Jihočeská univerzita v Českých Budějovicích Pedagogická fakulta

# **VÝUKA VYBRANÝCH TÉMAT PRO VÝUKU MATEMATIKY NA ZŠ S INTERAKTIVNÍ TABULÍ – ČÍSELNÉ OBORY**

**DIPLOMOVÁ PRÁCE**

Ondřej Bachr

České Budějovice, duben 2010

### **Poděkování**

Děkuji RNDr. Heleně Binterové, Ph.D. za odbornou pomoc, cenné rady a čas, který mi poskytla při tvorbě mé diplomové práce. Děkuji Mgr. Petru Šimkovi za poskytnutí času, ochotu a připomínky při prezentaci praktické části této diplomové práce.

Prohlašuji, že svoji diplomovou práci jsem vypracoval samostatně pouze s použitím literatury a pramenů uvedených v seznamu citované literatury.

Prohlašuji, že v souladu s § 47b zákona č. 111/1998 Sb. v platném znění souhlasím se zveřejněním své diplomové práce, a to v nezkrácené podobě, elektronickou cestou ve veřejně přístupné části databáze STAG provozované Jihočeskou univerzitou v Českých Budějovicích na jejích internetových stránkách.

V Českých Budějovicích 23. 4. 2010 ……………………………….

Podpis

### **Anotace**

 Ve své diplomové práci jsem se zabýval problematikou celých čísel a jejich výukou pomocí počítače a interaktivní tabule.

 Vlastní diplomová práce je rozdělena do tří částí, a to na teoretickou, dotazníkové šetření a praktickou. V první teoretické části se zabývám vyučovacími zásadami, způsobem prověřování vědomostí, dovedností a návyků žáků a možnostmi využití počítače ve výuce zaměřené na práci s interaktivní tabulí.

 Druhou část tvoří mé vlastní dotazníkové šetření, které jsem provedl na vybraných ZŠ. Jeho úkolem bylo zjistit přítomnost a využití interaktivních tabulí a zdokumentovat poznatky učitelů při využívání této pomůcky.

 Třetí praktická část obsahuje mnou vytvořené pracovní listy pro interaktivní tabuli a navrhuje jejich využití ve výuce 7. ročníku ZŠ. Dále jsou zde uvedeny poznatky a zjištění, které jsem v průběhu vlastní výuky získal.

### **Annotation**

In my dissertation I deal with whole numbers and how to teach them using a computer and the interactive whiteboard.

 The dissertation is divided into three parts: a theoretical one, a questionaire and a practical part. In the first part, which is devoted to theory, I examine teaching principles and the way of testing students´ knowledge, skills and learning habits. In addition, I also examine possibilities for using a computer in the lessons focused on work with the interactive whiteboard.

Part 2 provides my own questionaire which I carried out in selected elementary schools. Its objective was to find out about the presence and use of interactive whiteboards as well as teachers' experience, when using this teaching aid.

Part 3 – a practical one – comprises of worksheets prepared by me for the interactive board and shows their usage in teaching lessons in the seventh class of elementary school. Futher I present the findings which I gained when teaching my own lessons.

## **Obsah:**

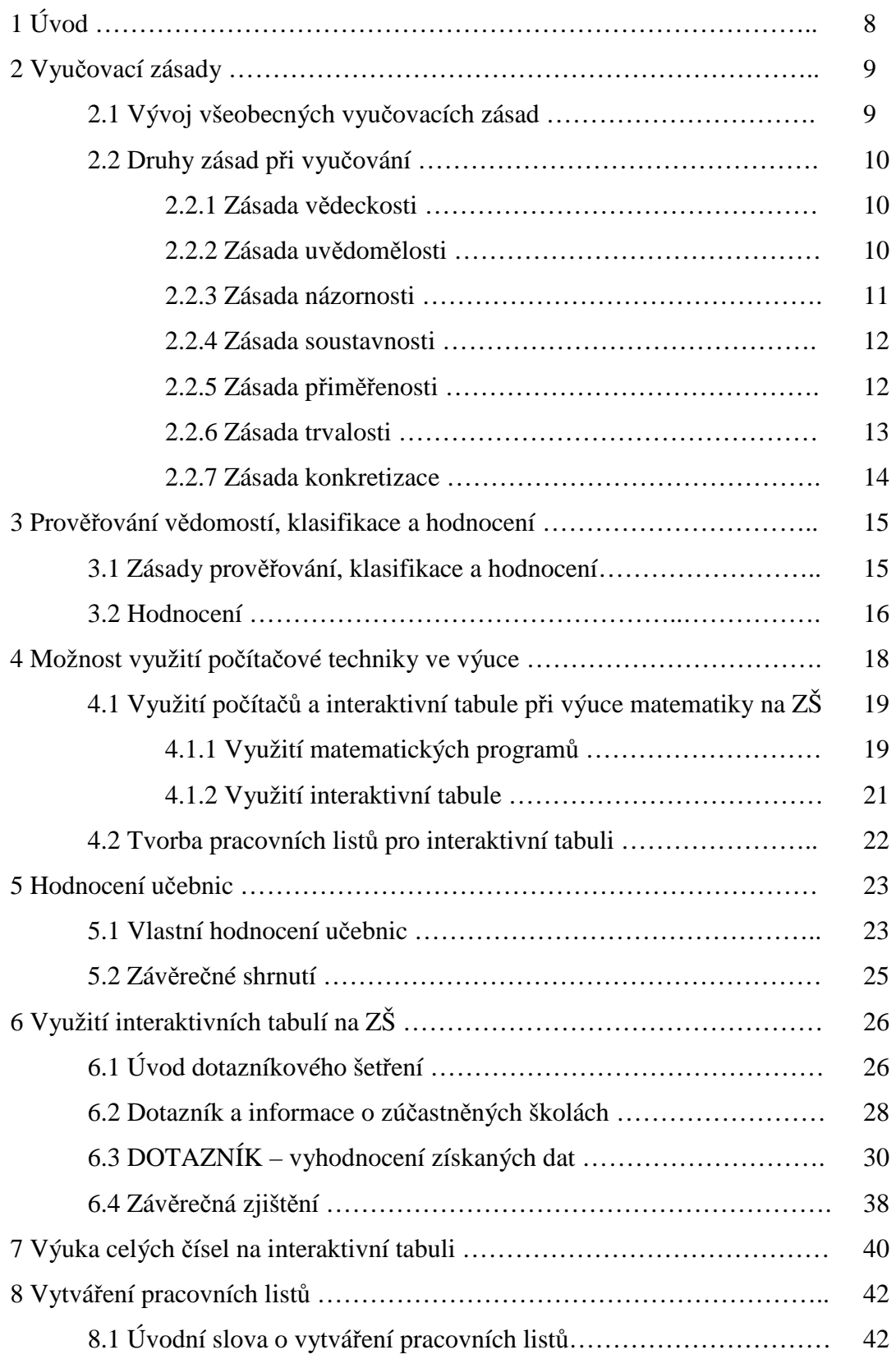

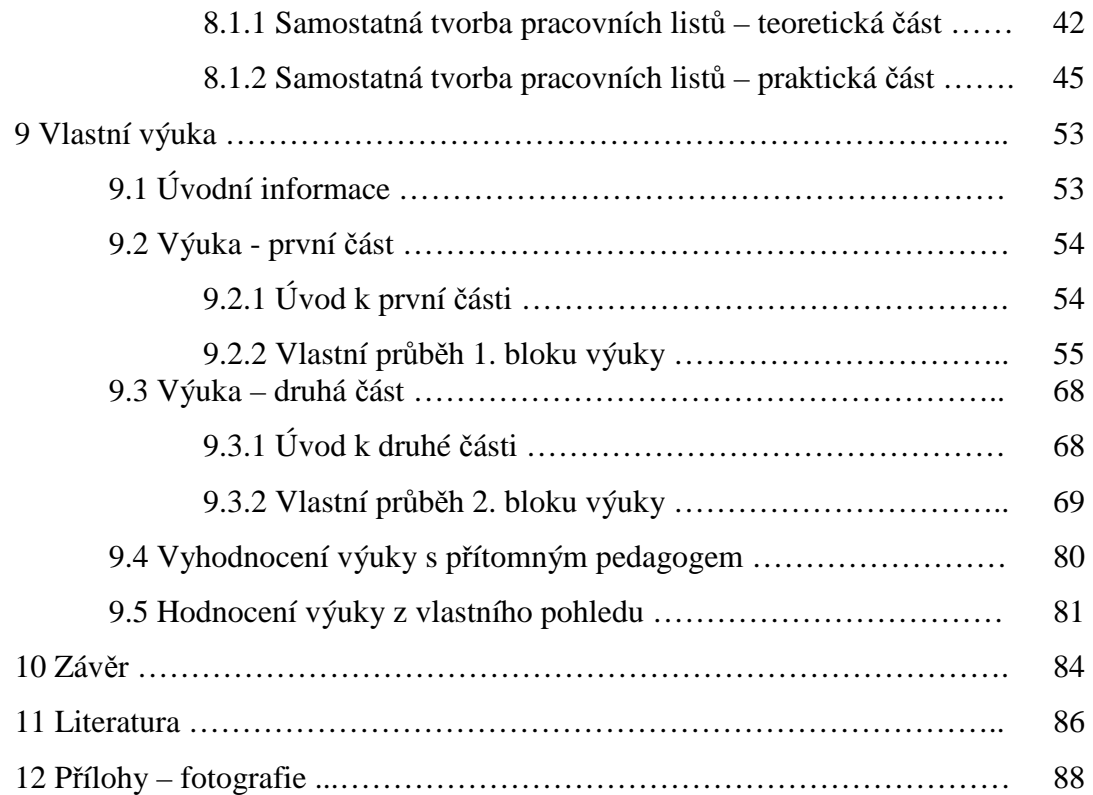

## **1 Úvod**

 Jako téma své diplomové práce jsem si vybral tvorbu pracovních listů pro interaktivní tabuli, a zvolil jsem téma celá čísla. Mým cílem bylo seznámit žáky a také učitele s touto novou technologií a s programy, které mohou při výuce matematiky používat, a dále ukázat, jak se dá aplikovat moderní technologie ve výuce.

 Téma celých čísel jsem si vybral proto, že je to látka rozsáhlá, důležitá a žákům často dělá problémy ji pochopit. Přitom se s celými čísly velmi často setkávají v běžném životě, ať už při ranním pohledu na teploměr, či na výpisu svého bankovního účtu apod. Je proto důležité, aby se děti naučily užívat celá čísla i ve svém životě a viděly jejich praktické využití. Ve školách se tato látka žákům interpretuje často a nezáživným způsobem, který je spíše odrazuje, než aby je motivoval k další činnosti. Proto jsem se pokusil vytvořit ucelený soubor pracovních listů na toto téma, který by žákům přinesl nový pohled nejen na výuku celých čísel, ale i na výuku matematiky jako celku.

Pracovní listy jsem vytvořil v programu SMART Board pro interaktivní tabuli. Ta má za úkol přinést nový rozměr do vyučování a aktivně zapojit do výuky jak učitele, tak samotné žáky.

## **2 Vyučovací zásady**

### **2.1 Vývoj všeobecných vyučovacích zásad**

Pokud chce být pedagog ve výuce úspěšný, musí dodržovat jasně stanovená pravidla a požadavky. Podle Růžičkové [14] se vyučovací zásady formovaly již od prvopočátečního věku, kdy se začalo s výukou. Ovšem až do 15. Století nebyly tyto zásady uceleny a přístup nebyl jednotný. Velký rozvoj pedagogiky a didaktiky jako celku nastal na přelomu 16. a 17. století, kdy na svět přicházely nové metody výuky a upouštělo se od tehdy obvyklé praxe učení, ve které doposud dominovaly především církevní školy. Stávající systém vyučování se stával nedostatečný.

 Prvním tvůrcem všeobecných vyučovacích zásad byl J. Á. Komenský. Detailně je popsal na svou dobu velmi přelomové knize Didactica Magna (Velká didaktika) [6]. Zde pojednává o prvních "základních" vyučovacích zásadách, které by se měly při vyučování dodržovat. Mezi tyto zásady patří:

- nutnost učit se již od dětství
- povinná školní docházka
- názornost vyučování
- nutnost určitého stupně vzdělání
- přiměřenost látky k věku
- snaha převádět znalosti co nejvíce do praxe
- posloupnost učiva (od snadného po těžké)
- nutnost neustálého opakování
- žák má být současně učitelem a učitel současně žákem
- učení má být zábavou

Na odkaz J. A. Komenského navazují takřka veškeré knihy zabývající se didaktikou [1], [5], [14], [15], které jsem prostudoval.

*"Obecně můžeme říci, že vyučovací zásady jsou obecné požadavky, které v souladu s cíli výchovy a vzdělání a v souhlase se základními zákonitostmi vyučovacího procesu určují charakter vyučování".* (Růžičková [14], str. 57).

Zdroj [14] zdůrazňuje, že těmito zásadami se musí řídit nejen činnost učitele a žáků, ale je třeba podle nich postupovat také při tvorbě učebních osnov, učebnic, metod a forem vyučování. Tyto zásady zformovali a utřídili J. Dewey a F. Herbert [15].

#### **2.2 Druhy zásad při vyučování**

Podle Růžičkové [14], existují tyto druhy zásad: zásada vědeckosti, zásada uvědomělosti, zásada názornosti, zásada přiměřenosti, zásada soustavnosti, zásada trvalosti. Skalková [15] k těmto zásadám přiřazuje ještě zásadu konkretizace. Tyto zásady by se měly aplikovat nejenom při výuce matematiky.

**2.2.1 Zásada vědeckosti** spočívá v tom, že žák za pomoci učitele musí být schopen zvládnout učební látku a učitel musí být dobře odborně připraven. Základem této zásady jsou učební osnovy, učebnice a metodické příručky [14]. Vše se systematicky zpracovává. Učitel se snaží utvořit ucelený didaktický systém, který je uspořádaný a celistvý, který odpovídá jak učiteli, tak žákům. Učitel je zde povinen profesionálně formulovat učivo – definice, poučky a pojmy.

**2.2.2 Zásada uvědomělosti** je uchopena jak z pohledu učitele, tak z pohledu žáka. Uvědomělost učitele je zřejmá, musí se snažit vést výuku tak, aby splnil veškerá didaktická kritéria pro práci se žáky. U žáků je tato záležitost podstatně složitější. Zásada uvědomělosti u žáků klade důraz především na kladný vztah žáků k učení, který si mají vytvářet.

*"Zásada uvědomělosti je nerozlučně spjata s požadavkem aktivity a samostatnosti žáků ve vyučování".* (Růžičková [14], str. 58).

Uvědomělost u žáků je třeba trvale a soustavně podporovat. K tomu slouží různé motivační faktory. V matematice plní tuto funkci zejména různé příklady a motivační úlohy, které žáky baví a motivují. Samozřejmě se zde vyskytuje i další důležitý motivační faktor, a to je osobnost učitele, který má jít žákům příkladem. Žák automaticky touží po uznání učitele [15]. Pokud žáci dodržují zásadu uvědomělosti, dobře pochopí souvislosti a instinktivně spojují pojmy mezi jednotlivými předměty, např. matematikou a fyzikou apod.

Pokud se zamyslíme nad tím, co píše Růžičková [14], všimneme si, že vychází opět z Komenského [6] (názornost vyučování, převedení znalostí do praxe…).

**2.2.3 Zásada názornosti** zejména při vyučování matematiky, je tato zásada velmi důležitá. Učitel se musí snažit učební látku přiblížit co nejvíce žákům. K tomu, konkrétně při matematice, má pedagog hojně využívat modelů a nákresů. Jak Růžičková [14], tak Skalková [15] shodně tvrdí, že názornost přibližuje učivo žákům a má za úkol propojit školní svět (teoretické znalosti) se světem reálným (praktické znalosti). Žáci by se měli soustředit na využití učiva v praxi, ne na pouhou reprodukci faktů a pouček. Učitel se má snažit o to, aby znalosti, které žákům předává, byli oni schopni využít i v praxi, a to neplatí pouze při vyučování matematiky.

"*Zásada názornosti vyžaduje, aby si žáci při vyučování vytvářeli představy a pojmy na základě bezprostředního vnímání předmětů a jevů skutečnosti nebo jejich zobrazení".* (Růžičková [14], str. 59).

Učitel by se měl vyvarovat formálnosti [5]. To samozřejmě nesmí směřovat k tomu, aby v hodinách bylo použito rozsáhlé množství pomůcek, či žáci byli přetěžováni přemírou aktuálních informací. Snažme se proto využívat pomůcky a informace ve správné míře.

Růžičková [14] zdůrazňuje, že důležité je používat pomůcky, které se neomezují pouze na jeden ze smyslů, převážně na zrak. Důležité je taktéž využívat ostatní smysly - hmat, sluch, čich či chuť.

**2.2.4 Zásada soustavnosti** tuto zásadu by dobrý učitel měl vždy dodržovat a mít na paměti, neboť i J. Á. Komenský [6] poukazoval na to, že se má dodržovat posloupnost učiva od nejsnazšího k nejobtížnějšímu. Z tohoto poznatku vycházejí všechny dostupné učebnice, které jsem použil ve své dosavadní praxi [2], [9], [11], [16]. Pokud bych měl uvést příklad z vlastní práce, tak při zpracování učební látky celých čísel jsem byl nucen začít s opakováním přirozených čísel, na to jsem pak mohl navázat na znalosti, které již žáci měli (zásada názornosti), pak definovat celá čísla pomocí číselné osy, čísla opačná, absolutní hodnotu celého čísla atd. Nakonec jsem skončil operacemi s celými čísly - sčítáním, odčítáním, násobením a dělením.

Důležitá je zde přiměřenost učiva. To vše je závislé na pravidelném prověřování a opakování. Žák je, při dobrém vyučovacím postupu veden k osvojení si dané látky. Pokud se do vyučovací látky zahrnou též mezipředmětové vztahy, žák si intuitivně osvojuje i vědomosti z jiných předmětů v rámci daného předmětu.

**2.2.5 Zásada přiměřenosti** Hejný [5] tvrdí, že úspěšná výuka může probíhat jen tehdy, pokud si učitel stanoví jasné cíle, které jsou žáci svými silami schopni splnit. Růžičková [14] k tomu dodává, že osvojování vědomostí může probíhat pouze za aktivní účasti jak učitele, tak žáků. Pokud učitel používá nevhodné metody nebo má nepřiměřené nároky na žáky, přestává tak plnit zásadu přiměřenosti.

Růžičková [14] definuje zásadu přiměřenosti takto:

"*Zásadou přiměřenosti rozumíme požadavek, aby obsah a rozsah učiva jeho obtížnost a náročnost i metody vyučování odpovídal jak stupni psychického rozvoje, tak i tělesným schopnostem žáka".* (Růžičková [14], str. 59).

Dále tvrdí, že přiměřené učivo je takové, jaké si má žák na určitém stupni vývoje osvojit a dokáže ho využít v praxi. To vše za vedení učitele. Důležité je zde i správně posoudit jak celkový vývoj třídy kde učitel vyučuje, tak i psychický a fyzický vývoj jednotlivých žáků. Současným problémem se ukazuje fakt, že ve třídě bývají jak žáci značně zaostávající, tak i žáci mimořádně nadaní (jak po psychické, tak fyzické stránce). I zde může učitel čerpat ze zkušeností předešlých pedagogů a není podstatné, zda se jedná o J. Á. Komenského či F. Herberta. Všichni se v těchto hlavních bodech shodují.

Z vlastní zkušenosti mohu doporučit detailnější a individuální přístup u slabších žáků, zatímco u žáků nadanějších je možno využít jejich samostatného zájmu. Přesto, a to zdůrazňuji, by se měl věnovat především třídě jako celku. Ta by pak neměla trpět pocitem, že učitel upřednostňuje pouze některé jedince, ať již v pozitivním, tak v negativním slova smyslu. Vše by měl umět harmonicky propojit. Při vhodném přístupu nenaruší přítomnost těchto vybraných jedinců chod celé hodiny.

**2.2.6 Zásada trvalosti** je jednou z primárních zásad. Žák by si měl znalosti, které získá zapamatovat a dokázat je využít i v pozdější době, následně i pak v praxi [5]. Znalosti, které žák sice získá, ale není schopen si je zapamatovat a použít v praxi, jsou v tomto směru nehodnotné.

"*Zásada trvalosti je požadavek, aby si žák osvojené vědomosti a dovednosti bezpečně zapamatoval, aby si je mohl v paměti vybavovat a hlavně prakticky využívat".* (Růžičková [14], str. 66).

Skalková ve své Obecné didaktice [15] zdůrazňuje, že důležitým faktorem k získávání trvalosti poznatku je rozvíjení pojmů a jejich vztahů, které dosáhli žáci vlastní zkušeností. Zmiňuje tu dva druhy poznávání: smyslové a racionální. Varuje před používáním pouček, definic, pojmů, aniž by žáci před tím měli s těmito pojmy nějaké zkušenosti. Toto vše vede často k formalismu!

Doba, po kterou si žák učivo pamatuje je velmi často vázána na určitý podnět, na který si vzpomenou při používání daných znalostí. Zvláště u mladších dětí je látka velmi často spojena s určitým vjemem. Opět zde uvedu příklad z praxe. Při vyučování na ZŠ ve Velešíně si děti velmi dobře zapamatovaly vzorec pro výpočet objemu u čtyřbokého jehlanu ( $V = \frac{1}{2} \cdot v \cdot Sp$ 3  $\frac{1}{2} \cdot v \cdot Sp$ ). Důležitý zde byl model hranolu, který se skládal ze tří jehlanů. Hranol bylo možno rozebrat a opět složit. Žáci si to poté mohli sami vyzkoušet. Tato praktická zkušenost je mnohem názornější, než jakýkoli nákres jehlanu na tabuli a zapamatování zůstalo trvalé. Učitel by zde měl vycházet co nejvíce z reálného světa a zvláště v matematice používat co nejvíce modelů a vzorových příkladů přímo ze života.

K tomu, aby si žáci osvojili poznatky trvale, je také nutná patřičná aktivita a samostatná práce žáků [14]. Učitel musí brát v úvahu i mimovolné zapamatování. A to jak v kladném, tak i záporném slova smyslu. Žáci si nevědomky pamatují, co intuitivně vzbuzuje jejich zájem. To co si zapamatovali při činnosti například v rodinném kruhu či při práci. Toho se dá využít i při výuce. Učitel ovšem nesmí pustit ze zřetele, že pokud bude žáky neustále přetěžovat nevýznamnými fakty, znalosti, které získají, nebudou mít dlouhého trvání.

Důležitou podmínkou k tomu, aby žák získal odpovídající znalosti a dovednosti je kultura učení [14]. Dnešní žáci nemají odpovídající kulturní návyky a zvláště doma jim dělá samostatná práce těžkosti. Proto je součástí učitelovy práce i neustálé zvyšování kultury duševní práce žáků, aby z jejich znalostí odstranil formálnost a pouhé reprodukování naučených poznatků (toto se může časem projevit i na středních školách a dále pak i na školách vysokých).

**2.2.7 Zásada konkretizace** u této zásady učitelovým úkolem zabývat se konkrétní učební látkou a má tedy být schopen vymezit specifický problém či cíl. Konkretizace se vzájemně prolíná všemi zmíněnými zásadami a je nedílnou součástí vyučovacího procesu. Pokud učitel nedokáže konkretizovat daný problém nebo podstatu věci, vzniká tím neúplnost ve vzdělávacím procesu [15].

Podle mého názoru je nezbytné, aby každý učitel tyto zásady důsledně dodržoval. Jen pokud všechny tyto zásady vhodně spojí, může zajistit kvalitní a plnohodnotnou výuku.

### **3 Prověřování vědomostí, klasifikace a hodnocení**

#### **3.1 Zásady prověřování, klasifikace a hodnocení**

Růžičková [14] tvrdí, že pokud prověřování, hodnocení a klasifikace mají plnit svoje funkce, musí se vyučovací proces řídit určitými zásadami. Těmito zásadami jsou průběžnost, komplexnost, objektivita a přesvědčivost.

Z mé osobní zkušenosti mohu potvrdit, že nejdůležitější pro prověřování znalostí žáků je průběžnost. Žák velmi často znalosti získá, ale pokud je soustavně nepoužívá, opětovně je rychle zapomíná. Objektivní hodnocení se musí stát nedílnou součástí práce učitele a nemůže se omezovat pouze na náhodné písemné práce a zkoušky [14]. Učitel má prověřovat znalosti žáků každodenně a podle toho musí probíhat i výuka. Učitel potom může flexibilně reagovat na momentální situaci ve třídě. Nejednou se stalo, že při probírání nové učební látky jsem narazil na nepochopení učiva z minulé hodiny. Je potom na učiteli, jestli bude pokračovat v dalším probírání látky nebo chybějící vědomosti svých žáků zpětně doplní.

Při hodnocení je druhým důležitým faktorem komplexnost. Ta má za úkol vystihnout celou osobnost žáka, a to nejen jeho vědomosti, ale také stupeň vývoje jeho myšlení a schopnosti převést látku do praxe. Pedagog by měl přihlížet i k sociálnímu prostředí, ve kterém žák vyrůstá [15]. To působí zvláště na schopnost učit se a upevňovat znalosti. Je známou skutečností, že žáci z dobře fungujících rodin prospívají mnohem lépe, než žáci z rodin dysfunkčních.

Většina knih zabývajících se didaktikou [14], [15], [5] se shoduje v tom, že žák musí být přesvědčen, že byl ohodnocen podle svých skutečných vědomostí, a že byl ohodnocen správně. Měl by být seznámen se svými přednostmi a nedostatky [14]. Provést objektivní klasifikaci jednotlivých žáků je často velmi náročné, zvláště pokud má učitel subjektivní názor na žákovy schopnosti [15], které velmi často zkreslí jeho objektivitu. Často se pak může stát, že slabší žák se na písemnou práci skutečně pečlivě připraví, a přesto si učitel může myslet, že toto cvičení opsal, a známkuje jej přísněji.

#### **3.2 Hodnocení**

*"Pojem hodnocení chápeme jako zaujímání a vyjadřování kladného nebo záporného stanoviska k různým činnostem a výkonům žáků ve vyučování"*.(Skalková [15] str. 176).

Růžičková [14] definuje klasifikaci a hodnocení těmito slovy:

*"Klasifikační řád pro ZŠ předepisuje, jakým stupněm, vyjádřeným číslicí i slovy, má učitel hodnotit vědomosti, dovednost, návyk, rozvoj myšlení i postoj žáka k učení".* (Růžičková [14] str. 80).

Zvláště druhá definice [14] skutečně detailně vystihuje celou podstatu hodnocení žáků.

Nyní je ovšem hodnocení studentů upraveno podle RVP [27]. Tento dokument doporučuje učitelům vnášet do výuky nový rozměr, a to slovní hodnocení. Slovní hodnocení je daleko objektivnější a dokáže detailně vystihnout každý aspekt vědomostí žáka. Primárním úkolem je nabídnout žákovi co nejlepší zpětnou vazbu o úrovni osvojených výstupů (znalostí, schopností, dovedností i postojů) v daném období.

Žák i jeho rodiče získávají tak mnohem lepší přehled o průběhu výchovně - vzdělávacího procesu. Hodnotí, jak je žák schopen využít získané vědomosti a dovednosti, v čem se zlepšil a kde má ještě své rezervy [26]. I žáci musejí být samozřejmě předem seznámeni s výstupy a výukovými cíli, které je možno očekávat v daném období.

Při hodnocení je třeba se individuálně se soustředit na každého jednotlivého žáka. Jeho výkony by se neměly srovnávat s výkony ostatních spolužáků. Cennou pomůckou může být založení žákovského portfolia, které bude dokumentovat jednotlivé pokroky, kterých žák dosáhne [26]. Slovní hodnocení by se nemělo omezovat jen na závěrečná období školního roku nebo pololetí, ale mělo by být průběžné. Pokud rodič projeví zájem, může učitel udělat hodnocení orientační. Ke konci roku utvoří hodnocení nejdůležitější, a to souhrnné. V tomto hodnocení shrne veškerou žákovu aktivitu v daném školním roce. Souhrnné hodnocení vytváří třídní učitel ve spolupráci s ostatními učiteli [27].

V závěru hodnocení každého žáka by si měl učitel utvořit vlastní stupnici hodnocení (známky). V této stupnici by pak měl mít shrnuty přesně dané zásady, které bude při hodnocení žáka dodržovat. Vyjádří je i v hodnocení konkrétní žákovy práce. Nemusí se jednat přímo o zápis do portfolia či do žákovské knížky pro rodiče. Ve vlastní praxi se mi velice osvědčilo zapisovat poznámky pro jednotlivé žáky přímo do písemných prací vedle samotných známek, kde jsem zdůraznil chyby, kterých se žáci při řešení úloh dopustili. Tím podle mého názoru získává učitel vazbu se studenty. Rovněž zdůrazňuji, že je dobré si se žákem promluvit mezi "čtyřma očima". Jak učitel, tak žák jistě tuto formu přímé komunikace velice ocení.

## **4 Možnost využití počítačové techniky ve výuce**

V dnešní době je již plně zavedeno využití počítačů ve výuce a to již na 1. stupni ZŠ. V současnosti je nezbytné, aby si děti již od útlého dětství osvojily alespoň základní počítačovou gramotnost. Dá se říci, že dnešní technologie nám umožňuje začlenit počítačem podporovanou výuku téměř do každého předmětu. A učitel si může být téměř sto procentně jist, že žáky bude počítačem podporovaná výuka bavit a zaujme je. Proč tomu tak je?

*"Počítače vytvářejí spolehlivé a přitažlivé prostředí pro učení, které dětem nevyhrožuje ani neubližuje, naopak je láká a přitahuje".* (Černochová [3] str. 10).

Dnešní děti již příliš nečtou knihy, ale baví je listovat a surfovat po internetu a vyhledávat informace, které je zajímají. Touto funkcí počítače plní roli interaktivní učebnice a jejich vliv na učení u žáků je nepopiratelný [3].

MŠMT [8] zdůrazňuje, že při tvorbě ŠVP a RVP musíme budovat výuku v mezipředmětových celcích a uplatňovat nové formy výuky, kde počítačem podporovaná výuka má nezastupitelné místo.

*"Značné důsledky bude mít v širším uplatnění a zejména pedagogické využívání informační technologie…".* (MŠMT [8] str. 38).

Počítačem podporovaná výuka rozšíří schopnost učitelů lépe komunikovat a spolupracovat v mezipředmětových vztazích, tak i lepší komunikaci mezi učitelem a samotnými žáky. Umožní vybudovat těsnější mezipředmětové. Využití počítačové technologie dává učitelům nový rozměr ve výuce.

### **4.1 Využití počítačů a interaktivní tabule při výuce matematiky na ZŠ**

Pokud se učitel rozhodne využívat ve výuce matematiky počítač, získá tak širokou paletu programů, které může použít. Musí přitom uvážit, jakou techniku má k dispozici a jak ji může uplatnit. Pokud učí matematiku na ZŠ, jistě nevyužije všechny programy, které jsou zde k dispozici. Je jisté, že ve výuce na ZŠ plně neuplatní ty matematické programy, které má možnost využívat na středních nebo vysokých školách.

Dále se tu mohou vyskytnout nesnáze se zakoupením konkrétního výukového programu, neboť škola nemusí disponovat dostatečnými finančními prostředky. Proto zde jen okrajově zmíním některé programy, které jsou volně přístupné nebo jejichž licenční zakoupení není příliš finančně náročné.

### **4.1.1 Využití matematických programů**

Učitel má možnost využít matematické programy, které se již vyskytují přímo v samotném počítači. Černochová [3] uvádí, že i při výuce matematiky se dají použít balíčky MS Office, např. MS Word, MS Excel, ale také program malování (např. možnost vytvářet různé geometrické obrázky, kresby z geometrických tvarů apod.), není možné zapomenout ani na kalkulačku, která je přiložena ke každému příslušenství počítače.

Tyto programy snadno dokáží ovládat i žáci na 1. stupni ZŠ. Avšak mnoho učitelů není zvyklých využívat ani program Excel [4], který je součástí MS Office.

**1. Excel** – tabulkový procesor, který má v sobě zabudované různé matematické funkce. Je již připojen k balíčku MS Office. Jeho využití ve výuce je velmi variabilní. Díky možnosti naprogramovat různé funkce v něm lze procvičovat veškeré operace s přirozenými, celými a racionálními čísly. Dalšími vlastnostmi Excelu, které se dají hojně využít, jsou tvorba grafů a vykreslování funkcí. Nesmím zapomenout ani také na využití při výuce statistiky.

Na tomto místě je třeba zmínit několik programů, které jsou buď volně dostupné, nebo jejichž zakoupení není pro školu finančně zatěžující.

**2. Imagine LOGO** – nejedná se o čistě matematický program, ale pouze o jednoduchý programovací jazyk [24]. Prostřednictvím populárního obrázku želvičky, která se při vhodně naprogramovaném algoritmu stále pohybuje, je možné kreslit různé geometrické tvary [25]. Zvládnutí tohoto programu je o něco složitější, doporučuji tento program použít až v 8. nebo 9. ročníku ZŠ. Zkušební verzi můžete získat na [24].

**3. Abidan Fyzika - Matematika** – je volně dostupný program (angl. Freeware). Jak již naznačuje jeho název, zabývá se výukou matematiky a fyziky. Z matematických témat obsahuje například tyto části: Pythagorova věta, kvadratické rovnice, rovnice s neznámými, pohybové úlohy, obsahy a obvody těles, vektory, nerovnice atd. Jeho využití není omezeno pouze na ZŠ, ale také na SŠ, jeho používání na ZŠ je však výhodnější. Jedná se o jeden z nejvhodnějších a volně přístupných programů [17].

**4. Deskriptivní geometrie** – v tomto programu, který je též volně přístupný, je možné vymodelovat jakákoli 3D tělesa a sledovat je z různých pohledů [18]. Pro nadanější žáky existuje možnost zabývat se i různými řezy na vymodelovaných tělesech. Program lze stáhnout na níže uvedené stránce [18].

**5. Unit Conversions 2000** – program, který je možno používat i v nižších ročnících ZŠ. Práce s tímto programem je snadná. Neboť po zadání hodnoty, výchozí a cílové jednotky je program sám schopen spočítat výsledek. Jeho nevýhodou je, že existuje pouze anglická verze [28].

Toto je alespoň minimální výčet programů, které jsou pedagogům volně k dispozici na níže uvedených stránkách. Dalších programů, kterých lze užívat bezplatně, existuje značné množství, např. GEONExt, JHmatika, Jmath, Graph aj.

Nejsou zde však zmíněny dva nejvíce užívané programy. Jedná se CAS - systém počítačové algebry a DGS – systém dynamické geometrie. Prvním z nich je Derive, který můžeme ve výuce využít například k řešení rovnic, k úpravě výrazů, vykreslení funkcí apod. Druhý se nazývá Cabri, program tzv. dynamické geometrie, kde můžeme řešit geometrické úlohy, konstruovat libovolně objekty a tělesa. Nevýhodou těchto programů je jejich poměrně vysoká pořizovací cena. Program Derive je nyní velmi často vytlačován programem Wolfram Mathematica 7, který jej takřka ve všem překonává.

### **4.1.2 Využití interaktivní tabule**

*"Interaktivní tabule je ideálním spojením klasické tabule a počítače a má široké spektrum využití. Přináší nové možnosti, jak posunout klasické způsoby výuky o krok dále".* (Bukáček [21] str. 1)

Výše uvedená citace vystihuje podstatu interaktivní tabule. Můžeme tak pracovat za pomoci tabule, která je založena na principu dotykového displeje [19], jenž je propojen s počítačem a projektorem. Raději než všeobecně známými technickými parametry se budu zabývat využitím této interaktivní tabule.

Interaktivní tabule usnadňuje výuku učiteli a žákům otevírá nové možnosti učení [21]. Nejedná se již o klasickou křídovou tabuli, kde se využívá křída, popřípadě fix a houba, ale jde o naprostou inovaci. Křída je zde nahrazena interaktivním perem a houba interaktivní houbičkou. Učitel tuto tabuli může též využít jako klasickou tabuli, například napsat text, potom jej smazat apod.

Kdybychom ovšem využívali interaktivní tabuli pouze klasickým způsobem, nepřiblížili bychom se k využití celého jejího potenciálu. Interaktivní tabule umožňuje zobrazovat text z počítače přímo na tabuli (podoba s PowerPointem) a my do tohoto textu můžeme volně zasahovat.

Přes dotykové ovládání, které je velmi intuitivní, můžeme dále spouštět různé animace, zvuky, filmy. Je zde přítomna rozsáhlá galerie obrázků, které lze pravidelně aktualizovat [19] z volně přístupné databáze. Toto lze ovšem provádět pouze u SMART Boardu. U ActiveBoardu je však nutné zaplatit licenční poplatek.

Důležitá je také možnost využití tzv. dynamických prvků. Jedná se o různé obrázky, texty, animace, příp. flashové animace, interaktivní testy nebo interaktivní obrázky, které je možné ovládat dotykem. Mnoho těchto dynamických prvků lze vyhledat v programu Lesson Activity Toolkit 2.0, který je vytvořen speciálně pro SMART Board a je neustále průběžně doplňována o nové prvky.

#### **4.2 Tvorba pracovních listů pro interaktivní tabuli**

 Tento postup je velmi jednoduchý a snadno proveditelný. Podrobněji je rozepsán v kapitole 8 Vytváření pracovních listů. Důležitá je, učitelova jasná představa o podobě pracovních listů. Stačí vybrat téma, na které má být daný soubor stránek vytvořen, otevřít galerii a vybrat z ní potřebné obrázky či animace. Do pracovních listů je také možno vložit vlastní animace, filmy nebo obrázky, které jsme vytvořili (například nákresy v Cabri). Tyto potom můžeme spustit z počítače nebo přímo pomoci dotyku prstu z tabule. Do pracovních listů můžeme vložit také odkazy na jiné programy (Cabri, Word, Excel apod…). Zpracování záleží pouze na představách učitele, který pracovní listy tvoří.

### **5 Hodnocení učebnic**

Při tvorbě jakýchkoliv výukových materiálů je třeba kvalitní literatury, která poskytuje informace. Cílem současného školství je vytvořit jednotlivé mezipředmětové vazby [27]. Tím jsou kladeny nemalé nároky na učitele, kteří tyto předměty vyučují. Při vlastní tvorbě pracovních listů bylo mou snahou vycházet z dostupných učebnic matematiky, které se vyskytují na trhu. Ze všech jsem se snažil vybrat a použít to nejlepší, co jsem v nich nalezl. Při své práci jsem však zjistil, že mnohé učebnice již zastaraly a neodpovídají současným pedagogickým trendům, zadaným v ŠVP a RVP. Proto se vynasnažím podrobně popsat učebnice, jež jsem použil, a sdělit osobní názor na možnosti jejich využití v současné době.

 Při studiu podkladů k realizaci této diplomové práce jsem prostudoval čtyři učebnice [2], [9], [11], [16]. Pokusil jsem si vytvořit vlastní kritéria, která by pro tyto učebnice měla být závazná.

Jedná se především o tyto parametry:

- 1. délka užívání (rok vydání)
- 2. aktuálnost
- 3. možnost nalézt spojitost s jinými předměty
- 4. přítomnost odborné příručky pro učitele
- 5. přítomnost multimediálního CD

#### **5.1 Vlastní hodnocení učebnic**

a) **Odvárko, O., Kadleček**, **J**.: *Matematika pro 7. ročník základní školy 1. díl,* Praha: Prométheus, 2007.

Jde o nejpoužívanější a nejrozšířenější učebnici na našich školách, didakticky velmi dobře zpracovanou, ačkoli v dnešní době již mírně zastarávající. Důvodem této zaostalosti je, že tato kniha přišla na trh již před třinácti lety a nebere v úvahu aktuální mezipředmětové vazby. Látka je zde podána ve srozumitelných definicích, místo toho, aby vedla žáka ke snaze využít při řešení problému svých dosavadních znalostí. Propojenost nebo návaznost na jiné předměty v ní takřka neexistuje. Jedná se zde jen a pouze o matematiku. I její grafické provedení je převážně strohé a kromě několika naznačených vtipů nemá žáky čím zaujmout. Je k ní připojena i kniha pro učitele, ve které jsou podrobně popsány vhodné pracovní postupy. Multimediální CD zde také nenalezneme (v době, kdy kniha byla vytvořena, nebylo CD běžně využíváno). Kniha obsahuje schvalovací doložku do 2. 4. 2010. I když tato učebnice již dosti zastarala, bude se zřejmě potřeba využívat ji i nadále, protože je mezi učiteli na ZŠ stále velmi oblíbena.

b) **Molnár, J., Lepík, L., Lišková, H., Slouka, J.:** *MATEMATIKA 7 – učebnice s komentářem pro učitele*, PRODOS, 1999

Toto je učebnice, se kterou se na školách příliš nesetkáme. Používá se rovněž více než deset let a její aktuálnost nekoresponduje se stanovami nových RVP. Přesto je pro samotného žáka lepe využitelná než [11]. Učebnice je pěkně barevně ilustrována a lze zde v ní nalézt i vhodné kresby, které mají žáka čím zaujmout. Také úlohy, které se zde vyskytují, jsou zajímavější, a žák se z nich dozví i jiné než pouze matematické informace. Na svou dobu byla velmi moderní, což potvrzuje i její schvalovací doložka, jejíž trvání je datováno do 11. 4. 2011. Učebnice nabízí i komentář pro učitele [9], avšak ani zde však není přítomno moderní interaktivní zpracování nebo multimediální CD.

c) **Šarounová, A., Mareš, J., Růžičková, J., Väterová**, V.: *Matematika 6, II. díl*, Praha: Prométheus, 1997.

Učebnice je postavena na stejném principu jako [11] a téměř v ničem se od ní neliší. I její kresby jsou nápadně podobné jako ve výše uvedené učebnici [11]. Je zde použit naprosto stejný didaktický princip, žáci jsou postaveni před definici přímo, bez předešlé možnosti kreativní a tvůrčí činnosti. Všiml jsem si i absence jakýchkoliv fotografií. V čem se liší od [11]? Liší se pouze větším množství příkladů, které mohou žáci vhodně využít. Kromě výše uvedeného mají i s učebnicí [11] stejný rok schválení a zařazení do seznamu učebnic – 1996. Ačkoli zde nalezneme i příručku pro učitele neodpovídá ani tato učebnice požadavkům současného školství. Stejně jako u předešlých učebnic není její součástí multimediálním CD. V dnešní době je již překonána i přesto, že její platnost byla prodloužena až do roku 2014.

### d) **Binterová, H., Fuchs, E., Tlustý, P.**: *Matematika 7 Aritmetika učebnice pro základní školy a víceletá gymnázia*, Fraus, 2008.

Podle mého mínění je to jedna z nejmodernějších učebnic na trhu. Nejenom, že zadává úlohy problémovým způsobem, ale nutí žáky přemýšlet ještě před tím, než je v textu uvedená potřebná definice. Celá koncepce učebnice vychází z toho, co již žáci znají z praxe, a v mnohém navazuje na jejich předešlé zkušenosti a znalosti. Také jsou zde nenásilnou formou provázány různé předměty, např. zeměpis, fyzika nebo cizí jazyk. Kladně hodnotím i přítomnost vtipných kreseb a dostatečné množství barevných fotografií, které tuto učebnici činí pro žáky přitažlivou. Při jejím prvním otevření se i samotný učitel dozví mnoho nových informací. Je zde velmi kvalitně zpracovaná příručka pro učitele a především je k ní možné zakoupit i multimediální CD, které je vytvořeno speciálně pro tuto učebnici. Výše zmiňovanými kvalitami se tato učebnice staví nad úroveň ostatních, již jmenovaných učebnic.

#### **5.2 Závěrečné shrnutí**

 V této kapitole jsem si dovolil zhodnotit učebnice, které byly při vytvoření pracovních listů použity. Inspirací pro mou práci se stala zvláště učebnice [2], která mi pomohla lépe se orientovat se v novém pedagogickém směru mezipředmětové kooperace a i v oblasti problémové výuky.

## **6 Využití interaktivních tabulí na ZŠ**

### **6.1 Úvod dotazníkového šetření**

 Při prezentaci své práce jsem se setkal s problémem, který nastal při hledání vhodné školy, ve které bych vhodně praktikoval a vyzkoušel svoji práci v praxi. Zjistil jsem, že mnou popisována technologie, která je inovativní a poskytuje široké spektrum využití, není na mnoha základních školách vůbec používána. Toto se stalo důvodem mého rozhodnutí začlenit do této diplomové práce i dotazníkové šetření na přítomnost a využívání interaktivních tabulí na základních školách. Výzkum byl prováděn v květnu 2009, proto jsou následující zde interpretovaná zjištění stále aktuální.

 Impulzem pro toto šetření se stal projekt, který byl uskutečněn ve Velké Británii a jehož výsledky byly publikovány ve studii, která mi byla zveřejněna ministerstvem školství [10]. Tato originální zpráva, psaná v angličtině, pojednává o interaktivních tabulích a jejich využití v Londýně a jeho okolí. Zabývá se mnoha důležitými aspekty využití interaktivních tabulí. Otázky míry a četnosti využití interaktivních tabulí v jednotlivých školách, otázkou jaké předměty se jejich pomocí nejvíce vyučují, jakým způsobem se tato výuka provádí a jak mohou samotnou výuku zkvalitnit. Další samostatná kapitola se pak týkala možnosti tvorby prezentací a otázky, zda je učitelé volně stahují či vytvářejí, kolik času věnují práci s touto technologií apod.

Podstatnou nevýhodou této studie je, že prozatím není přeložena do českého jazyka. Přesto jsem si nejdůležitější části této zprávy za pomoci mé kolegyně Mgr. Dity Exlerové přeložil a podle nich koncipoval svůj dotazník, který jsem později zaslal do dvaceti základních škol na Velkomeziříčsku a Třebíčsku. V konečné fázi jsem jej doplnil jednou základní školou se sídlem v Českých Budějovicích. Cílem tohoto dotazníku je získat alespoň orientační představu o počtech interaktivních tabulí na školách v těchto oblastech a jejich využití v různých vyučovacích hodinách.

Dotazníky i se žádostí byly rozeslány emailem odpovídajícím pracovníkům ZŠ, zvláště zástupcům ředitele. Ti ho pak postoupili odpovědným pedagogům, kteří již

s těmito tabulemi pracují a aktivně je využívají. Odpovědi mi poté byly zaslány zpět a následně vyhodnoceny.

Celý dotazník se skládal ze 12 otázek. Ty byly koncipovány tak, aby alespoň částečně souhlasily s anglickým originálem.

Měl jsem určité domněnky a hypotézy o využití interaktivních tabulí již ze svého působení ze ZŠ ve Velešíně (rok 2007). Mým cílem bylo tedy zjistit, zda jsou mé předpoklady správné.

 Cílem dotazníku bylo zodpovědět otázku, nakolik jsou interaktivní tabule na jednotlivých školách rozšířeny a jaké je jejich konkrétní využití. Dále jsem zjišťoval, jaké je jejich zastoupení na školách v malých či středních obcích, jakým způsobem a jak často je učitelé využívají a pro jaké předměty jsou preferovány. Rovněž jsem si položil otázku, jaké povědomí mají o této technologii samotní učitelé, jak dalece s nimi umějí pracovat a mají – li skutečný zájem tuto technologii aktivně využívat. Dotazník je zpracován na následující straně.

## **6.2 Dotazník a informace o zúčastněných školách**

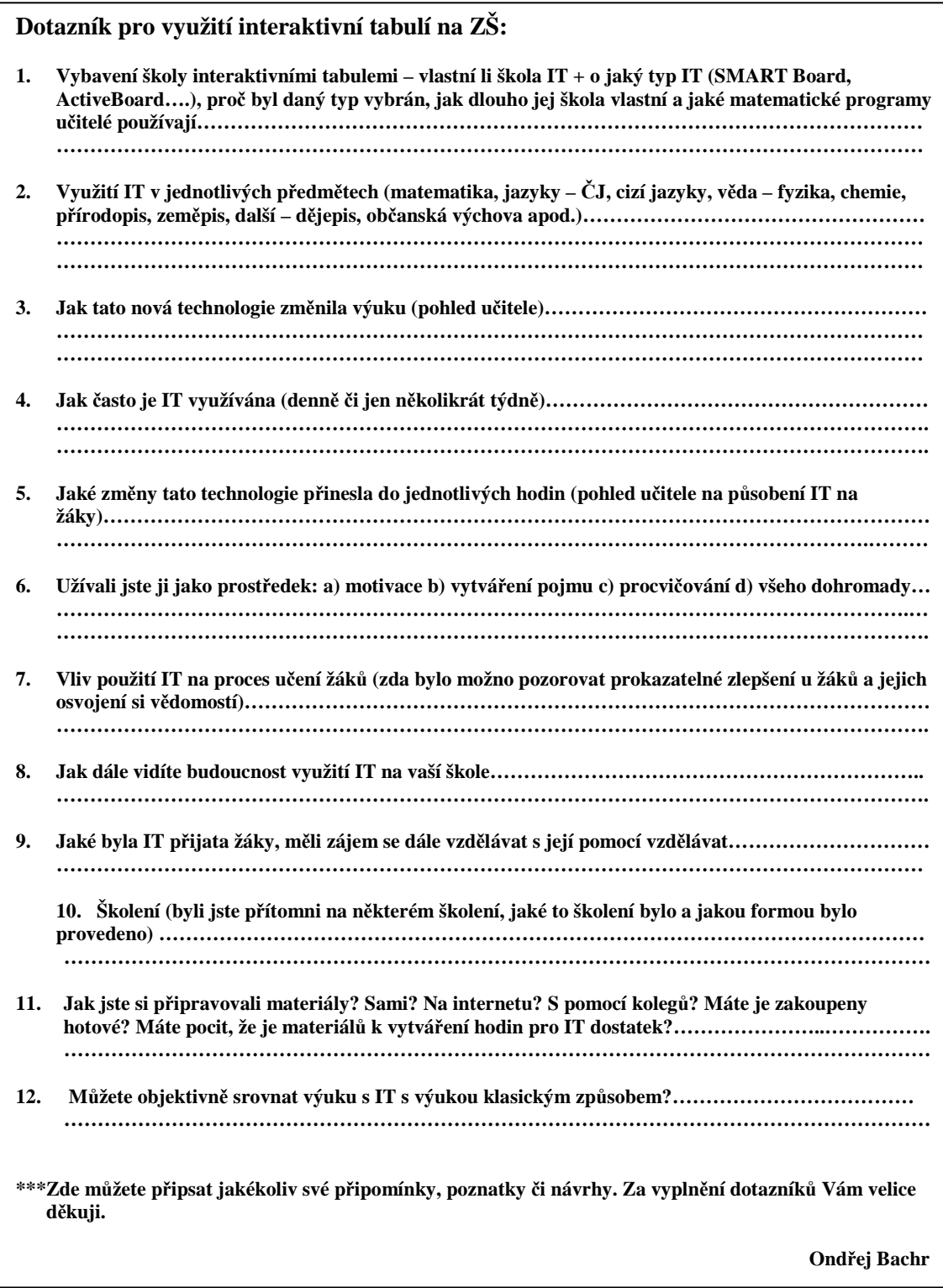

Obr. č. 1 – Dotazník k využití interaktivní tabule na ZŠ

 Jak jsem se již dříve zmiňoval, bylo osloveno 20 základních škol na Velkomeziříčsku a Třebíčsku a jedna škola v Českých Budějovicích. Dotazník ovšem vyplnilo a zaslalo pouze 11 ZŠ: **ZŠ Bory, ZŠ Měřín, ZŠ Velká Bíteš, ZŠ J. Á. Komenského ve Velkém Meziříčí, ZŠ Oslavická ve Velkém Meziříčí, ZŠ Křižanov, ZŠ O. Březiny v Třebíči, ZŠ Budišov, ZŠ Náměšť nad Oslavou, ZŠ Kamenice, ZŠ J. Š. Baara v Českých Budějovicích**.

 Dotazník byl vyhodnocen z dostupných informací, které jsem pomocí něho získal. Předpokládám, že školy, které dotazník nevyplnily, interaktivní tabule nevyužívají. Proto jsem je tedy nemohl zařadit do svého šetření. Vycházím proto pouze z podložených informací, které jsem získal. Pokud to bylo možné, jsou informace zpracovány ve formě tabulek. Ostatní odpovědi jsou vyhodnoceny převážně slovně. Mým cílem bylo získat z dostupných informací získat alespoň základní poznatky a tyto také vhodně interpretovat.

### **6.3 DOTAZNÍK – vyhodnocení získaných dat**

**1. Vybavení školy interaktivními tabulemi – vlastní li škola IT + o jaký typ IT (SMART Board, ActiveBoard….), proč byl daný typ vybrán, jak dlouho jej škola vlastní a jaké matematické programy učitelé používají** 

|     |                        |                |                    | <b>Počet</b> |
|-----|------------------------|----------------|--------------------|--------------|
|     | Základní školy         | Vlastní tabuli | <b>Typ tabule</b>  | tabulí       |
| 1.  | ZŠ Křižanov            | NE.            |                    |              |
| 2.  | ZŠ Velká Bíteš         | <b>ANO</b>     | <b>ActiveBoard</b> | 1            |
| 3.  | ZŠ J. A. Komenského VM | <b>ANO</b>     | <b>SMART Board</b> | $\mathbf{2}$ |
| 4.  | <b>ZŠ Bory</b>         | <b>NE</b>      |                    |              |
| 5.  | ZŠ Oslavická VM        | <b>ANO</b>     | <b>ActiveBoard</b> | 1            |
| 6.  | ZŠ Náměšť nad Oslavou  | <b>ANO</b>     | <b>PenBoard</b>    | 1            |
| 7.  | <b>ZŠ Kamenice</b>     | NE             |                    |              |
| 8.  | ZŠ Měřín               | <b>NE</b>      |                    |              |
| 9.  | <b>ZŠ Budišov</b>      | <b>NE</b>      |                    |              |
| 10. | ZŠ O. Březiny Třebíč   | <b>ANO</b>     | <b>SMART Board</b> | 4            |
| 11. | ZŠ J. Š. Baara ČB      | <b>ANO</b>     | <b>SMART Board</b> |              |

Obr. č. 2 – Tabulka: četnost interaktivních tabulí na ZŠ

#### **1. Vybavení školy interaktivními tabulemi**

Základní otázkou dotazníku bylo, zda výše uvedené školy vlastní interaktivní tabuli. Z následující tabulky je vidět, že z 11 škol, které se šetření zúčastnily, vlastní tabuli pouze šest a to většinou jen po jednom kuse. Zde se byly potvrzeny moje domněnky, že se interaktivní tabule vyskytují převážně na větších základních školách s vysokým počtem žáků. Malé ZŠ, jako např. Kamenice, Bory nebo Budišov, tyto tabule nevlastní. Na otázku, proč tomu tak je, mi bylo odpovězeno, že tyto školy v současnosti nedisponují dostatečnými finančními prostředky na jejich zakoupení. Přesto mi však v dotazníku potvrdily, že je hodlají v blízkém časovém horizontu zakoupit.

 Školy, které touto tabuli disponují, vlastní menší počet kusů, ve většině případů pouze jednu. Důvodem je její vysoká pořizovací cena, a také skutečnost, že se pedagogové zatím nenaučili vhodně pracovat. V naprosté většině mi opět potvrdily, že uvažují o dalším zakoupení.

Např. v ZŠ J. Š. Baara v Českých Budějovicích mi sdělila, že v tomto roce se chystají zakoupit druhou interaktivní tabuli, ale v současné době pracuje na rozšíření vhodných prostor pro umístění druhé interaktivní tabule. Při tomto šetření jsem dále zjistil, že výjimkou jsou ZŠ J. Á. Komenského ve Velkém Meziříčí a ZŠ O. Březiny v Třebíči. ZŠ J. Á. Komenského vlastní dvě tabule, což souvisí s tím, že tato škola je velká - 9. ročníků a v každém jsou 4 třídy.

 ZŠ O. Březiny v Třebíči je velikostí srovnatelná se ZŠ J. Á. Komenského. ZŠ O. Březiny je však lépe schopná ve velké míře přijímat nové technologie a způsoby výuky, což je důvodem proč tato škola vlastní 4 kusy interaktivních tabulí. Také využívá ve velké míře různé projekty a granty.

Z tabulky (obr. č. 2) je zřejmé, že ve vybavení převládá typ tabule SMART Board (3 školy), pak ActiveBoard (2 školy). Pouze jedna škola je zakoupila typ PenBoard. V dotazníku však nebyl uveden důvod tohoto rozhodnutí. Prostřednictvím šetření jsem zjistil, na českém trhu převládají typy SMART Board a ActiveBoard. SMART Board má navíc tu výhodu, že její program je možné volně získat na Internetu, což u ActivBoardu není možné.

Na otázku, jaké matematické programy používají, odpověděly jen dvě školy. ZŠ O. Březiny uvedla, že používá především tabulkový editor EXCEL, geometrický program Cabri II, multimediální CD od nakladatelství FRAUS. ZŠ J. A. Komenského zmínila pak pouze EXCEL.

|    | Základní školy         | Počet tabulí | Rok pořízení         |
|----|------------------------|--------------|----------------------|
|    | 1. ZŠ Velká Bíteš      |              | 2007                 |
| 2. | ZŠ J. A. Komenského VM | 2            | 2007                 |
| 3. | ZŠ O. Březiny Třebíč   | 4            | 2 ks 2007, 2 ks 2009 |
|    | ZŠ J. Š. Baara ČB      | 1            | 2008                 |
| 5. | ZŠ Oslavická VM        |              | 2008                 |
| 6. | ZŠ Náměšť nad Oslavou  |              | 2009                 |

Obr. č. 3 – Tabulka: délka užívání interaktivních tabulí na ZŠ

Zde vidíte, že tato technologie je nová a do škol se zavádí postupně. Aktivně ji školy začaly využívat podle sebraných údajů až od r. 2007, kdy se jako komerční výrobek začala prosazovat na trhu. Zajímavé je, že podle šetření [10], jež bylo provedeno ve Velké Británii, je tato technologie ve světě využívána podstatně delší dobu.

**2. Využití IT v jednotlivých předmětech (matematika, jazyky – ČJ, cizí jazyky, věda – fyzika, chemie, přírodopis, zeměpis, další – dějepis, občanská výchova apod.)** 

Obsahem této otázky bylo, v jakých hodinách se interaktivní tabule využívá. U této otázky uvádím jen informace o předmětech, které vypsaly do dotazníku jednotlivé školy a četnost jejich výskytu, jak se objevovaly v dotazníku.

|                   | Četnost užití |  |
|-------------------|---------------|--|
| Předmět           | v předmětech  |  |
| Hudební výchova   | 6             |  |
| <b>Čeština</b>    | 5             |  |
| <b>Matematika</b> | 6             |  |
| <b>Přírodopis</b> | 3             |  |
| <b>Chemie</b>     | 1             |  |
| <b>Fyzika</b>     | 2             |  |
| Cizí jazyky       | 5             |  |

Obr. č. 4 – Tabulka: využití tabule v jednotlivých předmětech

Podle mého šetření všechny školy uvedly, že interaktivní tabuli používají v hodinách hudební výchovy, zvláště při "karaoke". Při reflexi zjistíme logiku celé záležitosti, protože do prezentací se dají vložit i hudební soubory. U matematiky, češtiny a jazykům se tato záležitost dá očekávat, protože rozsáhlé galerie dovolují využívat různé obrázky, animace, či interaktivní testy. Dále je množství prezentací možno získat z internetu (např. [22]) a současní učitelé se naučili této možnosti často využívat.

#### **3. Jak tato nová technologie změnila výuku (pohled učitele)**

Na tuto otázku odpověděly všechny školy téměř shodně. Výše uvedená technologie je názornější, oživuje a zpestřuje výuku, více upoutá. ZŠ O. Březiny uvedla, že pokud je tato technologie používá příliš často, žákům zevšední a přestane je zajímat.

#### **4. Jak často je IT využívána (denně, či jen několikrát týdně)**

V naprosté většině případů se školy snaží využívat interaktivní tabuli denně. Vše je ovšem podmíněno dostupnosti výukových programů. Ve větší míře jsou využívány pouze ve vyšších ročnících, protože program dokáže žáky zaměstnat po celou vyučovací hodinu. Toto sdělení podaly ZŠ O. Březiny, ZŠ J. Á. Komenského a ZŠ Oslavická. Další tři ZŠ uvedly, že ji používají jen nepravidelně, protože tabule je umístěna v učebně IT, kde je primárním cílem vyučovat děti počítačové gramotnosti, a tyto učebny jsou ve většině případů obsazeny, takže na klasickou výuku matematiky či jazyka je obtížné učebnu pravidelně využívat.

### **5. Jaké změny tato technologie přinesla do jednotlivých hodin (pohled učitele na působení IT na žáky)**

Odpovědi na tuto otázku se opět shodovaly. Každá škola uvedla, že přístup k moderní technologii žáky baví, rozšiřuje se možnost skupinové práce, zároveň však tabule umožňuje lepší individuální přístup k jednotlivým žákům. Dále, a to zdůrazňovaly také všechny školy, umožňují daleko větší názornost a schopnost vyučovací látku přinést ještě blíže k žákům.

### **6. Užívali jste ji jako prostředek: a) motivaci, b) vytváření pojmu, c) procvičení, d) všechno dohromady**

Zde všechny školy bez výjimky uvedly bod d) všechno dohromady. Tato odpověď nepotřebuje další komentář, tabule při vhodném použití zahrnuje všechny tyto možnosti.

### **7. Vliv použití IT na proces učení žáků (zda bylo možno pozorovat prokazatelné zlepšení u žáků a jejich osvojení si vědomostí)**

I v tomto bodě se odpovědi většinou shodovaly a opakovaly se:

- lepší a rychlejší možnost hodnocení
- zvýšená aktivita žáků
- různorodost předávání vědomostí
- zábavnost výuky
- postupem času se žáci stávají náročnější na použité interaktivní materiály

#### **8. Jak byste dále viděli budoucnost využití IT na vaší škole**

Zde se odpovědi také shodovaly, pouze škola O. Březiny měla poněkud odlišné poznatky, i když i zde se jejich poznatky s užívání interaktivní tabulí se lišily jen málo.

- zapojení více učitelů do práce s interaktivní tabulí (zvláště těch starších)
- více času na přípravu jednotlivých pracovních listů a příprav
- širší výběr prezentací na internetu

Tento poslední bod se rozhodli aktivně řešit na ZŠ O. Březiny. Učitelé, kteří se aktivně podílí na tvorbě prezentací pro interaktivní tabuli, dostávají vyšší odměny a platová ohodnocení. Tento způsob se zdá být pro učitele dostatečně motivující.

#### **9. Jak byla přijeta žáky, měli zájem se dále s její pomocí vzdělávat**

Učitelé shodně potvrdili, že žáci vnímají práci s interaktivní tabulí spíše jako hru, ne však jako klasické vyučování (to se ovšem potvrdilo i při mé vlastní výuce). Protože výuka s interaktivní tabulí probíhá teprve krátkou dobu (rozmezí 3 až 4 let), nelze ještě objektivně zhodnotit její didaktický dopad na výuku. Přesto zapojení tabulí do výuky hodnotí velmi kladně, zvláště její působení na žáky.

### **10. Školení (byli jste přítomni na některém školení, jaké to školení bylo a jakou formou bylo provedeno)**

|     | Základní školy         | Školení proběhlo<br>hromadně přímo na ZŠ | Školení proběhlo<br>jednotlivě - kurz | Žádné školení<br>zatím neproběhlo |
|-----|------------------------|------------------------------------------|---------------------------------------|-----------------------------------|
|     | 1. ZŠ Velká Bíteš      | <b>NE</b>                                | <b>ANO</b>                            |                                   |
| 2.1 | ZŠ J. A. Komenského VM | <b>ANO</b>                               | <b>ANO</b>                            |                                   |
| 3.  | ZŠ O. Březiny Třebíč   | <b>ANO</b>                               | <b>ANO</b>                            |                                   |
|     | ZŠ J. Š. Baara ČB      | NE.                                      | <b>NE</b>                             |                                   |
| 5.  | ZŠ Oslavická VM        | <b>NE</b>                                | <b>ANO</b>                            |                                   |
| 6.  | ZŠ Náměšť nad Oslavou  | NE.                                      | <b>NE</b>                             | Připravuje se kurz                |

Obr. č. 5 – Tabulka: školení a kurzy, které byly provedeny na jednotlivých ZŠ

Z této tabulky je dobře vidět, jak probíhalo vzdělávání pedagogů týkající se využití interaktivních tabulí. Je zde dobře patrno, že převážně větší školy si dovolily uspořádat a zaplatit školení pro učitele na svých pracovištích. Menší školy tento problém řeší vysláním jednotlivých pracovníků na kurzy. Ti pak proškolí ostatní učitele. Výjimkou je ZŠ v Náměšti nad Oslavou, která školení v tomto školním roce teprve připravuje.

### **11. Jak jste si připravovali materiály? Sami? Na internetu? S pomocí kolegů? Máte je zakoupeny hotové? Máte pocit, že materiálů k vytváření hodin pro IT je dostatek?**

 Na tuto otázku se odpovědi značně odlišovaly. ZŠ O. Březiny a ZŠ J. Š. Baara uvedly, že používají učebnice z nakladatelství Fraus, a CD, která jsou k nim přiložena. Rovněž se shodly na tom, že výukových programů na interaktivní tabuli je dostatek [22], [23], hlavním zdrojem je internet. U těchto dvou škol se liší vlastní přístup k vytváření pracovních listů. Zatímco ZŠ O. Březiny se podílí na aktivním vývoji vlastních materiálů, ZŠ Baarova se zatím do tvorby vlastních pracovních listů příliš
aktivně nezapojuje. I když jednotliví učitelé se pokoušejí již samostatné výukové materiály vytvářet, v tomto případě jde spíše o individuální iniciativu jedinců.

 Zbývající školy uvedly, že zdrojem je pouze internet a osobní snaha jednotlivých pedagogů. Některé školy, např. ZŠ J. A. Komenského, ZŠ Velká Bíteš, uvedly, že na internetu není dostatek vhodných zdrojových materiálů (pracovních listů) k dispozici.

### **12. Můžete objektivně srovnat výuku s IT a klasickým způsobem**

I zde se učitelé shodli téměř ve všem. Interaktivní tabule je schopna nahradit tabuli "klasickou". Výuka s ní je pro děti zábavná, avšak i ZŠ O. Březiny uvedla, že nelze její potenciál stabilně využívat. Čtyři kusy tabulí jsou na jednu velkou ZŠ skutečně nedostačující počet. Tuto informaci mi sdělily bez výjimky všechny ZŠ, kterých jsem se dotazoval. Školy dále uvedly, že chtějí interaktivní tabule využívat a v budoucnu další tabule zakoupit. Dnešní finanční situace na ZŠ není právě nakloněna velkým nákupům této technologie.

Školy však shodně zdůraznily, že i "klasická" vyučovací hodina lze provést zajímavým způsobem.

## **6.4 Závěrečná zjištění**

 Ve snaze učinit závěry z tohoto dotazníku musím zohlednit důležité zjištění, a to, že vzorek ZŠ není dostatečný na celkové statistické zpracování. Proto jsem data, které jsem od jednotlivých základních škol získal, vyhodnotil individuálně podle odpovědí v dotaznících. Je škoda, že mi dotazník nezaslalo více škol, protože bychom si mohli vytvořit realističtější obraz o vybavenosti škol interaktivními tabulemi na Třebíčsku a Velkomeziříčsku.

 Z informací, které mi byly poskytnuty, lze učinit tento závěr: školy, kromě jedné výjimky, jsou nedostatečně vybaveny interaktivními tabulemi. Jeden kus interaktivní tabule na školách, které mají přes 300 žáků (a to jsou všechny školy, které tabuli vlastní), je skutečně málo. Na vině je podle mého názoru kromě jiného její vysoká pořizovací cena. Každá z výše zmíněných škol do budoucna plánuje interaktivní tabule dokoupit, přesto, a to zvláště u menších škol, je pořízení většího počtu kusů interaktivních tabulí problematické. Převládají tabule typu SMART Board a ActiveBoard.

 Školy se shodují, že využití interaktivních tabulí v různých vyučovacích hodinách žáky baví a na hodiny se těší. Hodnotí její působení na aktivitu žáků kladně.

Její užití převládá ve výuce matematiky, hudební výchovy, češtiny a cizích jazyků, u ostatních předmětů se bohužel tak často nevyužívá. Přitom z vlastní zkušenosti mohu potvrdit, že se dá velmi dobře využít v zeměpise, fyzice, chemii apod.

 Učitelé jsou schopni tabuli ovládat, avšak většina z nich nedokáže tvořit vlastní výukové materiály. Pokud tak činí, jedná se pouze o jednoduché, bez většího množství "dynamických" prvků, jejichž použití tato technologie dovoluje. Naprostou většinu materiálů získávají učitelé z internetu na vhodných webových stránkách, např. [22], [23], cílevědomá tvorba pracovních listů závisí spíše na jedincích. Vývoji učebních materiálů se aktivně věnují zejména na ZŠ O. Březiny. Dvě ZŠ, a to O. Březiny a J. Š. Baara, uvedly, že používají CD s materiály od nakladatelství FRAUS.

 Ze svého pohledu a zkušeností mohu potvrdit, že interaktivní tabule umožňují vyučovací hodinu změnit, a to výrazně k lepšímu. Při jejich pořizování narážíme na nedostatek finančních prostředků, které znemožňují, zvláště na ZŠ, vybavit větší počet tříd těmito tabulemi. Zároveň jsem se již setkal s nechutí a nevolí učit pomoci této technologie, zvláště u starších kolegů. Jejich argument je většinou následující: "Je to složité, kdo se to má učit." nebo "Takhle jsem učil(a) už 30 let, proč to měnit." tento přístup se může negativně projevit při práci s těmito tabulemi.

# **7 Výuka celých čísel na interaktivní tabuli**

 Vyučování celých čísel je pro učitele často statické a pro děti je někdy nezajímavým tématem výuky. Pomocí interaktivní tabule lze tuto výuku oživit a zatraktivnit pro žáky, ukázat jim, že si mohou na učivo také "sáhnout". Přitom celá čísla provázejí žáky po celý život, ať to je např. při sledování teploty vzduchu nebo při finanční matematice.

 Mojí snahou je naplnit hlavní vyučovací cíle, které jsou dány RVP [27]. Mezi ně patří např.:

*"Umožnit žákům osvojit si strategii učení a motivovat je pro celoživotní učení, vést žáky k všestranné, účinné a otevřené komunikaci, podněcovat žáky k tvořivému myšlení, logickému uvažování a k řešení problémů…".*(RVP [27] str. 10).

 To vše slouží k rozvoji tzv. klíčových kompetencí, které jsou nezbytné k harmonickému rozvoji žáka.

*"Klíčové kompetence představují souhrn vědomostí, dovedností, schopností, postojů a hodnot důležitých pro osobní rozvoj a uplatnění každého člena společnosti"*. (RVP [27] str. 12).

 Moje práce a přístup k ní mají splňovat veškeré kompetence – kompetence k učení, kompetence k řešení problémů, kompetence komunikativní, kompetence sociální a personální, kompetence občanské a kompetence pracovní [27].

 Všechny tyto kompetence se rozvíjí při týmové práci u interaktivní tabule. Žáci mezi sebou komunikují, spolupracují a zároveň se učí a řeší problémy.

 Celý koncept pracovních listů je pojat problémově. Jako vzor mi sloužila učebnice [2], která byla napsána v podobném stylu a [5], kde jsou uvedené vhodné didaktické postupy, které se dají použít při výuce celých čísel. Zároveň jsem se snažil, aby výukové pracovní listy zasahovaly i do většího počtu předmětů (zeměpis, fyzika…).

 Očekával jsem, že žáci budou schopni předvést konečné výstupy, které jsou definovány v [27] – celá čísla, čísla navzájem opačná, absolutní hodnota celých čísel, porovnávání celých čísel, početní operace s celými čísly. Zároveň se za pomoci pedagoga naučí ovládat tuto technologii, zopakují si přirozená čísla a operace s nimi.

# **8 Vytváření pracovních listů**

# **8.1 Úvodní slova k vytváření pracovních listů**

 Pracovní listy jsou vytvořeny v programu SMART notebook, který je součástí SMART Boardu a Lesson Activtity Toolkit 2.0. První program slouží přímo k vytvoření pracovních listů. Druhý program umožňuje používat rozsáhlou galerii obrázků a jsou v něm zakomponovány tzv. "dynamické" obrázky a testy, které se v programu SMART notebooku nevyskytují. Dále byly při tvorbě listů používány programy MS Word a MS Excel.

SMART Board jsem si vybral, protože je volně dostupný a jeho pravidelné aktualizace se objevují na internetu. Zároveň je mi sympatická i jeho podobnost s programem MS PowerPoint. Jak ovládání, tak i veškerá tvorba v tomto programu je velmi intuitivní a i nezkušenému uživateli se může podařit vytvořit kvalitní materiály. Neméně významným faktem je i to, že pokud jsou školy vybaveny interaktivními tabulemi, pracují ve SMART Boardu. Typů interaktivních tabulí je samozřejmě více, ale příjemným zjištěním například bylo, že tento program je částečně kompatibilní i s tabulí ActivBoardu. Některé funkce jsou sice omezené a v jednotlivých programech je nelze navzájem plně rozvinout, ale základní princip zůstává shodný.

#### **8.1.1 Samostatná tvorba pracovních listů – teoretická část**

 Souhrn pracovních listů je pojat jako samostatný celek, který se snaží vysvětlit látku – Celá čísla. Listy jsou rozděleny do sedmi kapitol. U každé kapitoly je rozvinuta jak teorie k danému učivu, tak i příklady s úlohami. Jediná výjimka v této práci je kapitola č. 7 (Souhrnná cvičení), kde jsou uvedeny pouze příklady a žádná teorie. Při tvorbě těchto listů jsem využíval několik typů učebnic [2], [9], [11], [16] a své zkušenosti z již odučených hodin

Primárním cílem bylo vytvořit zajímavou sérii pracovních listů, která žákům ukáže nový, netradiční styl ve vyučování matematiky. V dnešní době, kdy se objevují nové směry v pedagogice, můžeme díky nevšedním technologiím dětem výuku nejenom zpestřit, ale i jim ukázat, že se matematika neučí jen podle učebnice, křídy a tabule. Kvalitní pracovní listy musí splňovat tato kritéria: didaktickou a obsahovou správnost, jednoduchost a intuitivnost ovládání, přítomnost mezipředmětových vztahů, zábavnost a komplexnost učiva.

Jednotlivá kritéria jsem se snažil splnit následujícím způsobem:

#### **1. Didaktická a obsahová správnost**

Pročetl jsem množství didaktické a pedagogické literatury [1], [3], [4], [5], [7], [8], [12], [13], [14], [15], [27], která doplnila mé znalosti po odborné stránce a co považuji za nejdůležitější - detailně jsem prostudoval učebnice, které se používají na základních školách. Vycházel jsem ze čtyř hlavních a zjevně nejpoužívanějších učebnic [2], [9], [11], [16], a z každé, jsem se snažil vyzdvihnout ty nejlepší myšlenky a ztvárnit je vlastním způsobem. Strukturu jednotlivých cvičení jsem projektoval problémově. Žák byl postaven před problém, který musel vyřešit. Didaktickou správnost a návaznost jsem také pravidelně konzultoval se svojí vedoucí diplomové práce. Při praktické části jsem v tomto bodu nezaznamenal větší nesrovnalosti či obtíže. Ty drobné jsem urychleně eliminoval.

## **2. Jednoduchost a intuitivnost ovládání**

Celý koncept interaktivní tabule SMART Board je postaven na jednoduchosti a intuici. Proto byly využity jen ty objekty a možnosti, které tato technologie sama nabízí. S velkým množstvím objektů se dá pohybovat, porovnávat je nebo se dokáží samy klonovat. Flashové animace, které jsou zde umístěny, se spouštějí pouhým dotykem. Totéž platí i u testů. Na důkaz svého tvrzení uvedu, že za 6 hodin výuky, které jsem měl ve třídě k dispozici, žáci i zde přítomný dohlížející učitel velmi dobře pochopili princip a ovládání interaktivní tabule. Zvláště žáci si práci s touto tabulí rychle osvojili.

#### **3. Zábavnost**

Veselý obrázek žáka zaujme. Ale zaujme a pobaví ho daleko více, pokud s ním může pohybovat. Vytvoří se určitá asociace či podmíněný reflex k nějaké zkušenosti a dítě si daleko rychleji zapamatuje věc či činnost, kterou má s pohybem spojenou. Proto jsem celou prezentaci propojil jak s veselými postavičkami, s nimiž se dá pohybovat, animacemi, které žáka zaujmou, tak se zábavnými texty, hrami a cvičeními. Vše zde spěje k jedinému cíly – zaujmout a nadchnout žáka.

## **4. Mezipředmětové vztahy**

Mezipředmětové vztahy jsem se snažil ukázat na příkladech, které jsem speciálně pro jejich uplatnění vytvořil. Ke zvláště vybraným cvičením jsem vložil ikonu zeměkoule, pod kterou je připojen text v MS Word, který příklad spojoval i s jinými vyučovacími předměty. Především se zeměpisem a fyzikou. Tento text má úlohu nejen vyučovací, ale i částečně odlehčující. Z vlastní zkušenosti vím, že občasné odbočení z přesně daného tématu není vůbec špatné. Zvláště pokud při něm žáci získají nové znalosti.

#### **5. Rozvoj klíčových kompetencí**

Podle RVP jsem se snažil pracovní listy vytvořit tak, aby se podle nich mohly rozvíjet u žáků jejich jednotlivé klíčové kompetence [27]. Převážně kompetence k učení, kompetence k řešení problémů a kompetence komunikativní.

#### **6. Komplexnost učiva**

Pokud jsem chtěl vytvořit opravdu hodnotnou práci, musela obsahovat celkově propracovanou a detailně vyřešenou látku. Proto jsem zde začal již opakováním přirozených čísel, dále jsem přes příklady definoval celé číslo, celá čísla opačná, absolutní hodnotu celého čísla, porovnávání celých čísel a nakonec celou látku zakončil násobením a dělením celých čísel. Jako bonus jsem pak vložil ještě záporná a kladná desetinná čísla. Z výše jmenovaného je vidět podrobný popis látky celých čísel.

#### **8.1.2 Samostatná tvorba pracovních listů – praktická část**

Důležitou roli v celém konceptu pracovních listů hrají obrázky, symboly a postavičky. Naprostou většinu obrázků jsem vytvořil v programu **malování**, který tvoří součást každého operačního systému Windows XP, nebo Windows Vista. Dále jsem postavičky vytvořil na stránce [29], kde lze libovolně tvořit jakékoliv obrázky. V neposlední řadě jsem využil **galerii**, která je přímou součástí SMART Notebooku. Tato galerie se dá neustále aktualizovat a její využití je velmi variabilní. Jsou zde přítomny obrázky velkého množství žánrů.

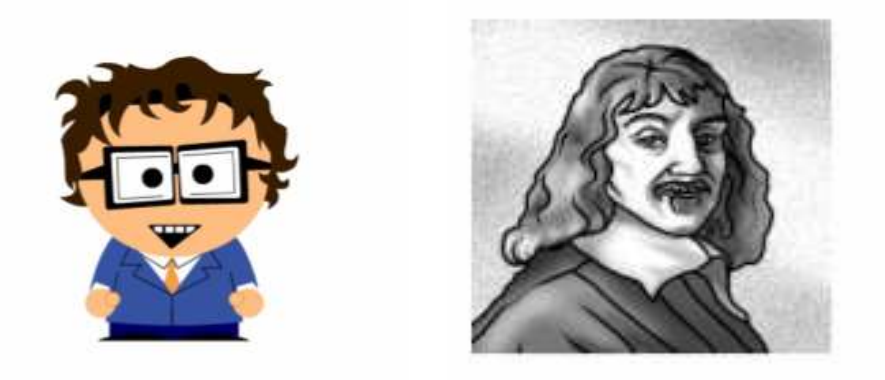

Obr. č. 6 a č. 7 – dva obrázky, 1. vytvořen v programu sp-studio, 2. převzat z galerie

Aby celé cvičení mohlo správně fungovat, bylo třeba postupovat podle předem daných pravidel. Důležitá je zde také důležitá posloupnost učiva od nejjednoduššího po nejtěžší. Začíná se opakováním přirozených čísel a končí se souhrnnými cvičeními, za předpokladu, že žáci již umějí násobit a dělit celá čísla.

**Úvodní stránka** – zde jsou umístěny odkazy a vyučující jen pomocí dotyku prstu může přeskakovat mezi jednotlivými kapitolami. Zároveň je pojata jako osnova, aby učitel věděl, jaká témata práce obsahuje. Dále je na ní umístěn i odkaz na interaktivní příručku pro učitele, která má vyučujícímu usnadnit orientaci v prezentaci.

**Stránka se symboly** – je velmi důležité, aby se jak žáci, tak vyučující pedagog, důkladně seznámili se symboly, které jsou na každé stránce umístěny. Každý z nich má jiný účel, např. kladivo znamená, že na stránce je test, korunka, že je zde umístěn příklad nebo hra, hvězdička teorii o učivu apod. Pokud je symbolika špatně pochopena, nemůže učitel kvalitně uchopit samotnou prezentaci, protože neví, co přesně je jejím účelem, má-li před sebou samotnou teorii (která je velmi často přímo či nepřímo zakomponovaná do cvičení), hru nebo test.

**Příručka pro učitele** – patří na druhé místo v pořadí. U velkého množství úloh se na tabuli nenašel prostor pro rozepsání jednotlivých postupů a vlastního řešení, popřípadě bližšího komentáře pro učitele. Byl jsem si vědom toho, že některé příklady se dají řešit více způsoby. Další zjištění ukázalo, že ne každý učitel umí s interaktivní tabulí správně pracovat. Totéž platí o ovládání níže uvedených pracovních listů. Proto jsem byl nucen vytvořit vlastní příručku pro učitele, ve které jsem uvedl řešení jednotlivých cvičení a úloh. Rovněž je zde rozepsán, postup řešení interaktivních testů.

K jednotlivým cvičením je vypracován obsáhlý komentář pro učitele, který vysvětluje, na jaké učivo jsou jednotlivá cvičení zaměřena, jak by se měla řešit a jaké poznámky by si k nim učitel měl zaznamenat. Dále jsem v příručce popsal nejčastější otázky, které by žáci mohli pokládat. Zároveň jsem doplnil i jednotlivé poznatky, z vlastní výuky. To vše by mělo co nejvíce usnadnit učiteli, jenž bude tuto prezentaci v budoucnu používat, orientaci jak v samotné látce, tak i v hodině.

 Použití příručky vidím následovně. Před hodinou si učitel příručku otevře, přečte si komentář k jednotlivým příkladům a zorientuje se v postupech, které má při práci s jednotlivými listy používat. Samozřejmě, a to zdůrazňuji, jsou zde popsány vlastní zkušenosti z hodin, které jsem za použití této prezentací použil. Každý učitel má svůj individuální přístup a může tuto látku pojmout podle svého uvážení. V komentáři jsou popsána pouze doporučení a uvedeny mé vlastní poznatky.

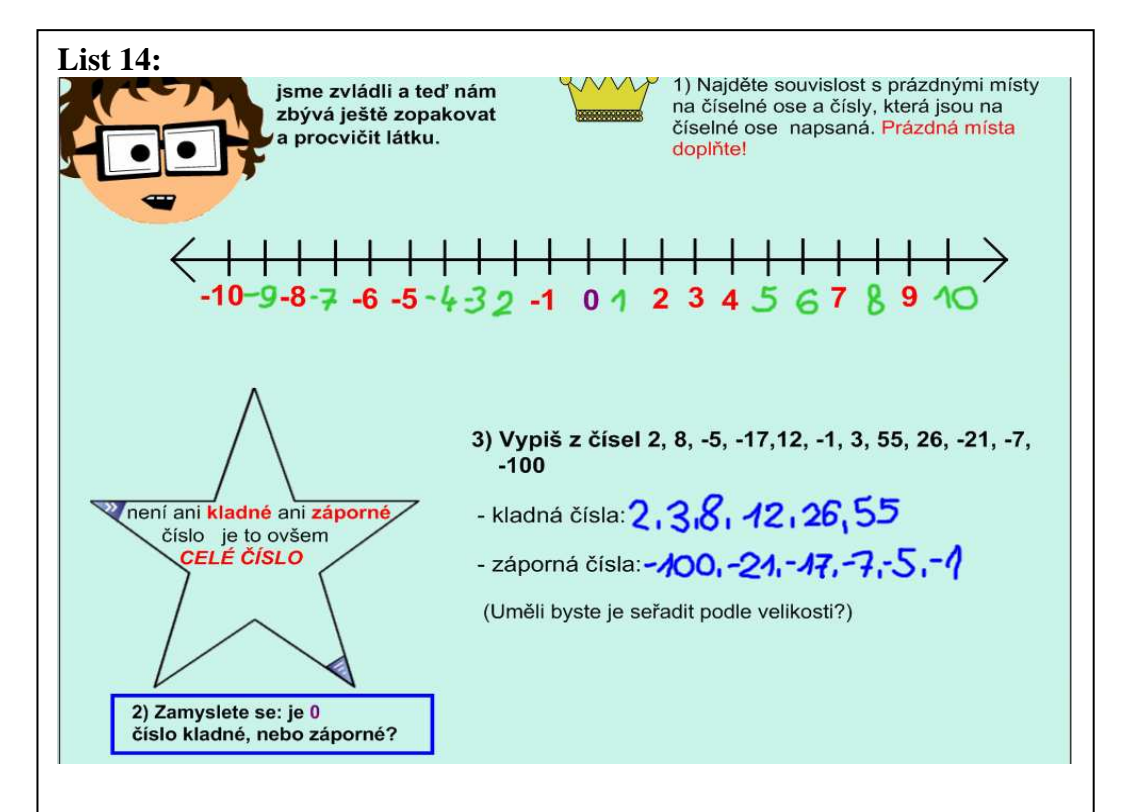

Na tomto listu je cvičení se třemi samostatnými úkoly. Navazuje na to, co již děti znají, a je pojaté jako opakovací cvičení.

- 1. Cvičení žáci mají doplnit prázdná čísla na číselné ose. Bystřejší jedinci si všimnou, že to jsou čísla opačná.
- 2. Cvičení žáci musí zařadit číslo 0. Většinou žáci pochopí, co se po nich chce, avšak neumějí tento poznatek zařadit. Proto je zde umístěna hvězdička, v které se po dotyku zobrazí správná odpověď.
- 3. Cvičení žáci vypisují celá čísla, přičemž primárním úkolem je, aby byli všichni schopni rozlišit celá čísla kladná a záporná. Dobré je, že již v tomto okamžiku žáci instinktivně porovnávají čísla podle velikosti. Od nejmenšího po největší. Pokud vypíše čísla například slabší žák, můžete mu zadat doplňující úkol: "Zkus je porovnat." nebo "Jaká čísla jsou největší a jaká nejmenší?" apod.

Při mém vlastním zkoušení těchto pracovních listů žáci mezi sebou živě diskutovali o správnosti řešení cvičení. V této chvíli jsem se dostal do pozice rádce a vedoucího diskuze, kterou usměrňuje.

Obr. č. 8 – ukázka pracovního listu 14: z Příručky

Jednotlivá cvičení jsou úzce propojena a navazují na sebe. U většiny z nich je uvedeno řešení. Každé cvičení je pojato individuálně a originálním způsobem. Inspirací k jejich vytvoření byla učebnice [2].

## **Pracovní list obsahuje:**

- a) **Názorné animace** byly získávány třemi způsoby v programu malování, v SMART Board galerii a na stránce www.sp-studio.com. Obrázky mají být co nejnázornější a vhodně doplňovat samotnou prezentaci.
- b) **Interaktivní objekty** jedná se o objekty, které jsou vytvořeny speciálně pro SMART Board. Jsou zastoupeny v programu, který si můžete zdarma stáhnout a začlenit do galerie (Lesson Activity Toolkit). Zde je použita nejnovější verze 2.0, která disponuje cca. 200 různými pohyblivými objekty.

Ve cvičení bylo použito mnoho pomůcek, např. interaktivní teploměr, u kterého lze libovolně měnit teplot, dále pak rotující kostku nebo obrázky, které se postupně odkrývají, a další objekty. Mohou "rozpohybovat" prezentaci a vloží do ní nový prvek – interaktivitu. Samostatnou kapitolu tvoří pak interaktivní testy, o kterých se zmíním dále.

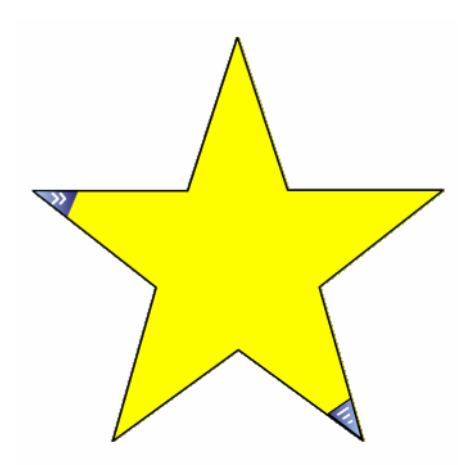

Obr. č. 9 – Interaktivní hvězdička, pod Obr. č. 10 – Interaktivní kostka, která kterou se po dotyku objeví text náhodně generuje čísla

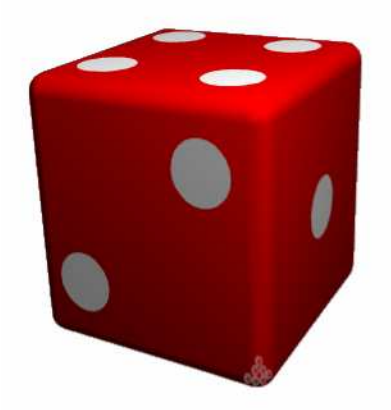

c) **interaktivní testy** – program Lesson Activity Toolkit 2.0 obsahuje širokou škálu interaktivních testů. Jediný problém je, že se vyskytují pouze v angličtině a neakceptují tedy českou diakritiku. Proto je důležité je vhodně používat. Testy se po pouhém dotyku do správného okénka samy vyhodnotí (za použití tlačítka CHECK) a zobrazí nám úspěšnost testu. Po použití tlačítka SOLVE se zobrazí správné řešení a po použití RESET se vygeneruje nový test (stejné otázky, avšak v jiném pořadí). Testy jsem osobně používal k vyhodnocení znalostí jednotlivých kapitol. Umožňují totiž učitelovi zjistit, v jakém rozsahu se žáci probranou látku naučili.

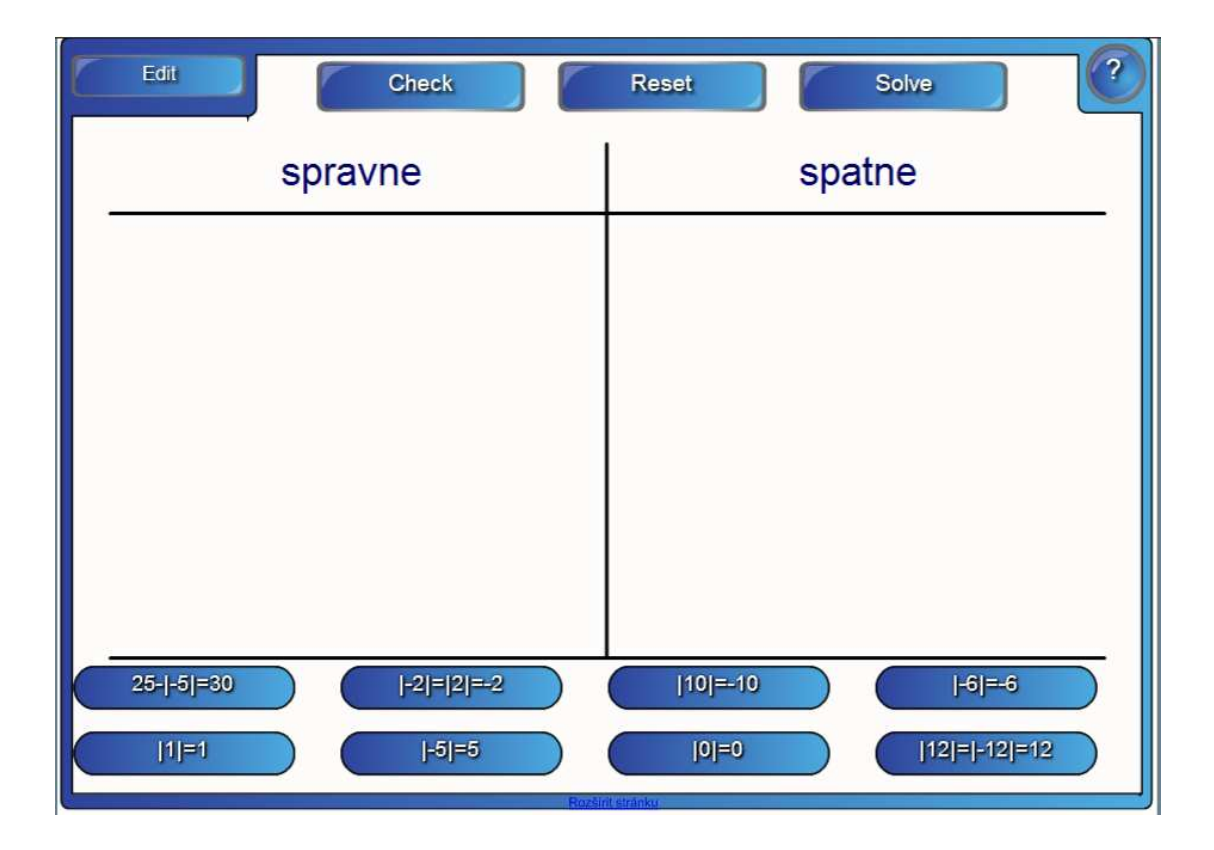

Obr. č. 11 – Ukázka interaktivního testu (počítání s absolutní hodnotou)

d) **Možnost umístit libovolné grafy a tabulky do textu** – většinou jsem používal standardní MS Excel, ve kterém jsem tvořil tabulky a grafy. Vše podle potřeby jednotlivých cvičení. Grafy byly použity jen do stránky 24 a byly také využity možnosti interaktivní tabule. Děti mohou do těchto grafů vpisovat jednotlivé hodnoty nebo spojovat body. Totéž platí i pro tabulky.

e) **Flashové animace** – pro některé pracovní listy byla vytvořena i série animací v programu Flash, které mají usnadnit názornost ve výuce. Program Flash je plně kompatibilní s programem SMART Board a animace může oživit jinak jednotvárnou prezentaci. Zvláště pak, pokud je dostatečně názorná a zároveň hodnotná jako didaktický prostředek.

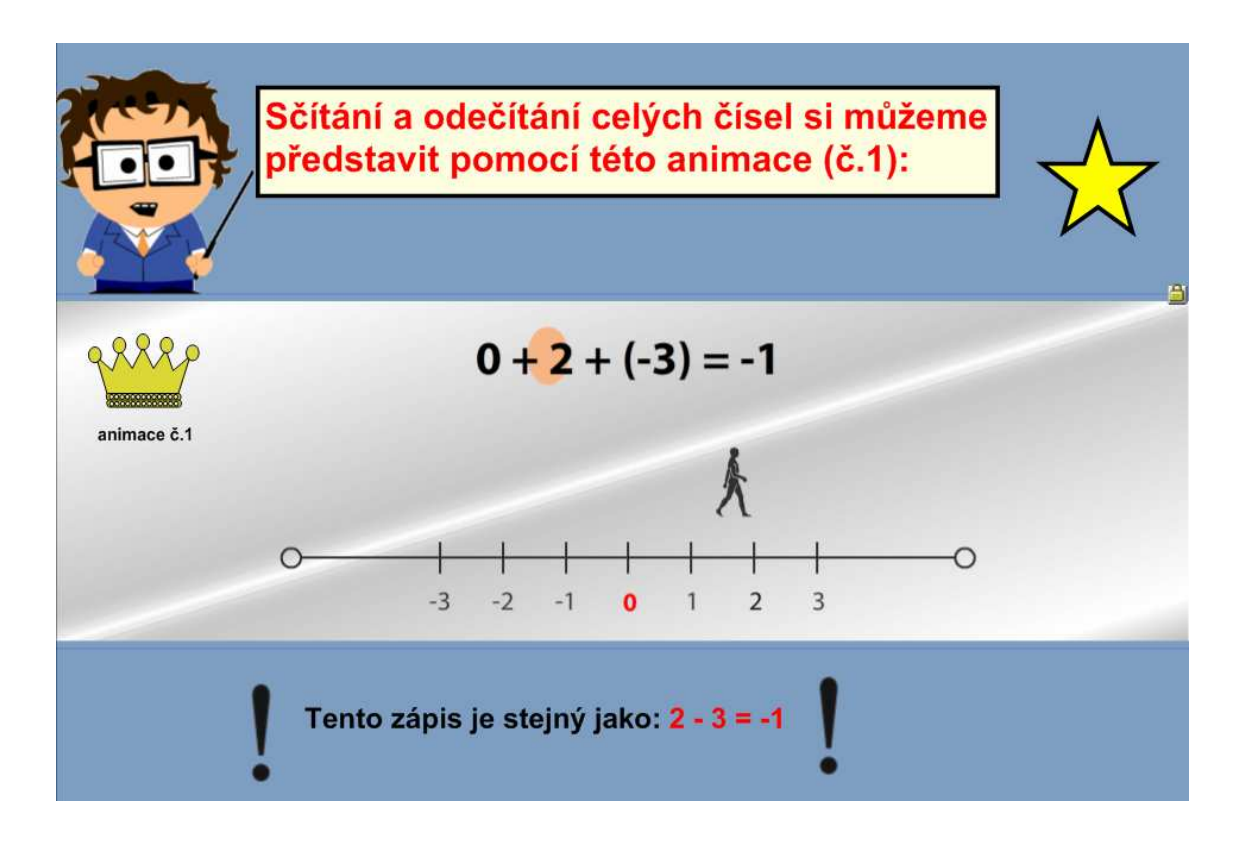

Obr. č. 12 – Ukázka flashové animace č. 1 – sčítání a odečítání

f) **Možnost začlenit do výukových stránek samostatné pracovní listy** – bylo vytvořeno 8 samostatných pracovních listů (v MS Word), které jsem umístil přímo do výukových stránek (symbol červený otazník). Jedná se o příklady, které může učitel volně zobrazit na interaktivní tabuli a žáci je mohou samostatně řešit do sešitu, případně je vyučující může vytisknout a zadat je žákům za domácí úkol. Každý samostatný pracovní list obsahuje více stránek, které je možné libovolně vytisknout. Variant využití je mnoho, záleží pouze na pedagogovi, jak se rozhodne tyto listy použít.

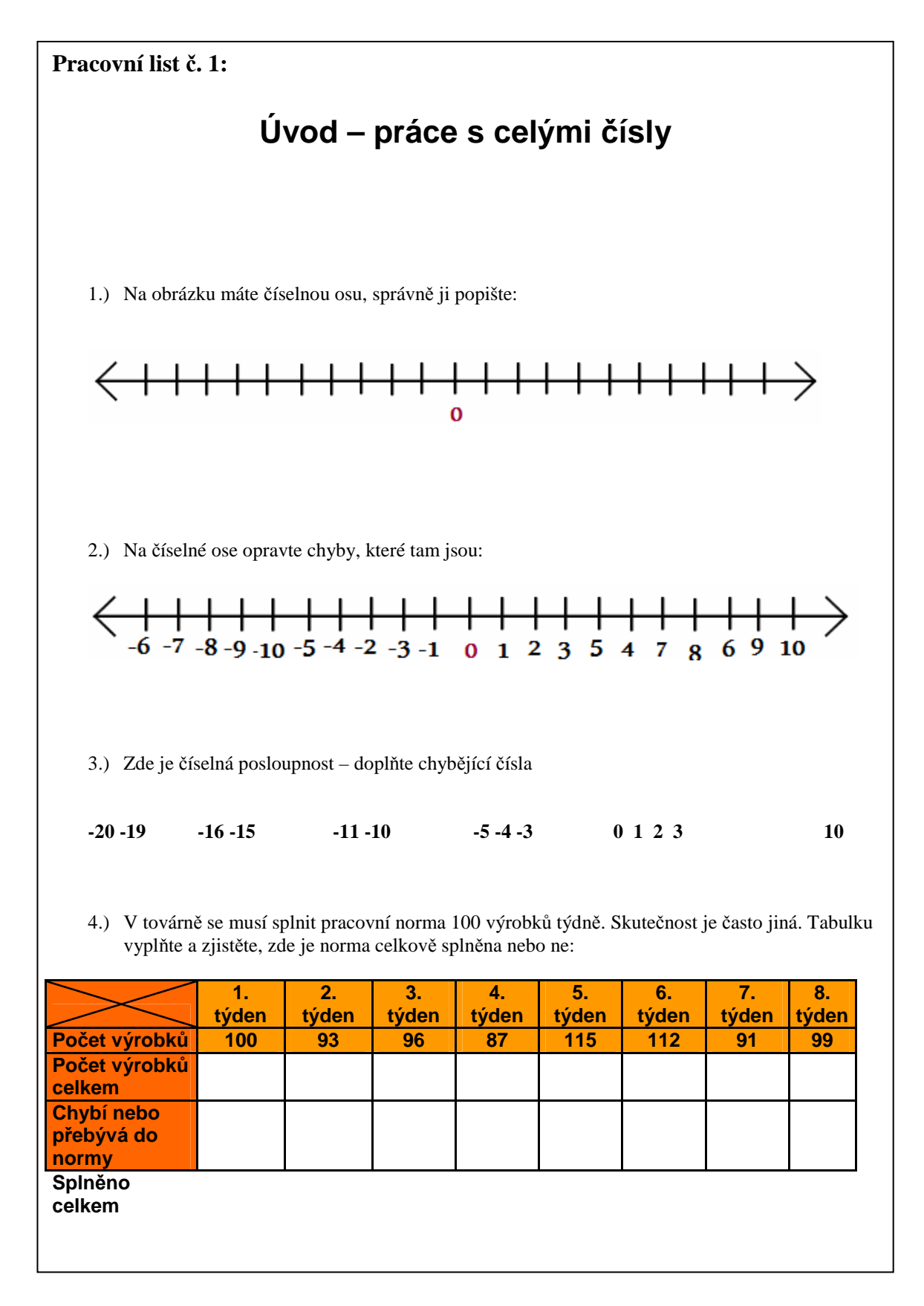

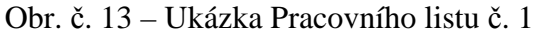

g) **Mezipředmětové vztahy** – moji snahou bylo vytvořit různé příklady, které se vztahují i k jiným vyučovacím předmětům. Po vyřešení úkolů na určité stránce se učitel může začít ptát na jiné téma (týkající se například Evropské unie, změn teploty aj.), které se k těmto úkolům také vztahuje. Žáci mohou vyjádřit, co o dané problematice vědí. Poté učitel klikne na ikonu zeměkoule, která je umístěna přímo v prezentaci. Před žáky se objeví text psaný v MS Word, který rozšiřuje dané učivo v jiném směru, např. v oblasti zeměpisu nebo fyziky.

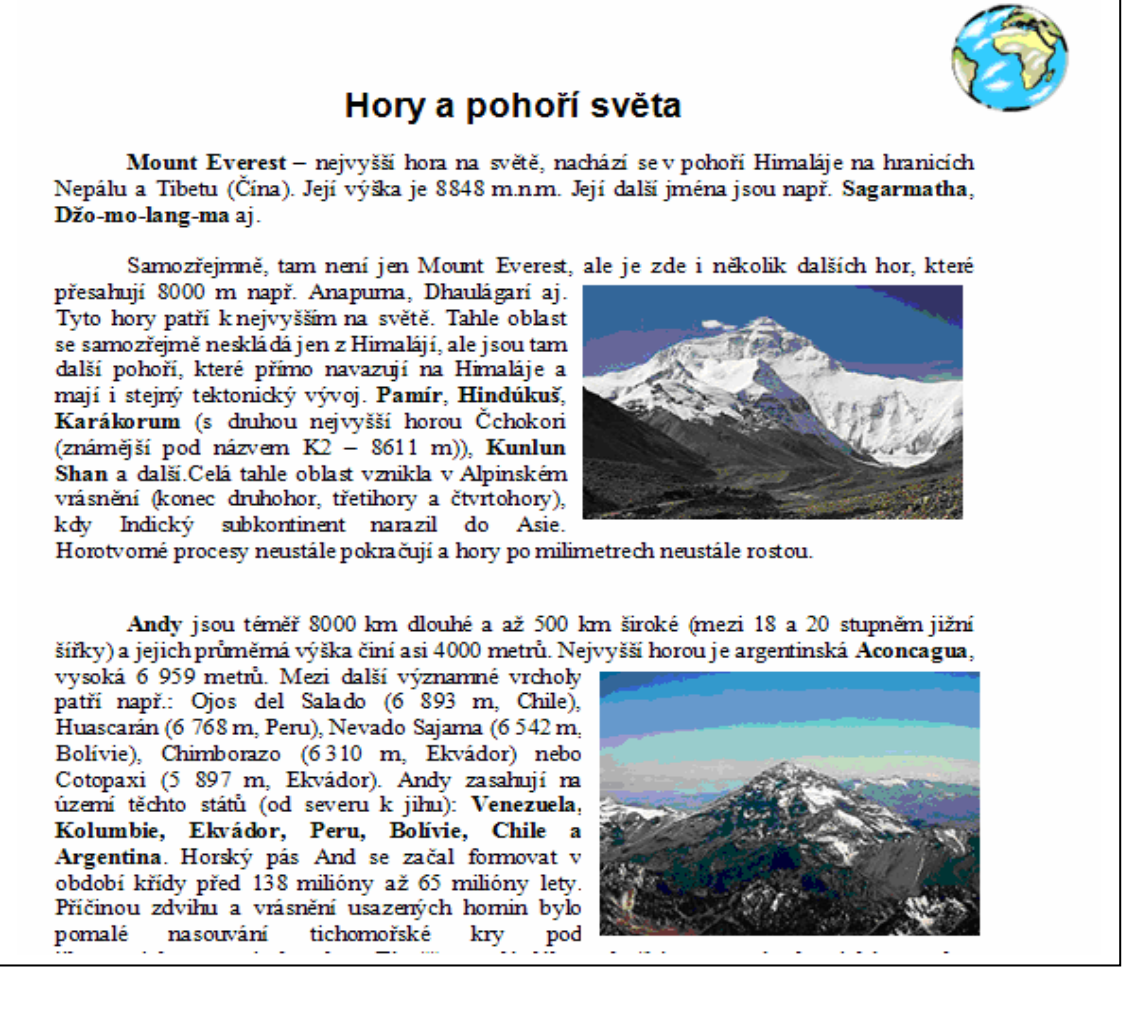

Obr. č. 14 – Ukázka mezipředmětového listu – Hory a moře

# **9 Vlastní výuka**

# **9.1 Úvodní informace**

Interaktivní výukovou prezentaci, kterou jsem vytvořil, jsem použil celkem v šesti vyučovacích hodinách na Základní škole J. Š. Baara v Českých Budějovicích. Výklad jsem rozdělil do dvou částí po třech hodinách. Veškerá výuka se odehrávala v interaktivní učebně, která je zároveň učebnou výpočetní techniky. Tato učebna je velice dobře a moderně vybavena. V prvním tříhodinovém bloku jsem zavedl pojem celé číslo, číslo opačné, absolutní hodnota a porovnávání celých čísel. Ve druhém bloku jsem první část hodiny opakoval, pak jsem se věnoval sčítání, odčítání, násobení a dělení celých čísel. Nakonec jsem nastínil i počítání s kladnými a zápornými čísly s desetinnou čárkou.

Výuky se zúčastnily děti ze třídy 7. B, která měla v odpoledních hodinách cvičení z matematiky. Jednalo se celkem o 13 dětí, z toho osm romské národnosti. Z těchto osmi dětí 4 opakovaly alespoň jednou jeden ročník. Tento poznatek jsem musel zohlednit a přistupovat podle toho k výuce, protože naprostá většina těchto dětí, pokud jsem vyslovil slovo "učit se", se okamžitě zatvrdila a odmítala pracovat. Při pozdější diskuzi s vedoucím učitelem Petrem Šimkem, který byl po celou dobu přítomen v hodině, jsem se dozvěděl, že z těchto 13ti žáků tři opakují podruhé jeden z ročníků. Vezmeme – li v úvahu celkový počet žáků ve skupině, jedná se o téměř 31% žáků opakujících alespoň jeden z ročníků. Ani ostatní žáci příliš nevynikali svými vědomostmi. Pět žáků patřilo k běžnému průměru a pouze dva žáci se o výuku ze začátku skutečně zajímali. Proto tato třída patřila mezi hůře vzdělavatelnou.

Na otázku, proč nejsou někteří žáci této třídy umístěni do školy speciální, mi bylo odpovězeno, že jejich rodiče tuto možnost odmítají (převážně z finančních důvodů). Dalším z důvodů je také skutečnost, že škola potřebuje naplnit stavy žáků ve třídách, ačkoliv se mnozí učitelé shodují, že tento postup je chybný, protože tito žáci narušují plynulý chod výuky.

Vlastní způsob vyučování jsem pojal jako probírání nové látky. Látku jsem neopakoval, spíše jsem se snažil zavést nové pojmy a početní postupy. Největším úskalím, byl nedostatek času a nízká úroveň znalostí dané třídy. Přesto jsem byl následným vývojem mile překvapen, protože oproti očekávání se žáci velmi aktivně zapojili do výuky. Velmi kladně hodnotím také aktivní přítomnost vedoucího učitele v hodinách a jeho pomoc při interpretaci učební látky a vlastních poznatků.

Mým cílem bylo ukázat dětem nové a poněkud netradiční formy výuky a seznámit je s interaktivní tabulí, kterou má sice škola k dispozici, ale není zde příliš často využívána. Proto jsem se snažil představit jak dětem, tak přítomnému pedagogu možnosti, které tato technologie nabízí, zejména to, že matematika se dá učit i novými, zajímavými způsoby, nejen staticky pomocí zavedených postupů a metod. Do pracovních listů jsem se snažil vhodně umístit i mezipředmětové vztahy z jiných oborů [26] – převážně ze zeměpisu (který je mým druhým aprobačním předmětem), fyziky a výpočetní techniky. V samotné práci jsem použil jak "dynamické" obrázky, tak flashové animace, dále programy MS Excel a MS Word.

## **9.2 Výuka – první část**

## **9.2.1 Úvod k první části**

Jak jsem uvedl v předešlé kapitole, při výuce bylo přítomno 13 dětí a jejich pedagog. Ten projevil zájem vidět práci s interaktivní tabulí společně s výukou v praxi. Ze třinácti dětí bylo, jak jsem již zmiňoval, osm romské národnosti (5 chlapců, 3 dívky) a pět národnosti české (2 dívky a 3 chlapci).

 Bylo nutno krátce ukázat ovládací prvky interaktivní tabule a předvést jim práci s panelem nástrojů. Poté jsem začal s vlastní výukou.

Při výuce jsem postupoval systematicky a snažil jsem se, aby se každý z žáků alespoň dvakrát dostal k tabuli a seznámil se s jejími různými funkcemi (například pohyby s objekty, psaní interaktivním perem, mazání houbičkou atd.).

Je třeba zdůraznit, že šest vyučovacích hodin na tak rozsáhlé téma, jako jsou celá čísla, naprosto nedostačuje a reálně není možné zajistit učebnu s interaktivní tabulí na tolik vyučovacích hodin následujících za sebou. Je také nutno brát v úvahu, že mnou vybraná škola měla 32 tříd. Protože interaktivní učebna je zároveň učebnou výpočetní techniky, je často obsazená a dostat se do ní mimo přesně určený termín znamená určitý problém. Proto výuka probíhala vždy nepřerušovaně, pouze s malými přestávkami od 13:30 do 16 hodin. Je zde na místě přiznat, že tato forma výuky byla náročná jak pro žáky, kteří měli jisté potíže s udržením pozornosti až do konce vyučování, tak i pro mě.

#### **9.2.2 Vlastní průběh 1. bloku výuky**

## *Stránka č. 1 a č. 2*

 Výše zmíněné stránky neměly na žáky žádný vliv. Byly vytvořeny zvláště pro učitele. Týkají se především osnovy učebního tématu. Žáci byli předem seznámeni s probíraným učivem. Poté jim byly představeny postavičky, které je mají provázet celou následující výukou.

#### *Stránka č. 3*

Zde bylo třeba žákům vysvětlit symboly. U každé značky jsem popsal její význam ve cvičení (jedná-li se o úkol, test, učivo atd.). Později toto značení velmi usnadnilo orientaci ve výuce jak žákům, tak i přítomnému učiteli.

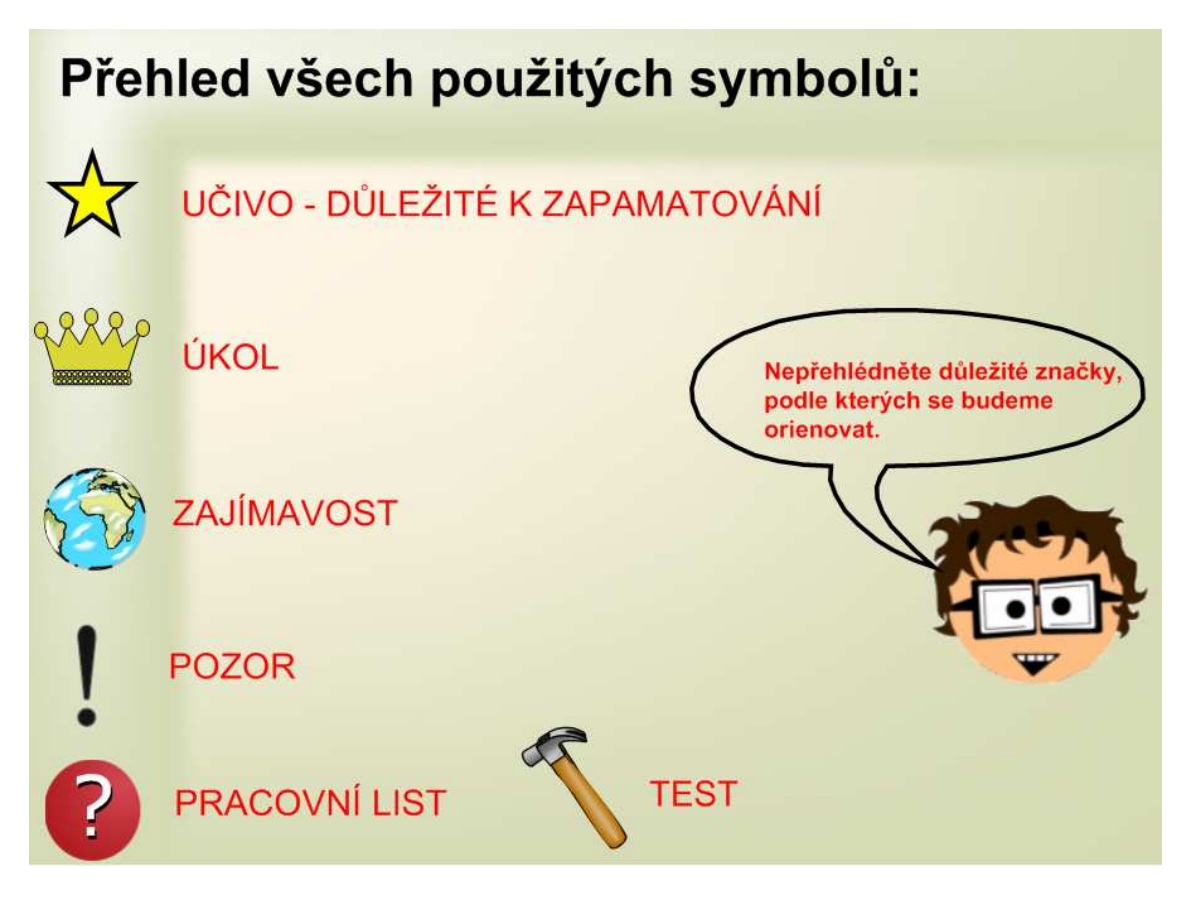

Obr. č. 15- Vysvětlující symboly

#### *Strana č. 4*

 V pořadí strana 4 se zabývá tím, co již žáci znají, tedy přirozenými čísly. Na této stránce není žádná ukázka interaktivní činnosti. Snažil jsem se zde vést s dětmi diskuzi na téma, co vlastně jsou přirozená čísla a jaké je jejich užití. Na začátku hodiny byl zájem velmi malý zřejmě proto, že žáci nevěděli, co mohou ode mě a také od celého projektu očekávat. Proto jsem po krátké diskuzi, při které jsme si připomněli, co jsou přirozená čísla, přešel na pátou stránku.

## *Stránka č. 5*

Zde jsem se snažil plně využít co nejvíc ze schopnosti interaktivní tabule a do jednotlivých pracovních listů vnést patřičnou dynamiku. Úkol byl jasný - předvést žákům, co jsou to přirozená čísla, ukázat jim nejzákladnější operace, které se s nimi provádí – sčítání, odčítání, násobení a dělení. Na tabuli před žáky byla znázorněna jablka ve čtyřech řádcích. V každém řádku se vyskytovala jedna z již zmíněných

operací. Žáci měli k dispozici košík s jablky, na nichž byla nastavena funkce "klonování". Žáci přemisťovali jablka a řešili zadané úlohy. Umístili příslušný počet jablek na místo za rovnítko. Tato úloha žáky velmi zaujala, protože pomocí nové technologie najednou poznali, že matematika není pouze jim nepochopitelné psaní na tabuli. Největší problém nepředstavovalo vyřešení zadaného úkolu, ale přesun jablek. Žáci, kteří zatím neměli s interaktivní tabulí zkušenosti, nedokázali správně jablka uchopit a přesunout. Žákům se úkol líbil a u většiny z nich se objevilo "nadšení". Jejich aktivita se výrazně zvýšila.

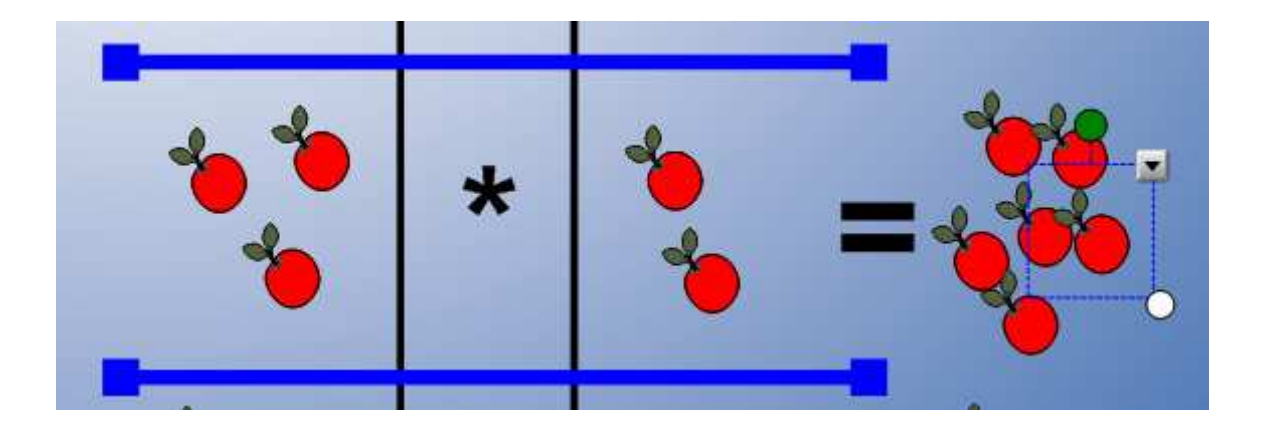

Obr. č. 16 – Řešení příkladu s jablíčky (násobení)

## *Stránka č. 6*

Na straně 6 je úkol, který přímo navazuje na předchozí. Je zde načrtnuta operace sčítání: 4 jablek + 7 jablek = 11 jablek. Tento úkol žáci dobře zvládli. Pak zde v zápětí byla dána operace odčítání. Mým cílem bylo přivést žáky k diskuzi, při které si uvědomí, že tento úkol nelze v oboru přirozených čísel provést. Bylo zajímavé vyslechnout jejich názory, nikdo z přítomných však nedovedl příklad správně vyřešit.

## *Stránka č. 7*

 Společně se žáky jsme plně využili možnosti interaktivní tabule. Pokusil jsem se navázat na znalosti meteorologie, téma se týkalo převážně teplot vzduchu. Na mapě Evropy jsem pomocí meteorologických značek nastolil aktuální březnové teploty v Evropě a samozřejmě jsem tam umístil i patřičné teplotní hodnoty. Zde existoval

pouze jeden primární úkol – žák měl seřadit teplotní hodnoty od nejchladnější po nejteplejší (k dispozici měl obrázek s uvedenými teplotami). Zkoušené žákyni se podařil úkol celkem úspěšné vyřešit a já jsem opět získal možnost zdůraznit výhodu interaktivní tabule. Tedy možnost psát interaktivním perem přímo do obrázku a zvýrazňovat nebo opravovat chyby. V této chvíli se do probírání látky již zapojili téměř všichni žáci a byl jsem překvapen, že k vyřešení výše zmíněného úkolu bylo potřeba poměrně málo času. Což znamenalo, že o to více času zbylo na následně probíhající diskuzi. Zde se v praxi projevilo to, že práce si interaktivní tabulí rozvíjí nejenom kompetence k učení nebo k řešení problému, ale i kompetence komunikační či personální.

#### *Stránka č. 8*

Při prezentaci této stránky jsem se rozhodl odbočit z oblasti matematiky do oblasti zeměpisu. Konkrétně jsem navázal na předchozí stránku, kde je mapa Evropy. Každý stát zde měl přiřazenu svoji současnou průměrnou teplotu vzduchu. Obrázky jednotlivých států byly vyjmuty a uloženy samostatně na další stránku (č. 8) a žáci měli za úkol přiřadit k dotyčnému státu jeho název. U tohoto cvičení nastaly prvotní vážnější problémy. Žáci totiž nebyli schopni orientovat se podle obrysu daného státu. Dokázali určit pouze státy jim dobře známé. V tomto konkrétním případě to bylo Řecko, Norsko a Itálie. S dalšími státy si nevěděli rady. Proto jsme spolu s kolegou, který byl výuce přítomen, museli dětem napovídat a radit. Nakonec se to ukázalo jako vhodné řešení. Na tomto místě jsem byl nucen uskutečnit první větší zásah do pracovních listů. Ke každému státu jsem přiřadil jeho státní vlajku, abych usnadnil orientaci mezi zeměmi. Dále jsem zvětšil a změnil barvu písma. Oba tyto zásahy byly nutné pro zlepšení celkové orientace žáků.

Poté, co byla přiřazena jména k jednotlivým státům, uchopil vybraný žák interaktivní pero a zvýraznil státy Evropské unie. Tento úkol činil žákům větší problém, než jsem předpokládal. Ovšem při diskuzi ohledně správného pojmenování států, která přirozeně vyplynula při řešení úkolu, se všichni žáci shodli. Někteří z nich o státech živě diskutovali s nepředstíraným zájmem. Na konec jsem se prstem dotkl obrázku glóbu a otevřel se tak připravený dokument o Evropské unii a celé Evropě. Ve kterém se žáci dozvěděli odpovědi na své otázky a ještě mnoho dalších informací. Tato funkce byla přítomnému učiteli neznámá, a proto byl on i žáci překvapeni.

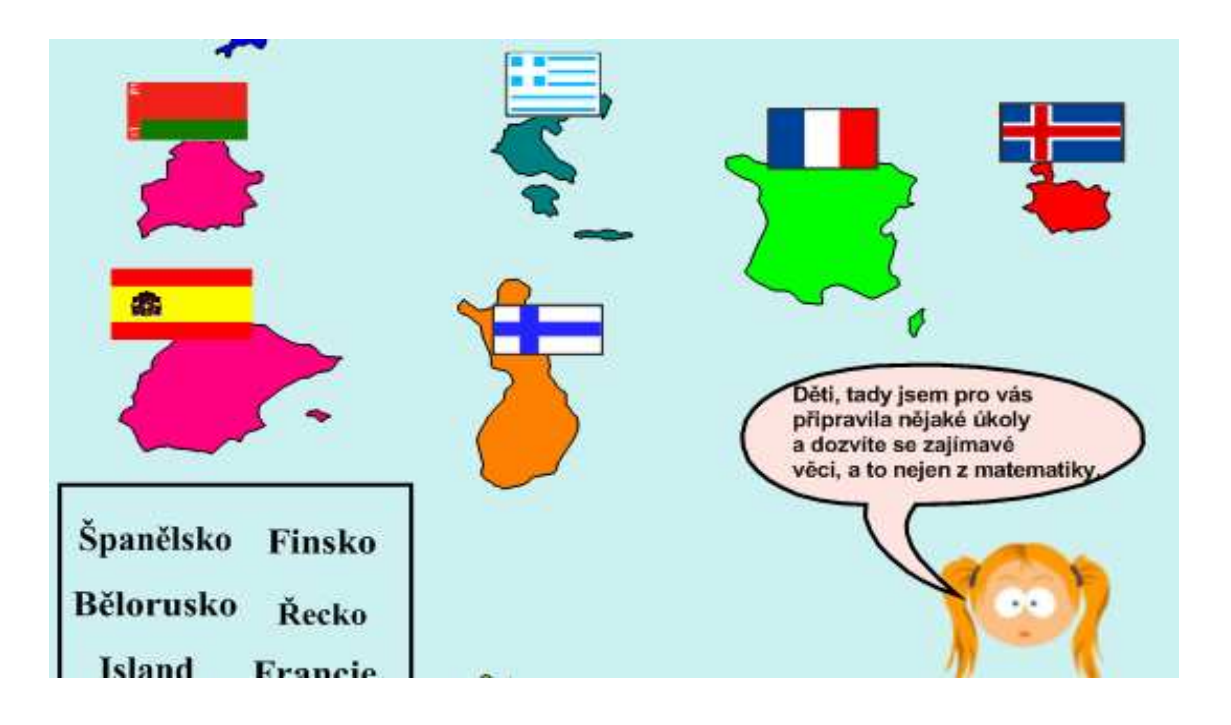

Obr. č. 17 – ukázka rozpracovaného geografického testu

Překvapivé bylo, že se do výuky zapojili i žáci, kteří o probírané učivo dosud nejevili dostatečný zájem. Dokonce se živě zapojili i do diskuze. Při tvorbě jednolitých stránek v prezentaci jsem měl obavu, jak proběhne přechod z jednoho předmětu (v tomto případě matematiky) do předmětu druhého (zeměpisu). Avšak žáci zareagovali velmi flexibilně a do cvičení se dokázali zapojit.

## *Stránka 9*

I tato stránka navazuje na předchozí listy a snaží se opět pracovat s mapou a s vyznačenými teplotami, se kterými žáci již pracovali (viz stránka 7). Aby žáci byli schopni být s těmito hodnotami neustále v kontaktu, umístil jsem mezi stránku 7 a 9 funkci, která umožňuje plynulé přepínání. Tak měli žáci potřebné hodnoty kdykoli k dispozici. Hlavním dynamickým prvkem na této stránce je velký teploměr, který má volitelně nastavitelnou teplotu, a ta se navíc zobrazuje v rámečku pod ním.

Na stránce 9 byly zadány tyto úkoly:

- 1) porovnat místa s nejvyšší a nejnižší teplotou
- 2) na modelu teploměru tyto hodnoty vyznačit
- 3) zjistit rozdíl mezi nejnižší a nejvyšší hodnotou
- 4) porovnat další vybrané hodnoty

Jak jsem již výše uvedl, nebylo pro žáky obtížné najít místa s nejnižší a nejvyšší teplotou, obtížné bylo přenést tyto hodnoty na teploměr, jednalo se spíše o záležitost technického rázu, neboť žáci dosud neměli dostatečné zkušenosti s užíváním interaktivní tabule. Po několika pokusech tyto obtíže překonali. Další nesnáze vznikly při určování celkového rozdílu teplot mezi Moskvou a Athénami. Typy většiny z nich zahrnovaly hodnoty 15 a 5. Zde jsem nakreslil osu přímo do obrázku a hodnoty jsem tam vyznačil. Všichni žáci tak lépe pochopili vzdálenost, jež je mezi vyznačenými hodnotami a dokázali ji potom správně interpretovat.

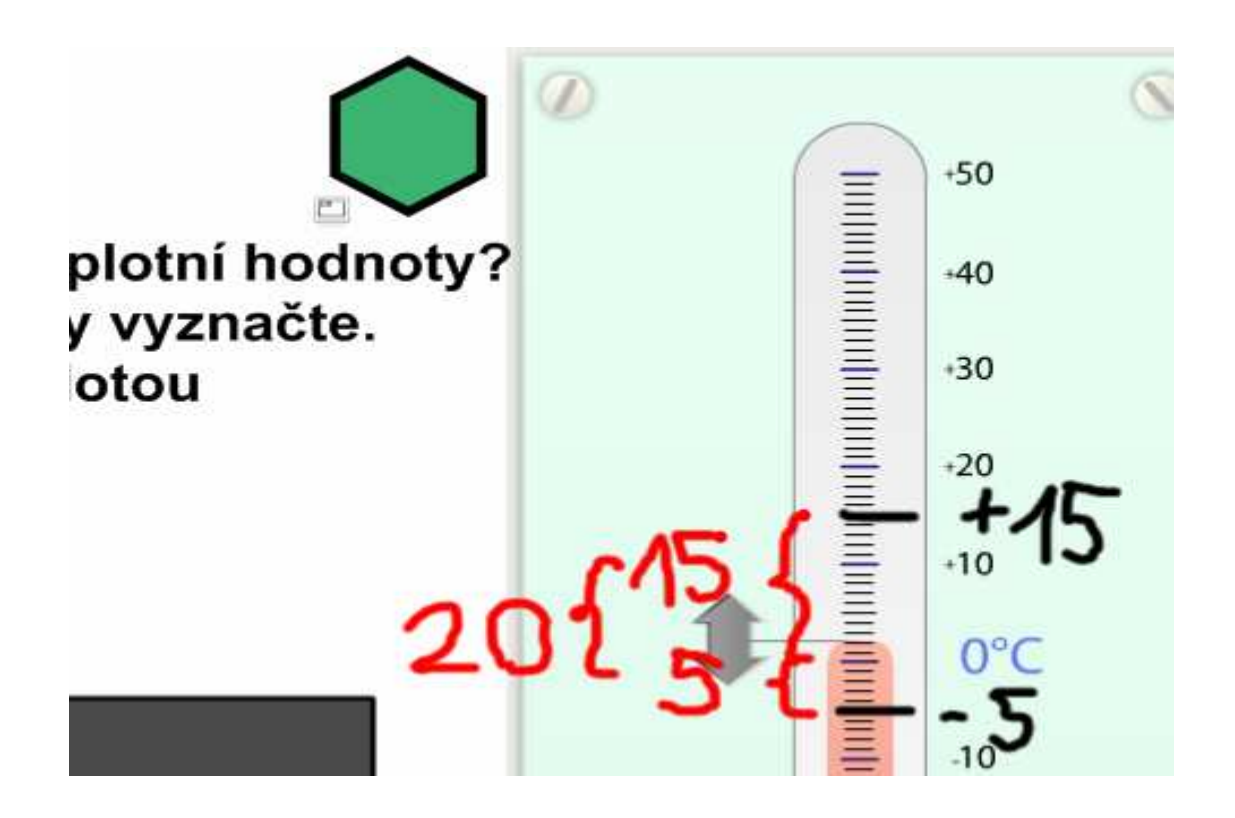

Obr. č. 18 – Možnost psaní přímo do jednotlivých pracovních listů se velmi osvědčila

## *Stránka 10*

Žáci porovnávali výšku nejvyšších světových hor na kontinentech a hloubku hlubokomořských příkopů. Na každém kontinentu byl vyznačen obrázek nejvyšší hory, žák jej měl uchopit a přenést na pevninu, která byla vyznačena pod mapou Země. Toto cvičení mělo pozitivní dopad na přístup k dalším cvičením a žáky zaujalo. Důvody zájmu žáků byly tyto:

- 1) kreslené vrcholky a hory spolu s barevnou mapou se dětem velmi líbily
- 2) většina z nich zjistila, jak se s kresbami pohybuje
- 3) několik žáků znalo hory Mount Blanc, Mount Everest nebo Kilimandžáro, proto se ve cvičení dobře orientovala
- 4) velmi kladně se dále projevilo, že žáci viděli uvedené hory na fotografiích a dozvěděli se o nich zcela nové informace

Jediná obtíž, kterou jsem u tohoto úkolu zaznamenal, bylo špatně čtení jmen hor a jejich výšky. Tato závada byla po ukončení výuky odstraněna. U většiny žáků bylo možno zaznamenat, že je práce s tabulí baví, a že se nejedná pouze o matematiku. Toto cvičení bylo bez závad a nepůsobilo žádné obtíže.

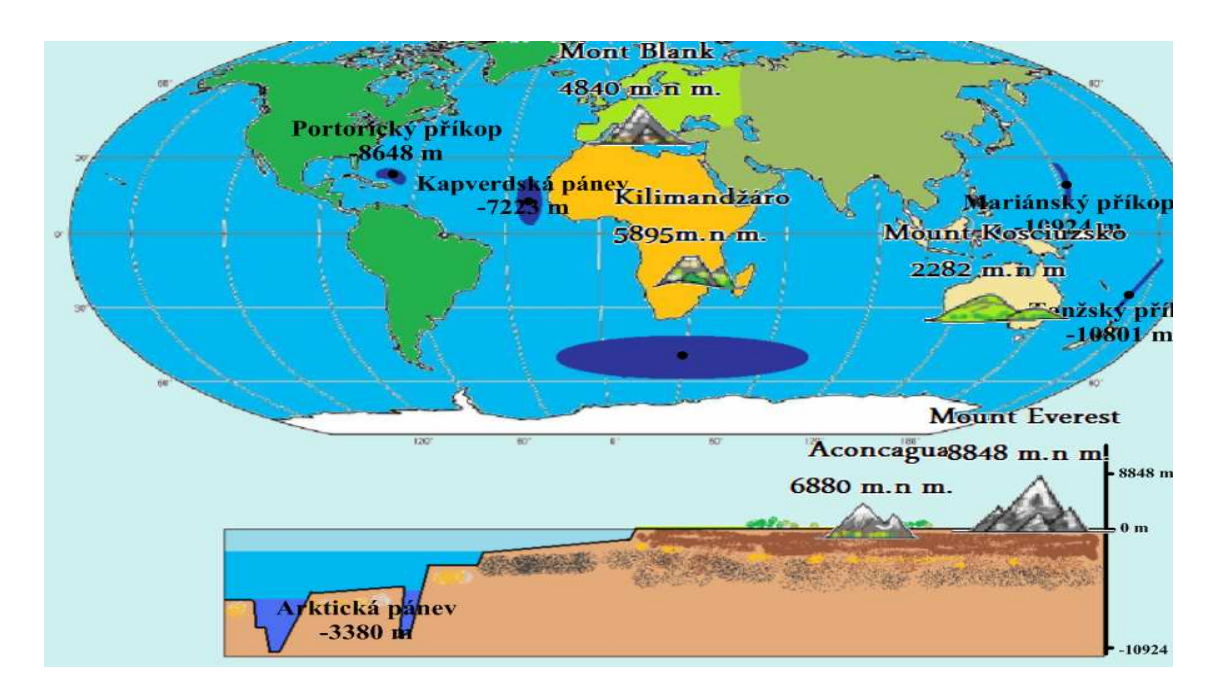

Obr. č. 19 – Porovnávání nejvyšších a nejhlubších míst na Zemi

### *Stránka č. 11*

Při prvním seznámením se cvičením žáci nepochopili, co je jejich skutečným úkolem. Proto jim bylo nutno vysvětlit, oč se v zásadě jedná. Jednotliví žáci zapisovali hodnoty do tabulky tak, jak se měnila velikost stavu vodního toku. V tomto případě se ukázalo, že i když porovnávání velikostí nebo teplot se pro ně stalo rutinní, měli někteří z nich potíže zapsat do tabulky správné hodnoty. Když však byli opraveni a bylo jim znovu vysvětleno, co je jejich úkolem a cvičení zdárně dokončili.

V průběhu výuky mnou zaznamenané výsledky byly následující: cca 80% žáků se po ovládnutí základních funkcí interaktivní tabule zapojilo do řešení úkolů velmi aktivně. Asi polovina třídy používala fix s mazací houbičkou s naprostou samozřejmostí a rovněž dokázali začít kreslit do obrázku tak, aby úkol sami lépe pochopili. Asi u 50 % žáků se začala k iniciativě přidávat také samostatnost.

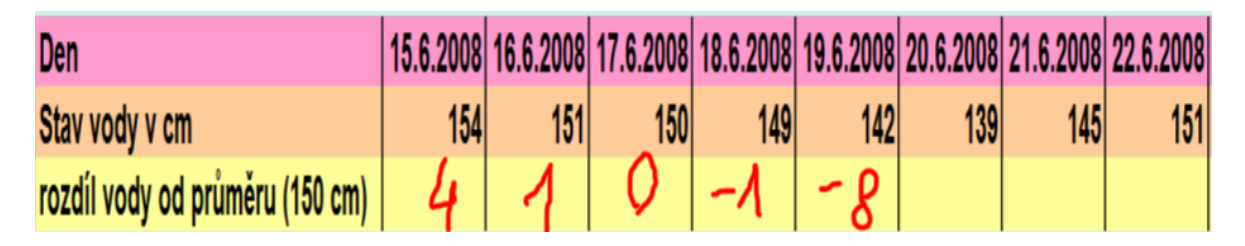

Obr. č. 20 – Část žáky vyplněné tabulky

## *Stránka 11 a 12*

V této chvíli jsme se dostali k druhé polovině první části mé výuky, která je věnována převážně teorii. Žáci byli nuceni naučit se pojmenovat a utřídit si znalosti, které získali, a naučit se je nazývat správnými pojmy. Opět se jednalo o zakreslování čísel na ose a pokládání obtížných otázek následujícího typu:

- čísla záporná jsou jaká zakreslete na číselnou osu
- čísla vlevo jsou menší nebo větší
- kolik je celých čísel
- v jakých situacích a oborech můžete celá čísla použít apod.

Při této činnosti jsme mimovolně začali celá čísla porovnávat a někteří žáci v této chvíli pochopili, co je číslo opačné. Zjistil jsem, že žáci látku dokážou pochopit velmi rychle, pokud dostanou správné příklady, a teorie, která je vysvětlená, slouží pouze k utřídění již nabytých znalostí. Zde se mi v praxi potvrdilo to, o čem se píše v každé didaktické literatuře [5], [6], [14], [15].

## *Stránka 14*

Na této stránce se vyskytují pouze opakovací úlohy. Snažil jsem se zde věnovat především žákům, kteří v hodině jevili nejnižší aktivitu. Stanovil jsem si osobní cíl – vyvolat v těchto žácích pocit, že zadanou úlohu vyřešili samostatně. Moji snahou při tom bylo hlavně překonat nechuť žáků, při práci u tabule, která se u nich projevovala.

Druhou otázku zodpověděli žáci společně, aniž bych musel do jejich řešení vstupovat. U některých dětí se pozvolna začaly projevovat nedostatky způsobené jejich předchozí pasivitou.

#### *Stránka 15*

Mým úkolem bylo žákům vysvětlit, co jsou to čísla opačná. S pochopením látky neměli potíže možná i proto, že některé informace znali již z předchozích stránek (viz stránka 13). Děti se nejvíce bavily při hledání opaků a například opak ke slovu alkoholik jim dělal menší problém než opak ke slovu kladný. Probíranou látku pochopili žáci velice rychle.

Jediné, co bylo v této části výuky na závadu, byla jejich vzájemná neschopnost vést řádnou diskuzi. Pozitivním projevem aktivity dětí byla jejich vzájemná pře o zadané téma. To zřetelně hovořilo o aktivním využívání jednotlivých kompetencí. Zvláště kompetenci k učení, kompetenci k řešení problémů, kompetenci komunikativní a kompetenci sociální [25].

### *Stránka 16*

Tato stránka byla pojata opět jako procvičovací*.* Žáci plnili úkoly, které 80ti procentům z nich nedělaly problémy. Ve třídě bylo poznat, že žáci mají velkou snahu pracovat a cvičení zvládnout. Negativně se však projevilo vzájemně soutěžení žáků, při kterém se jedinci, kteří pochopili učivo rychleji, začali vysmívat svým slabším spolužákům. Proto jsem byl nucen jim vysvětlit, že někteří žáci potřebují k učení více času a tolerance. Opět jsem se zde snažil žáky vést nejen ke kompetencím k učením, ale hlavně ke kompetencím sociálním a komunikačním. Dalším negativním jevem bylo i to, že u tabule má možnost pracovat pouze jeden člověk, což je při počtu 13 dětí ve třídě skutečně málo.

## *Stránka 17*

Na této stránce je umístěna teorie o absolutní hodnotě, a tedy mým úkolem bylo vysvětlit žákům, co pojem absolutní hodnota znamená. Výuka probíhala pomaleji, než jsem očekával. Opět se tu ukázal velký význam interaktivního pera. Jeho skutečnou výhodou je, že s ním lze psát přímo do textu, což výrazně usnadňuje práci učitele (viz obr. č. 21). I když prvotní výklad pochopila pouze polovina dětí, použil jsem houbičku, smazal dosavadní text a začal znovu, aby i druhá půlka třídy se dobře zorientovala v látce.

Cílem výkladu bylo žákům sdělit, že číslo, které se nachází v absolutní hodnotě, udává vzdálenost mezi daným číslem a 0. Některým žákům bylo třeba tuto učební látku vysvětlit dvakrát i třikrát. Mým záměrem bylo žáky dovést k poznání, ne jim dané informace pouze sdělit. Lepším řešením při výkladu je teorii žákům nastínit a pak vyvolat k tabuli žáka, který se snaží do obrázku zakreslit své poznatky. Tento postup, který jsem začal aplikovat je možno použít především u aktivních žáků, kteří mají skutečný zájem o probíranou látku. Toto je ideální stav a učitel by měl mít snahu k němu neustále směřovat.

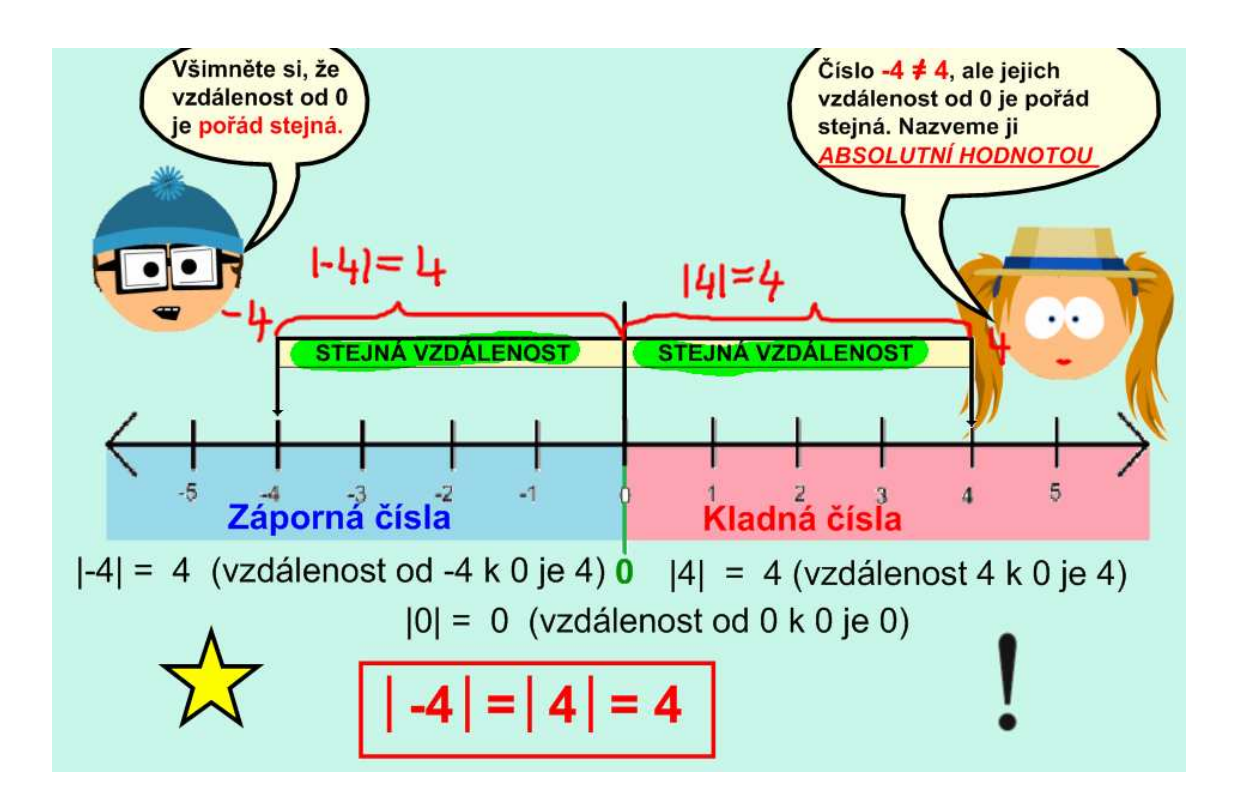

Obr. č. 21 – Další využití interaktivního pera při prezentaci

#### *Stránka 18*

Tato stránka navazuje na teorii o absolutní hodnotě (viz stránka 17). Konkrétní pojem "absolutní hodnota" zde však není uveden. Žáci měli za úkol pouze zvýrazňovat vzdálenosti pomocí barevných bodů na číselné ose, do kterých byla umístěna funkce nekonečného klonovače. Žáci chybovali při rozlišování vzdálenosti - např. vzdálenost rovna 6, vzdálenost menší nebo rovna 4 apod. Rovněž jsem pochopil, že daleko účinnější než přenášení barevných bodů je tuto vzdálenost do listů přímo zakreslit pomocí interaktivního pera. Žákům totiž velmi dlouho trvalo přenesení bodů na svá místa. Vzhledem k tomu, že jsem byl limitován časem, přešel jsem na možnost využití pera. Při běžných hodinách, ve kterých má pedagog více času, může snadno použít i tuto možnost přenášení bodů, která dětem poskytuje více zábavy.

## *Stránka 19*

Toto cvičení se shoduje s předchozím, rovněž jsou tam dány vzdálenosti, které žáci mají umísťovat do grafu. Liší se pouze tím, že je místo klasické číselné osy použit kartézský graf a slova "menší, větší, rovno" jsou nahrazena znaménky. Toto cvičení žáci velmi rychle pochopili, protože znaménka: =, >, < poznali již dříve. Také zde jsem použil interaktivního pera. Žáci cvičení zvládli ve velmi krátkém čase.

## *Stránka 20*

První z interaktivních testů, které jsem zde použil, mě zklamal. Žáci měli přenášet hodnoty na strany - správně nebo špatně. Přesouvání hodnot šlo postupně po jednotlivých žácích. Všichni žáci byli u tabule alespoň jednou. Potom jsme test společně vyhodnotili. Výsledek mě překvapil. Z 16 příkladů jich bylo jen 6 vyřešeno správně, což představuje 37,5% úspěšnosti a podprůměrný výsledek. Jediné vysvětlení, které mě napadlo, je, že jsme již více než 90 minut čistého času pracovali a probírali jsme společně značné množství nového učiva a žáci neměli dostatečný čas potřebný k jeho vstřebání. Protože jsem neměl k dispozici dostatek času, neměli žáci přestávky. Další důvod, který připadal v úvahu, byl ten, že jsem do testu zapojil všechny žáky, tedy i ty, kteří mají těžkosti i s jednodušším typem učiva.

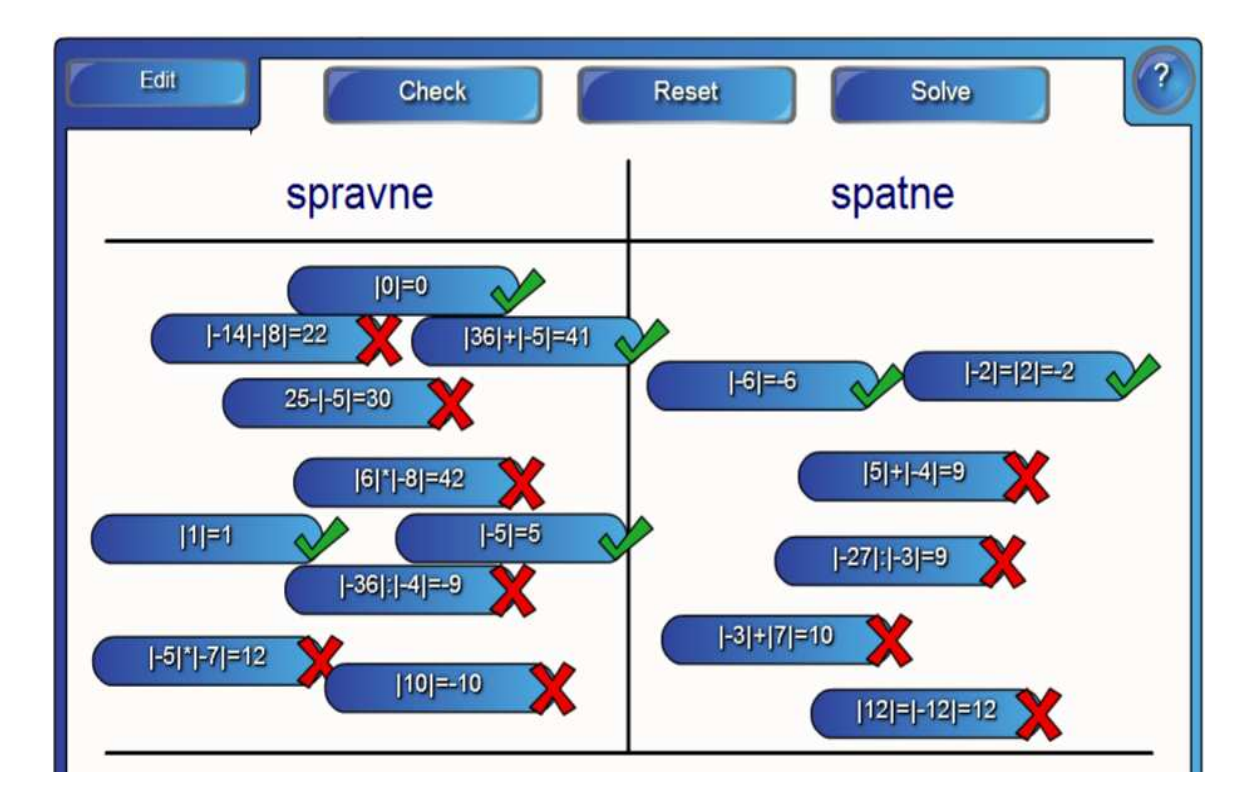

Obr. č. 22 – Ukázka prvního vyřešeného testu

#### *Stránka 21*

Tato strana je opět věnována teorii týkající se porovnávání celých čísel. Tato látka byla žákům zcela jasná, protože její podstatná část byla vysvětlena již na stránce č. 8. Na tomto místě se projevila provázanost jednotlivých částí pracovních listů a žáci zde využili znalostí, které získali dříve. Možnost libovolně přepínat mezi jednotlivými stránkami do jisté míry usnadnilo pochopení některých pojmů. To jsem ocenil já i žáci, zvláště ti slabší, pro něž bylo pochopení některých pojmů náročné.

## *Stránka 22*

O porovnávání celých čísel se hovořilo až na konci 3. vyučovací hodiny, po uplynutí 135 minut, což se značně projevilo sníženou pozornosti žáků. Bylo možno zaznamenat jejich únavu a úbytek nadšení. I přesto jsem byl s průběhem dosavadní výuky a s přístupem samotných žáků spokojen.

 Výše zmiňovaná poslední část prvního bloku byla pro žáky dobrovolná. Přesto jsem se snažil přesvědčit k aktivitě i pasivní žáky (viz cvičení na str. 22). Kompetence žáků k učení již nebyla tak silná, a proto jsem se pokoušel motivovat slovně, pochvalami a povzbuzováním. V tomto cvičení se vyskytly chyby, ale ne v takovém rozsahu, v jakém jsem je očekával. Pokud udělali někteří z žáků chybu, snažil jsem se je vhodně opravit, aby si sami uvědomili, co a jak udělali špatně. Poznal jsem jednu důležitou věc. Žáci, kteří byli aktivní po celou dobu výuky, takřka ve 100% na otázku odpověděli správně, zatímco ti, které jsem musel přesvědčovat, odpovídali často chybně a bez rozmyslu. Nízké procento žáků si přišlo k tabuli vyzkoušet manipulaci s objekty. Do tohoto posledního cvičení se aktivně zapojili pouze žáci, kteří měli o tuto látku skutečný zájem.

Po dokončení těchto aktivit byla výuka ukončena. Poté jsem zhodnotil celý průběh výuky a přístup jednotlivých žáků. Pochválil jsem žáky, zvláště pak ty, kteří se doopravdy snažili, projevovali zájem a aktivně spolupracovali. Musím zdůraznit, že dosažené výsledky nebyly zcela v souladu s mými představami. Tři vyučovací hodiny bez přestávky jsou však pro žáky 7. ročníku velice náročné. Proto jim bylo třeba vyslovit patřičné uznání.

Aktivita žáků se nejvíce projevila v průběhu druhé vyučovací hodiny. Je to logické, protože první hodinu se teprve seznamovali s programem a s probíranou látkou a poslední hodinu už byli unaveni a bylo stále těžší udržet jejich pozornost. To platí i u chybovosti - nejvíce chyb dělali na konci hodiny. Mohlo to být zapříčiněno nejen jejich únavou, ale i skutečností, že látku probíranou v tak rychlém sledu ne zcela dobře pochopili. Přesto jsem nabyl přesvědčení, že tento typ výuky obsahuje daleko více kladů než záporů, a i když jsem touto technologií učil poprvé, získal jsem tímto neocenitelnou zkušenost. Na konci hodiny jsem se dětí dotázal, zda mají zájem o další pokračování výuky tímto způsobem. Žáci jasně projevili svůj zájem, což mě potěšilo. Poznatky a zkušenosti z druhé poloviny výuky jsou podrobněji popsány v následující části mé práce.

## **9.3 Výuka – druhá část**:

## **9.3.1 Úvod k druhé části**

Druhá část aplikace vlastních pracovních listů v praktické výuce se uskutečnila v průběhu listopadu 2009. Čas, který jsem měl mezi jednotlivými bloky k dispozici, jsem využil jednak k sepsání první části výuky, jednak k zdokonalování samotných listů - rozšířil jsem je o dalších 8 stránek. Dále jsem se rozhodl sepsat příručku pro učitele, ve které jsem se snažil sdělit jim poznatky, které jsem získal při vlastní výuce s cílem usnadnit výuku pomocí těchto pracovních listů všem učitelům, kteří nemají s použitím této technologie mnoho zkušenosti.

Po příchodu do školy jsem zaznamenal následující změny:

- 1) počet žáků ve třídě a poměr chlapců a dívek se změnil. Z 13 původních žáků se dostavilo pouhých 10 a někteří z nich tu byli noví. Z toho 7 romských (2 dívky a 5 chlapců a 3 české národnosti (2 chlapci a 1 dívka).
- 2) Byl mi dán k dispozici stejný časový úsek (cca. 3 vyučovací hodiny) na složitější učební látku

3) Žáci byli předem seznámeni s tím, co je očekává, což musím vyzdvihnout jako pozitivní faktor.

V první hodině jsem se zaměřil převážně na slabší žáky a snažil se je co nejvíce zapojit do výuky. Ve vyučování jsem navázal na prezentaci, u níž jsem skončil v předešlém vyučovacím bloku.

## **9.3.2 Vlastní průběh 2. bloku výuky**

#### *Stránka č. 23*

Na této stránce jsem začal probírat nové téma – sčítání a odčítání celých čísel. Protože toto téma je náročnější na představivost, podpořil jsem ji krátkou didaktickou hrou. Na tabuli jsem umístil "dynamickou" kostku, která se sama otáčí a zároveň náhodně generuje hodnoty, které na ní padají. Žák – hráč dojde k tabuli, dotkne se kostky a ta se otočí a padne na ní náhodná hodnota. Bude – li to sudé číslo, hráč dostane +2 body, padne - li liché číslo, hráči se čtyři body odečtou (-4 body). Hodnoty se zapisují do tabulky a zároveň se na číselné ose pohybuje "zobáčkem", který zobrazuje celkový stav. Do tabulky bylo umístěno 9 okének (celkem 9 hodů).

Celou hra byla pojata tak, že jsem vyvolal k tabuli žáka, který si chtěl zahrát, a ten otáčel kostkou. Abych celou hru usnadnil, zapisoval jsem interaktivním perem hodnoty do tabulky. Výsledek mě naprosto překvapil: všechny děti se aktivně zapojily. I slabší žáci se snažili jako první odhadnout výsledek. Nakonec jsem musel hru ukončit, aby bylo možno pokračovat v další výuce. Bylo velmi zajímavé přiřadit číslu určitou podobu. Zde jsem dětem vysvětlil, že když padne sudé číslo, dostanou 2 Kč, a když liché, tak mi dají 4 Kč. Při zmínce o penězích začali všichni žáci opravdu aktivně počítat.

V rámci pozorování jsem zjistil, že chlapci reagují podstatně flexibilněji než dívky, kterým dělalo větší potíže se projevit.

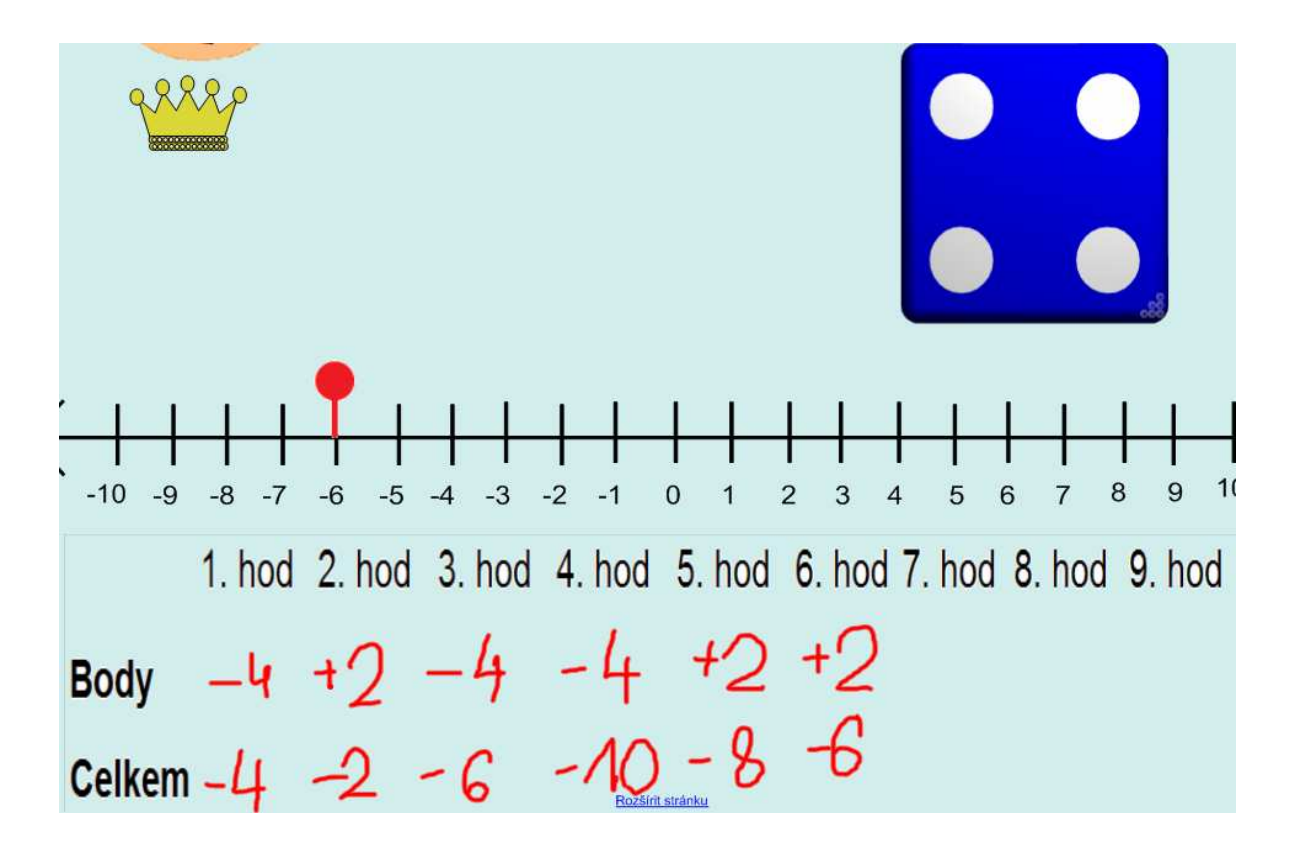

Obr. č. 23 - Postup při hře

Po ukončení této interaktivní hry jsem se zeptal, jestli by žáci byli ochotni zahrát si podobnou hru i o skutečné peníze. Jejich kladná odpověď mě velice překvapila. Jediným negativem této stránky je skutečnost, že jsem nedisponoval dostatkem času, abych hru zopakoval.

## *Stránka č. 24*

Tato stránka se zabývá jednoduchou finanční matematikou. Podstatou toho tématu jsou půjčky a jednoduchý systém splátek a jejich postupného splácení.

Snažil jsem se žáky zapojit do role věřitele a dlužníka. Při řešení těchto příkladů jsem zjistil, že tabulky, které jsem k jednotlivým příkladům sestavil, nejsou zcela přesné a pro žáky jednoduše srozumitelné.

Mou snahou bylo opět zapojit všechny žáky do výuky. Do tabulek bylo opět třeba kreslit interaktivním perem pomocné náčrty. Ty byly použity k maximálnímu usnadnění orientace v látce. Při hodině jsem neustále pokládal otázky následujícího typu: "Dlužíte-li 10 Kč (-10 Kč) a splatíte-li 2 Kč (+2Kč), kolik budete dlužit potom?", "Čím více splácíte, tím se celé číslo zvětšuje nebo zmenšuje?" apod. Tento způsob seznámení se sčítáním a odčítáním celých čísel popsal Hejný [5] a já jsem se jej rozhodl v praxi použít ve svých pracovních listech, protože se mi zdá takto popsané učivo pro žáky srozumitelné a dobře pochopitelné

Na této stránce jsem po konzultaci se svými kolegy provedl nejrozsáhlejší zásah. Tabulky jsem komplexně přepracoval, a zároveň jsem zde připojil i sérii dalších listů rovněž pracující v prostředí SMART Boardu, které jsem umístil samostatně pod ikonu otazníku. Využil jsem zde možnost vkládání grafů a schopnost kreslit přímo do nich. Zde jsem zadal jednotlivé doplňkové úkoly. Všechny tyto změny mají pozitivní vliv na ucelení pojmotvorného procesu u žáků a na praktické pochopení děje, který nastává při přičtení kladného čísla k číslu zápornému.

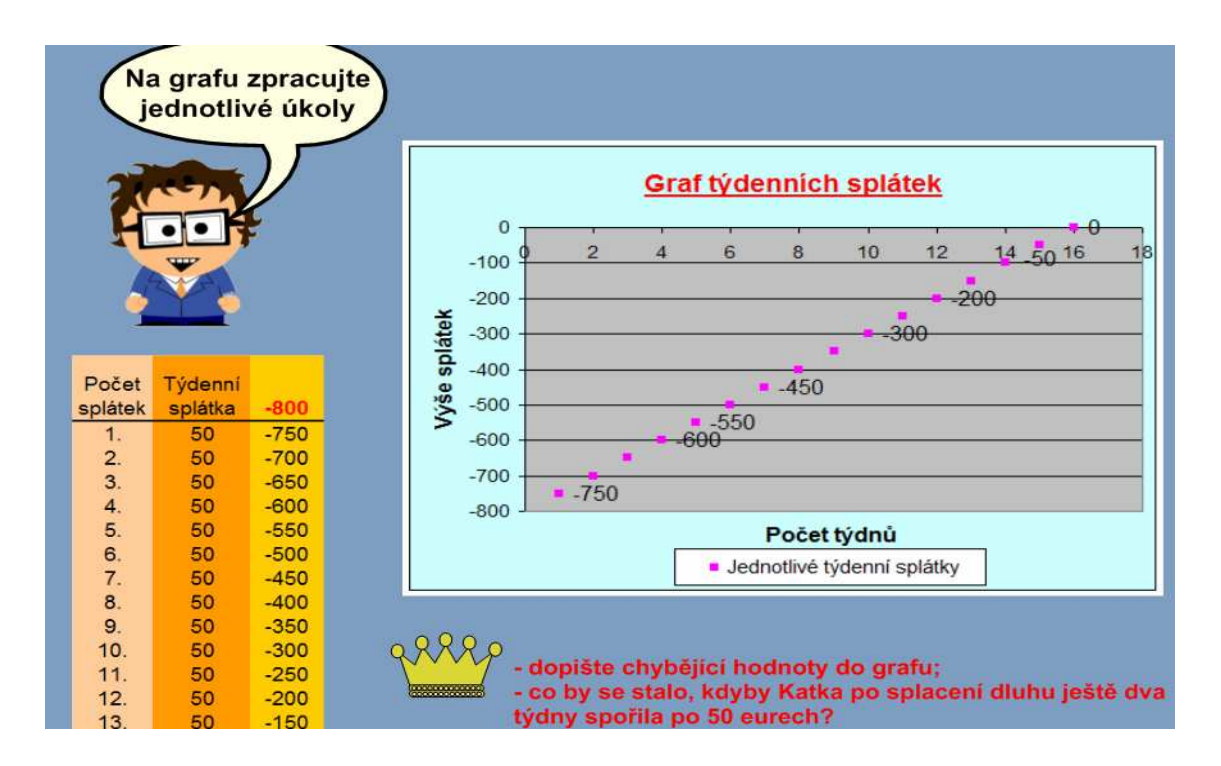

Obr. č. 24 – Doplňkový pracovní list

#### *Stránka č. 25*

Cvičení, které je umístěno na této stránce, opět přímo navazuje na cvičení předchozí. Děti v téhle chvíli již mají určité povědomí o sčítání a odčítání celých čísel. Ale opět slabší žáci měli opět problémy s kladnými a zápornými čísly, bylo potřeba znovu vysvětlit principy sčítání a odčítání celých čísel na příkladech. Další úkoly od žáků vyžadovaly stále složitější myšlení při hledání odpovědí na následující otázky: "Pokud máme dluh -800 euro a nesplácíme ho, každý týden k němu přibude další dalších -50 euro dluhu, jak bude tento dluh vysoký za 4 týdny?" Malý počet žáků si uvědomoval, že když k zápornému číslu přičteme opět záporné číslo, tak se o danou zápornou hodnotu se číslo zmenší, a naopak, pokud přičteme k zápornému číslu číslo kladné, se číslo nám o danou hodnotu zvětší. Na tomto příkladě se projevila rozdílná míra inteligence jednotlivých žáků.

#### *Stránka č. 26*

Tuto úlohu jsem pojal jako kolektivní práci. Vybral jsem si jednoho slabšího žáka a vyvolal jsem ho k tabuli, aby pohyboval s interaktivním teploměrem. S ním může volně pohybovat podle daných teplot, které se potom zobrazují na spodní liště. Teploty byly napsány předem. Umístil jsem je do tabulky. Dále zde bylo volné okénko, do něhož další žák doplňoval momentální stav teplot. Ostatní žáci spolupracovali tak, že říkali, jaká je aktuální teplota a jak se momentálně změnil její stav. Výuku jsem se snažil oživit tím, že jsem doplňoval, v jakém měsíci se nacházíme, kdy přijde případná obleva a kdy zase nastane ochlazení. Ke konci jsem jim opět ukázal, jak můžeme zapsat průběh teplot celkově:  $0 - 6 + 3 - 5 - 2 + 7 - 4 - 9 - 5 - 11 = -32$ . Tento zápis je to totožný s příkladem:  $0 + (-6) + 3 + (-5) + (-2) + 7 + (-4) + (-9) + (-11) = -32$ . S pochopením neměli problémy bystřejší žáci, u pomalejších zabralo delší čas, abych jim tyto příklady srozumitelně vysvětlil. U tohoto cvičení se podařilo do jeho plnění zapojit celou třídu. Procentuelně vyjádřeno: 50% žáků látku pochopilo, 50% s ní mělo drobné potíže.

Je třeba podotknout, že na tyto poslední 4 stránky cvičení jsem vyčerpal celou vyučovací hodinu a navíc jsem neprobral tuto látku tak kvalitně, jak jsem měl z počátku
v úmyslu. Přesto jsem zaznamenal výrazné pokroky i u těch dětí, které byly méně nadané. Snažily se naplno spolupracovat a chtěly si jít k tabuli alespoň zkusit vyřešit nějaký příklad nebo si jen zapohybovat nějakým interaktivním objektem.

#### *Stránka 27*

Tady jsem přímo navázal na stránku 6, kterou jsme naši výuku začínali. Hlavní myšlenku z této teoretické stránky žáci pochopili sami. Početní operaci 4 – 7 = -3 již dokázali v oboru celých čísel (Z) vyřešit téměř všichni.

#### *Stránka 28*

Na tuto stránku jsem umístil první animaci. Ta měla za úkol žákům přiblížit sčítání a odčítání celých čísel v praxi. Více než samotná učební látka však všechny zaujal poskakující panáček. Proto jsem přistoupil k následujícímu řešení. Na tabuli jsem nakreslil číselnou osu, před ni postavil žáka. Ten měl za úkol udělat ještě dva kroky, pak se otočit a udělat další tři kroky zpět. Tato praktická ukázka měla podle mého názoru podstatný vliv na představivost dětí. Dále jsem tuto metodu aplikoval na nejrůznější příklady. Žák se vždy pohyboval po třídě v předem daném směru. Pro lepší ilustraci jsem kroky kreslil na tabuli, abych tuto početní operaci ještě lépe znázornil a uvedl do praktické podoby. Tento postup výkladu sčítání a odčítání celých čísel popsal Hejný [5] za pomocí panáčka pohybujícího se po číselné ose. Mnou vytvořená flashová animace využívá jeho zkušenosti a názorně přibližuje žákům sčítání a odčítání celých čísel. Žáci si tak mohou vytvořit potřebnou asociaci, která jim lépe dopomůže pochopit tuto početní operaci.

#### *Stránka 29*

 Tato stránka obsahuje teorii související se cvičeními uvedenými na stránkách 23 až 28. Většina žáků již jisté znalosti měla, zde jsem se jim je snažil pouze utřídit a "pojmenovat". Zde jsem dětem zvláště zdůraznil různé možnosti zápisu celých čísel.

#### *Stránka 30*

 Na této stránce pokračujeme teorií ze strany 29. Testoval jsem u žáků úroveň znalostí látky, kterou se celou dobu učili. Při této činnosti jsem se nesetkal s vážnými obtížemi.

Při sčítání s různými znaménky odečteme absolutní hodnoty sčítanců a znaménko určíme podle znaménka s větší absolutní hodnotou. Např. (-11) + 4 = -7 kdy |4|<|-11|. Zjistil jsem skutečnost, že žáci pochopili tento vztah, ale nebyli schopni pochopit text, který byl před nimi napsaný. Nechápali, co je to "sčítanec". To se projevilo i u bystřejších žáků. U prověřování základních znalostí komutativnosti jsem musel danou látku vysvětlovat pomocí kreseb přímo do pracovních listů. Při testování znalostí žáků jsem se již setkal s podstatně větším úspěchem než dříve.

#### *Stránka 31*

Na této stránce jsem se soustředil na psaní znamének + a -. Při výkladu jsem si poradil praktickou metodou. Opět jsem jednoho žáka postavil před tabuli a nakreslil jsem číselnou osu s jednou stranou zápornou (-) a druhou kladnou (+). Dotyčného žáka jsem opět otáčel ve směru kladném a záporném.

V této fázi výuky jsem však zaznamenal u většiny žáku únavu a neochotu dále pracovat. Z tohoto důvodu jsem se rozhodl udělat malou přestávku. Po ní se žáci začali opět lépe koncentrovat a aktivněji přijímat nově sdělované informace.

#### *Stránka 32*

Na tuto stránku jsem umístil v pořadí druhou animaci. Ta se snaží popsat početní operaci dvou záporných znamének stojících (návazně na stránku 31) vedle sebe co nejnázornějším způsobem, pomocí výše zmíněného panáčka. Především díky němu tato látka žáky velice zaujala. Snažil jsem se, o co nejnázornější vysvětlení principu této početní operace.

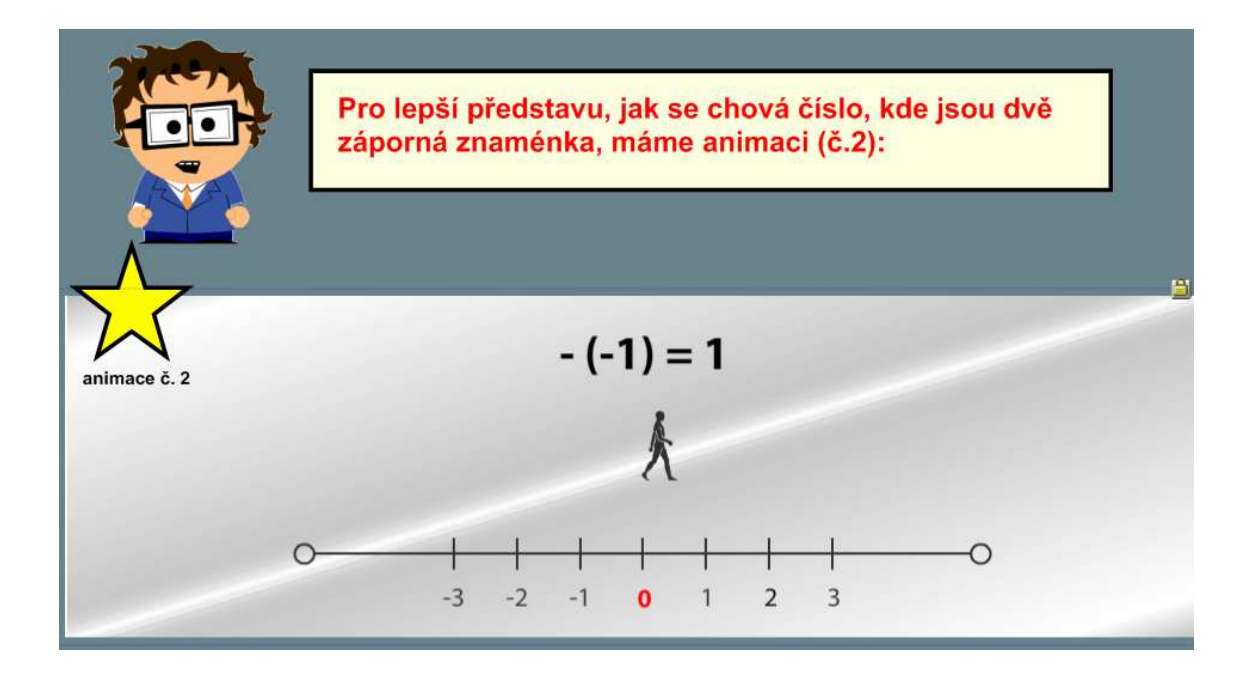

Obr. č. 25 - Pohyb panáčka při animaci číslo 2

#### *Stránka 33*

Na této stránce byla krátce nastíněna učební látka, kterou již žáci znají: "Pokud přičteme k jednomu číslu číslo opačné, dostaneme vždy nulu." "Nulu můžeme libovolně přičítat a odčítat aniž by měla vliv na konečný výsledek". Tyto poznatky žáci získali již v předchozích hodinách, ve kterých se zabývali opačnými čísly a také při animaci č. 1. Tyto poznatky jsem jim v této části pouze utřídil. Proto je velmi dobře přijali.

Daleko větší problémy žákům nastaly při řešení psaných příkladů. Pořád se ještě vyskytovaly obtíže s přečtením a pochopením příkladů. Proto jsem musel s žáky aktivně spolupracovat. Demonstroval jsem příklad opět na krocích vpřed a vzad. Zároveň jsem vše zapisoval přímo do pracovních listů na tabuli. Na poslední příklady jsem vyvolával aktivní žáky, o kterých jsem již předem domníval, že příklad správně vyřeší, což se také potvrdilo.

#### *Stránka 34*

V této části výuky jsem opět musel přítomné žáky přivést k aktivní práci v hodině. K tomu velmi dobře posloužilo celočíselné pexeso. Napsal jsem vždy několik stejných celých čísel, i když odlišným způsobem, např. číslo 2 a -(-2), či -3 a + (-3) atd. a vybral jsem dva dobrovolníky z řad aktivních žáků. Ti se dotkli první karty a poté hledali druhou do páru. První dvojice dětí se ve hře ještě docela nevyznala a měla drobné problémy s pochopením zadání. Na celou hru potřebovali žáci celkem 21 pokusů. Tato hra měla mezi dětmi velký úspěch, proto jsem ji ještě jednou zopakoval. Protože ji děti při druhém pokusu mnohem lépe pochopily, potřebovaly tentokrát pouze dvanáct pokusů.

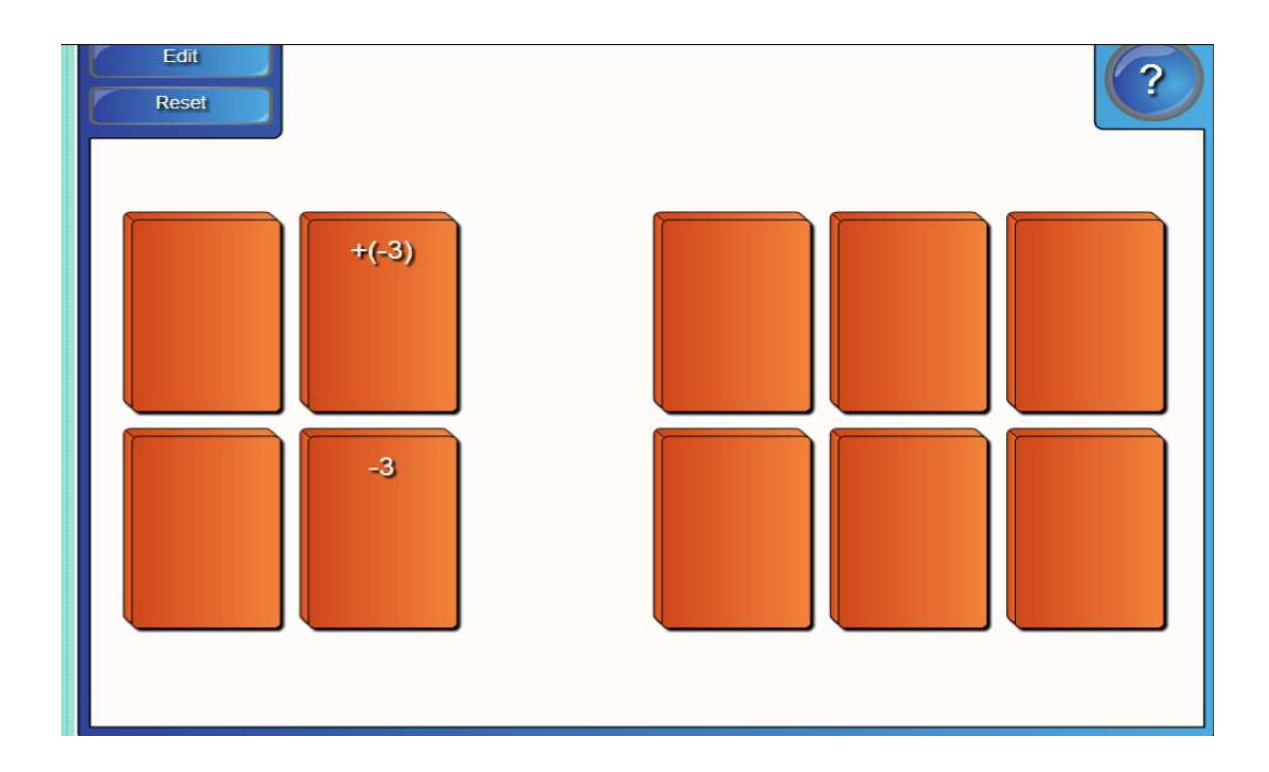

Obr. č. 26 - Část vyřešeného interaktivního pexesa

#### *Stránka 35*

Po hře, která výuku na čas poněkud odlehčila, jsem opět začal procvičovat sčítání a odčítaní celých čísel. Protože již nezbývalo mnoho času na řešení jednotlivých příkladů, cvičení jsem urychlil. Každý žák řešil pouze jeden početní úkol. Nejprve se zopakovala čísla opačná, potom následovaly početní operace.

Důležitou součástí této stránky je ikona červeného otazníku. Pod touto ikonou jsou umístěny samostatné pracovní listy věnované sčítání a odčítání celých čísel. Ty jsem však nemohl z časových důvodů využít. Přesto by však neškodilo zadat je dětem za domácí úkol.

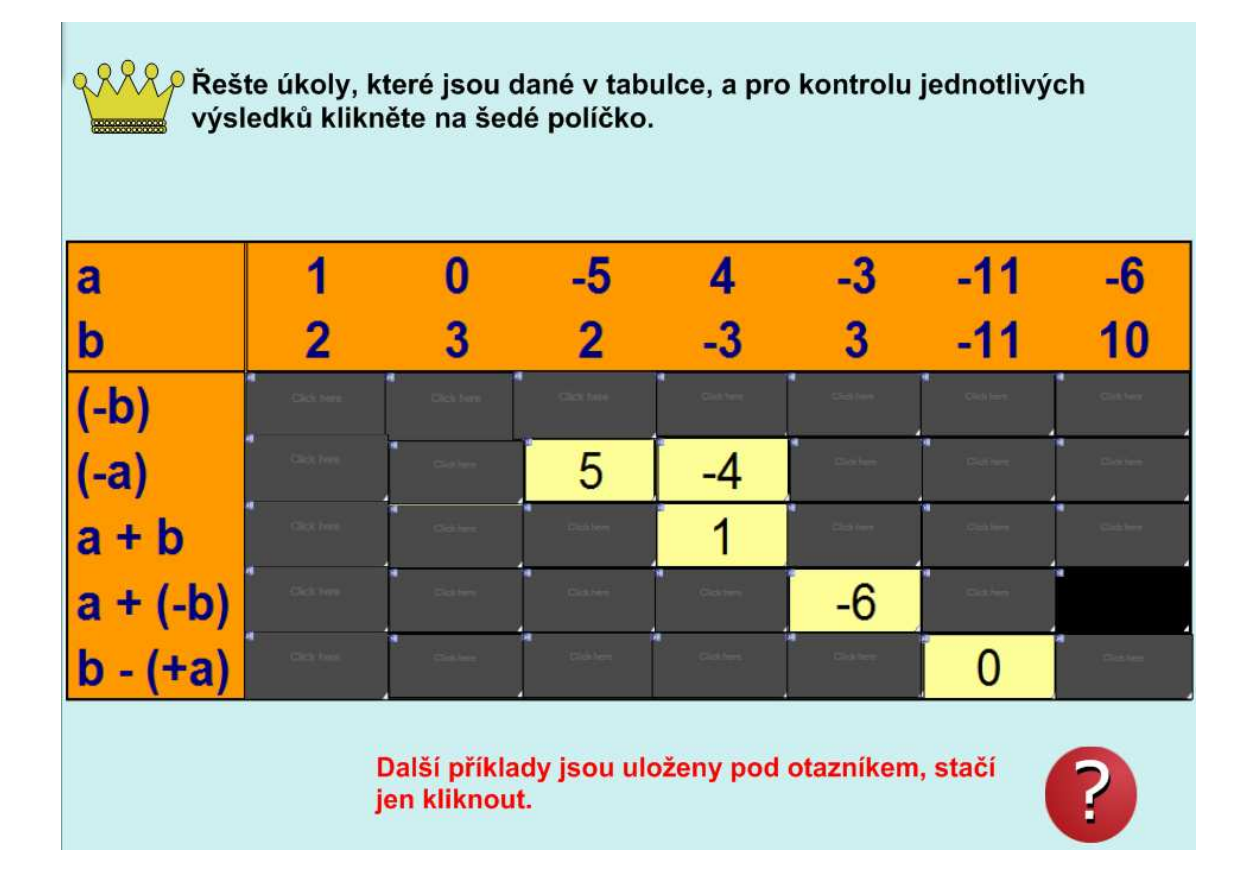

Obr. č. 27 - Část vyřešeného cvičení na str. 35

#### *Stránka 36*

Zakončení celé dílčí kapitoly sčítání a odčítání celých čísel proběhlo formou interaktivního testu. Žák dostal na výběr ze 4 možností, z nichž pouze jedna odpověď byla správná. Odpovědi se opět volně generují.

 Test dopadl podle původního předpokladu, 60 % úspěšných žáků a 40 % neúspěšných.

#### *Stránka 37*

 Tato stránka se týkala násobení celých čísel. Snažil jsem se zde ukázat násobení v praxi, a to formou představy výstupu na Mount Everest. Je zajímavé, že násobení kladného čísla záporným žáci provedli bez nesnází, a také znaménka přiřadili správně. Na probrání všech výukových listů nezbývalo mnoho času a žáci se však při procesu násobení dobře orientovali a dokázali pracovat samostatně.

 Když jsem se žáků zeptal, co vědí o vývoji teplot v atmosféře, ukázalo se, že o této oblasti nemají žádné hlubší povědomí. K objasnění tohoto tématu jsem opět použil dotykovou ikonu zeměkoule, a snažil jsem se jim o vývoji teplot v atmosféře něco sdělit.

#### *Stránka 38 a 39*

Tyto dvě stránky jsem propojil dohromady, jelikož jsou na nich umístěny animace, které mají za úkol prakticky ukázat žákům násobení celých čísel. U animací č. 3 a č. 4 fungovalo vše zcela správně, žáci viděli, jak se postavičky pohybují po číselné ose. Ani u animace č. 4, kdy jsme násobili celá čísla kladná a záporná, neztratili orientaci. Nakonec i u tohoto tématu vyplynula otázka. Co se stane, při násobení dvou záporných celých čísel? Odpověď na tuto otázku nalezli žáci na straně 39.

 Také animaci č. 5 jsem oživil ikonou panáčka a položil jsem základní otázku: "Co se stane při násobení dvou celých záporných čísel?" Více než polovina děti odpověděla na otázku správně, avšak zbývající žáci nejevili patřičnou aktivitu. Rychle jsem tedy přešel k další stránce.

#### *Stránka 40*

Opět jsem se pokoušel utřídit poznatky, které děti získaly. Tato stránka obsahovala detailně rozepsanou teorii. Žáci byli tázání především na vztahy mezi kladnými a zápornými celými čísly při jejich násobení. Žáci však již byli po třech hodinách intenzivní výuky unavení a nereagovali proto příliš flexibilně.

#### *Stránka 41*

Závěr hodiny byl věnován interaktivnímu testu na pravidla při násobení celých čísel. Ten se zabývá vztahy při násobení celých čísel. Odpovědi v něm jsou zapsány slovně. Jednotlivá slova se přiřazují k zadání. Pokud žáci neumí odpovědět na zadanou otázku, je na stránce umístěn odkaz a žáci si mohou přepnout na předchozí stránku, kde mohou nalézt popsanou teorii, která je dovede ke správné odpovědi.

S porozuměním textu měli žáci potíže, nerozuměli přesně zadání. Proto jsem se snažil vše podrobně vysvětlit a motivovat žáky k práci s tabulí. Test obsahoval celkem 7 otázek a jeho úspěšnost v mé výuce mé představovala 57 % správných odpovědí. Mnozí žáci chybovali, přestože použili nápovědu. Tato skutečnost byla zapříčiněna opět únavou dětí, která se na nich viditelně projevovala díky tomu, že výuka probíhala pouze s minimální přestávkou po dobu tří vyučovacích hodin.

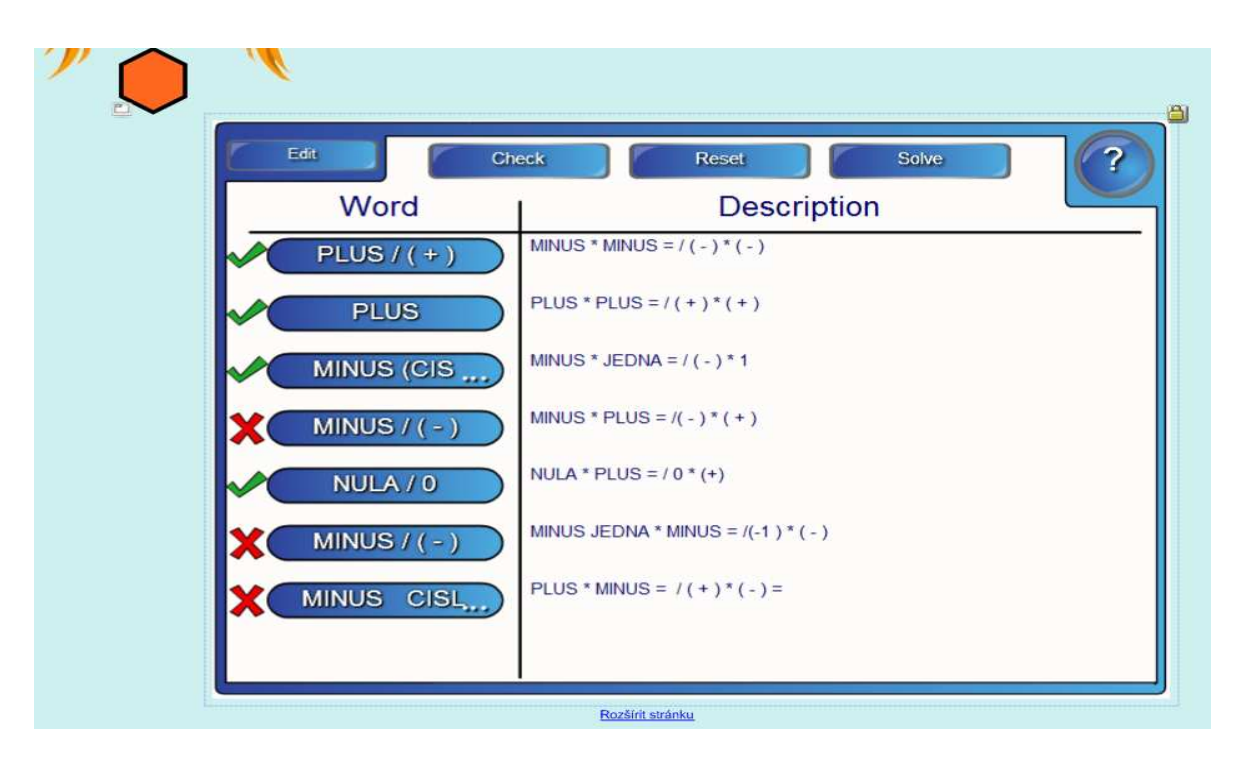

Obr. č. 28 - Vyřešený interaktivní test na znaménka při násobení celých čísel s přidaným odkazem

Bohužel jsem musel ukončit výuku, neboť jsem vyčerpal dotaci 6 vyučovacích hodin, které mi základní škola umožnila odučit. Rozloučil jsem se s žáky a poděkoval za spolupráci.

### **9.4 Vyhodnocení výuky s přítomným pedagogem**

 Než jsem učinil vlastní závěry, zhodnotili jsme úspěšnost výuky a praktickou využitelnost těchto pracovních listů v praxi s přihlížejícím učitelem, přítomným po celou dobu konání mé výuky na této škole. Po ukončení této praktické výuky mi předal písemné poznámky k výuce i k celé koncepci pracovních listů. Jeho postřehové připomínky byly věcné. Při konečných úpravách jednotlivých stránek jsem v zájmu jejich zkvalitnění většinu připomínek akceptoval.

#### **Klady pracovních listů**:

- rozsáhlost a komplexnost dané látky
- členění na jednotlivé kapitoly schopnost nezávisle navázat na jakoukoli část látky
- přítomnost velkého množství interaktivních objektů, které oživují jinak statickou výuku
- dobře graficky i didakticky zpracované stránky
- možnost využití jednotlivých samostatných pracovních listů buď na samostatná cvičení, nebo při domácích úkolech
- přítomnost mezipředmětových vazeb poskytuje rozsáhlé využití nejen při matematice

#### **Zápory pracovních listů:**

- občasný nekontrastnost pozadí u interaktivních testů
- pravopisné chyby
- složitost některých definicí, občasná nejasnost jednotlivě zadaných cvičení
- absence didaktické příručky pro učitele

V osobním hodnocení kolegy převládala pozitivní zjištění. Tento kolega mě požádal o další spolupráci v rozvíjení této technologie. V rámci této spolupráce zašlu opravenou prezentaci spolu s příručkou této základní škole k dalšímu užívání.

#### **9.5 Hodnocení výuky z vlastního pohledu**

 Při tvorbě mé diplomové práce jsem se zaměřil na zformování kvalitních pracovních listů splňující následující kritéria:

- didaktickou a obsahovou správnost
- problémově zadané cvičení
- jednoduchost užívání
- intuitivnost ovládání
- přítomnost mezipředmětových vztahů
- rozvoj klíčových kompetencí u žáků
- motivace
- komplexnost učiva

Pokud výuku objektivně zhodnotím, myslím si, že dopadla velmi dobře. Žáci se většinou dobře orientovali v zadaných úkolech. Pouze zřídka měli drobnější potíže je správně pochopit. Velice brzy se naučili ovládat interaktivní tabuli a zjistili, že výuka touto formou je baví. Po chvíli se mezi nimi rozvinula konverzace o zadaných úkolech a rovněž se zde projevilo to, že šikovnější žáci pomáhali slabším s pochopením probíraného učiva. Tím se prohlubovaly nejenom kompetence k učení, ale hlavně kompetence sociální a komunikační. Žáky rovněž motivovaly problémově zadané úlohy a jejich rozmanitost.

Jak jsem již předeslal, na vlastní výzkum, jsem měl pouze 6 vyučovacích hodin. Na pochopení tak obsáhlého tématu to není mnoho. Téma "Celá čísla" se na ZŠ probírá cca. 20 hodin. Přesto jsem získal dost poznatků jak o samotných žácích a o využití pracovních listů.

Při výuce jsem se zabýval výše uvedenými kritérii a rovněž reakcemi žáků na pracovní listy, na podání vyučovací látky i na osobnost samotného pedagoga. Při tomto hodnocení kladu důraz rovněž na skutečnost, že jsem učil problémové třídě s nízkým počtem žáků.

První a hlavní problém, s kterým jsem se zde potýkal, byl v tom, že žáci, zvláště ti velmi slabí, měli velice nedostatečné základy již z předchozího učiva a dělalo jim vážné nesnáze například i sčítání a násobení přirozených čísel.

 U dalších dětí se začátku projevovala nechuť mít o tři hodiny matematiky více. Přesto jsem byl při vyučování na interaktivní tabuli velmi překvapen reakcemi žáků. Žáci reagovali překvapivě zejména na tyto odlišnosti od běžné výuky:

- netradiční přístup k výkladu látky při vyučovací hodině
- zábavnost přítomnost obrázků, animací, možnosti s nimi pohybovat
- propracovaná návaznost učiva
- řešení zajímavých příkladů odlišnými způsoby
- možnost v hodině dotknout se jiného tématu (mezipředmětové vztahy)
- přítomnost interaktivních testů, které se dají řešit společně
- otevřenou komunikaci mezi učitelem a žáky

 kladné hodnocení žáků mě velmi překvapilo a ocenil jsem nejvíce skutečnost, že je učení s touto technologií bavilo a bylo přínosem jak pro mě, tak i pro učitele, který zde byl v této třídě po celou dobu výuky přítomen.

 Musel jsem však některé stránky opravit a změnit, např. testy, protože některá cvičení pro žáky sedmého ročníku příliš náročná. Další zásadní změnou bylo doplnění dalších stránek, které byly umístěny v samostatně na stránce 24. Celkem jsem připravil 3 listy navíc, které mají pomocí grafů a zápisů do nich žákům lépe vysvětlit sčítání a odčítání celých čísel. Ke stránce 25 jsem doplnil odkaz na soubor Excel. Zde může učitel vytvořit z tabulek grafy. Všechny tyto drobné úpravy slouží pro lepší pochopení učební látky a k rozvíjení mezipředmětových vazeb.

 Dále jsem v prezentaci opravil některé gramatické chyby, zvětšil některé obrázky a objekty, změnil kontrast pozadí. Tyto změny v zásadě celou prezentaci neovlivnily.

## **10 Závěr**

 Co se týče zhodnocení celé dosavadní výuky, která byla spojena s praktickou částí této diplomové práce, je třeba zhodnotit výsledky v několika následujících bodech:

- vhodně zpracované materiály pro interaktivní tabuli můžou plně nahradit vyučovací látku, která je obsažena v učebnicích
- výukové pracovní listy je možno rozsáhle využít, jak celkově, tak i po jednotlivých částech. Podle toho, jak samotný pedagog má přístup k interaktivní tabuli a k možnostem jejího užití
- tento typ výuky žáky velmi motivuje, zvláště pak netradiční přístup, který tuto výuku provází.
- přítomnost rozsáhlých možností, které se dají v pracovních listech uplatnit, například animace, zvukové soubory či možnosti propojení tabule s určitými programy a tím ozvláštnit jinak jednotvárnou výuku
- vhodně sestavené pracovní listy a aktivní účast učitele rozvíjí u žáků veškeré kompetence, ať již kompetence k učení, tak i kompetence komunikační a sociální
- mnozí žáci nevnímají práci s tabulí jako učení
- možnost učitele dostat se do role rádce, nikoli pedagoga

Všechny tyto poznatky se během výuky potvrdily. Je však nutné znova zdůraznit, že vybavení interaktivními tabulemi je i nyní na školách velmi omezené. Většinou škol disponuje pouze jedním kusem, a to jen v učebnách výpočetní techniky (viz kapitola 6). Nepomáhá zde ani skutečnost, že probírání učiva tímto způsobem je pro děti daleko zábavnější a efektivnější než při použití klasických metod. Přesto se také potvrzuje, že mnoho škol má zájem v dohledné době si interaktivní tabule pořídit.

 Zároveň je v dnešní době nezbytné učivo vhodně provázat s učebnicemi, které se vyskytují na trhu a přizpůsobují se novým trendům ve výuce (např. [2]). Ačkoli je časová příprava jednotlivých pracovních listů časově náročnější postupem času získává učitel potřebné zkušenosti a naučí se tak vytvářet jednotlivé listy daleko precizněji a efektivněji.

 Tato práce v praxi potvrdila mé vlastní předpoklady, že vyučovat touto formou s pomocí interaktivní tabule je zajímavé a podnětné, jak pro učitele, tak i pro žáky. Tento poznatek mi potvrdili i kolegové z výše uvedené základní školy, kteří mě po zhlédnutí mého výukového materiálu požádali o jeho zaslání. Mají v úmyslu jej aktivně využívat ve své další výuce i v následujících letech. Zároveň jsem byl požádán, abych dalším učitelům předvedl, jak s touto tabulí pracovat a jak vytvářet pro interaktivní tabuli pracovní listy.

Tvorba celé mé diplomové práce byla pro mě cennou zkušeností. V praxi jsem v ní zúročil veškeré poznatky, které jsem získal po dobu mého studia na Pedagogické fakultě v Českých Budějovicích. Za tento časový úsek se mi utvořil zcela nový pohled na práci pedagoga v dnešním školství. Rovněž jsem získal důležitý poznatek, že pokud učitel v dnešní době chce být při výuce úspěšný, musí se snažit používat nové moderní didaktické postupy a technologie. Z těchto zkušeností určitě budu těžit po celou dobu mé učitelské praxe.

## **11 Literatura**

[1] Blížkovský, B.: *Systémová pedagogika*, Ostrava: Amosium servis, 1992.

[2] Binterová, H., Fuchs, E., Tlustý, P.: *Matematika 7 Aritmetika učebnice pro základní školy a víceletá gymnázia*, Fraus, 2008.

[3] Černochová, M., Komrska, T., Novák, J.: *Využití počítače při vyučování, Náměty pro práci dětí s počítačem*, Praha: Portál 2008.

[4] Dostál, J.: *VYUŽITÍ VIRTUÁLNÍHO POČÍTAČE VE VZDĚLÁNÍ,* Votobia Olomouc, 2008

[5] Hejný, M. a kol.: *Teória vyučovania matematiky 2., 2 vydání*, Bratislava: Slovenské pedagogické nakladatelstvo, 1990.

[6] Komenský, J., A.: *Velká didaktika*, Praha: Lidové nakladatelství, 1970.

[7] Kowal, S.: *Matematika pro volné chvíle (zábavou k vědě)*, Praha: SNTL – Nakladatelství technické literatury, 1985.

[8] Ministerstvo školství, mládeže a tělovýchovy: *Národní program rozvoje vzdělávání v České republice Bílá kniha*, Praha: 2001.

[9] Molnár, J., Lepík, L., Lišková, H., Slouka, J.: *MATEMATIKA 7 – učebnice s komentářem pro učitele*, PRODOS, 1999.

[10] Moss, G., Jewitt, C., Levaãic, R. Armstrong, V., Cardini, A., Castle, F.: *The interactive whiteboards, Pedagogy and Pupil Performance Evalution: An Evalution of the Schools Whiteboard Expansit (SWE) project: London Challenge,* Institute of Education, 2007.

[11] Odvárko, O., Kadleček, J.: *Matematika pro 7. ročník základní školy 1. díl,* Praha: Prométheus, 2007.

[12] Pety, G., *Moderní vyučování*, Praha: Portál, 1996

[13] Průcha, J.: *Moderní vzdělávací technologie*, Praha: Vysoká škola J. A. Komenského, 2003.

[14] Růžičková, B.: *DIDAKTIKA MATEMATIKY pro distanční studium 1*, Pedagogická fakulta Univerzita Palackého v Olomouci, 2002.

[15] Skalková, J.: *Obecná didaktika, 2., rozšířené a aktualizované vydání*, Grada Publishing, 2007.

[16] Šarounová, A., Mareš, J., Růžičková, J., Väterová, V.: *Matematika 6, II. díl*, Praha: Prométheus, 1997.

[17] http:// www.Abidan-fyzika-matematika.sk

- [18] http://www.deskritpiva.com
- [19] http://education.smarttech.com
- [20] http://www.euucebnice.cz
- [21] http://www.gynome.nmnm.cz
- [22] http://www.veskole.cz
- [23] http://www.ceskaskola.cz
- [24] http://imagine.input.sk
- [25] http://www.pf.jcu.cz/imagine/doc/Imagine\_prace\_s\_objekty.pdf
- [26] http://www.msmt.cz
- [27] http://old.rvp.cz/soubor/RVPZV\_2007-07.pdf
- [28] http://www.sharewareconnection.com/unit-convesions-2000.htm
- [29] http://www.sp-studio.de

# **12 Přílohy – fotografie**

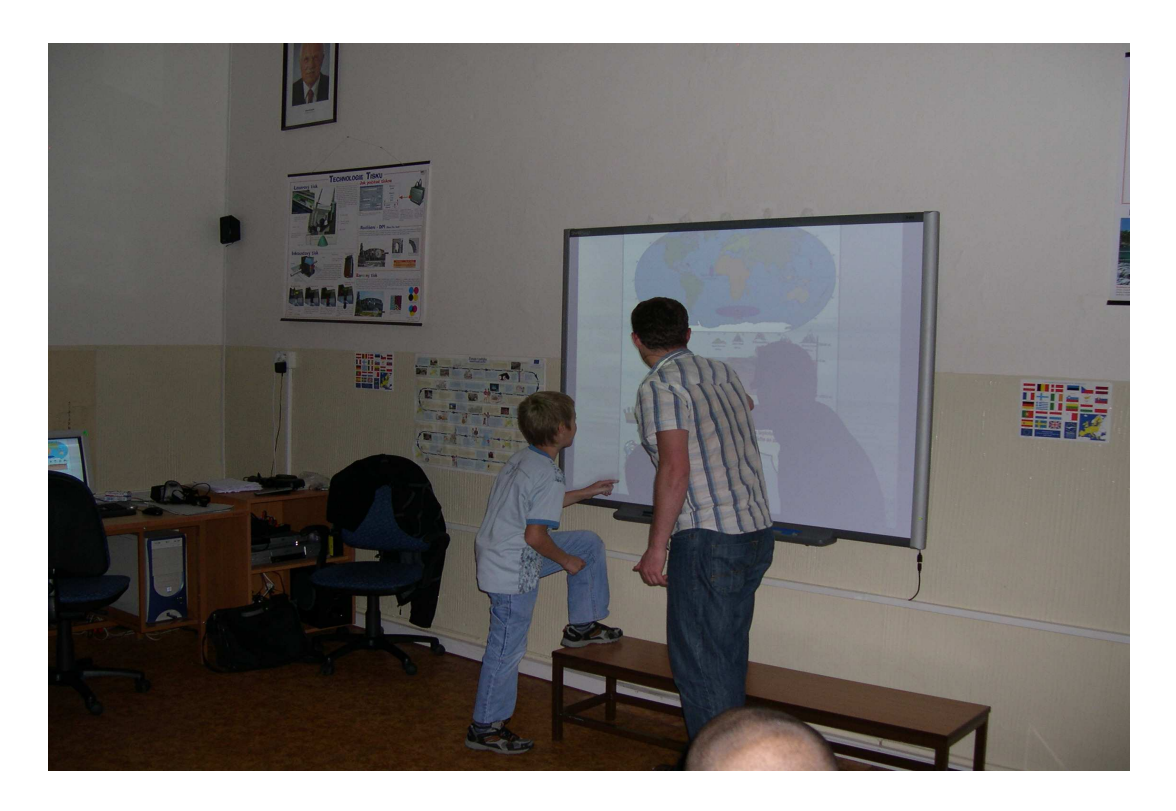

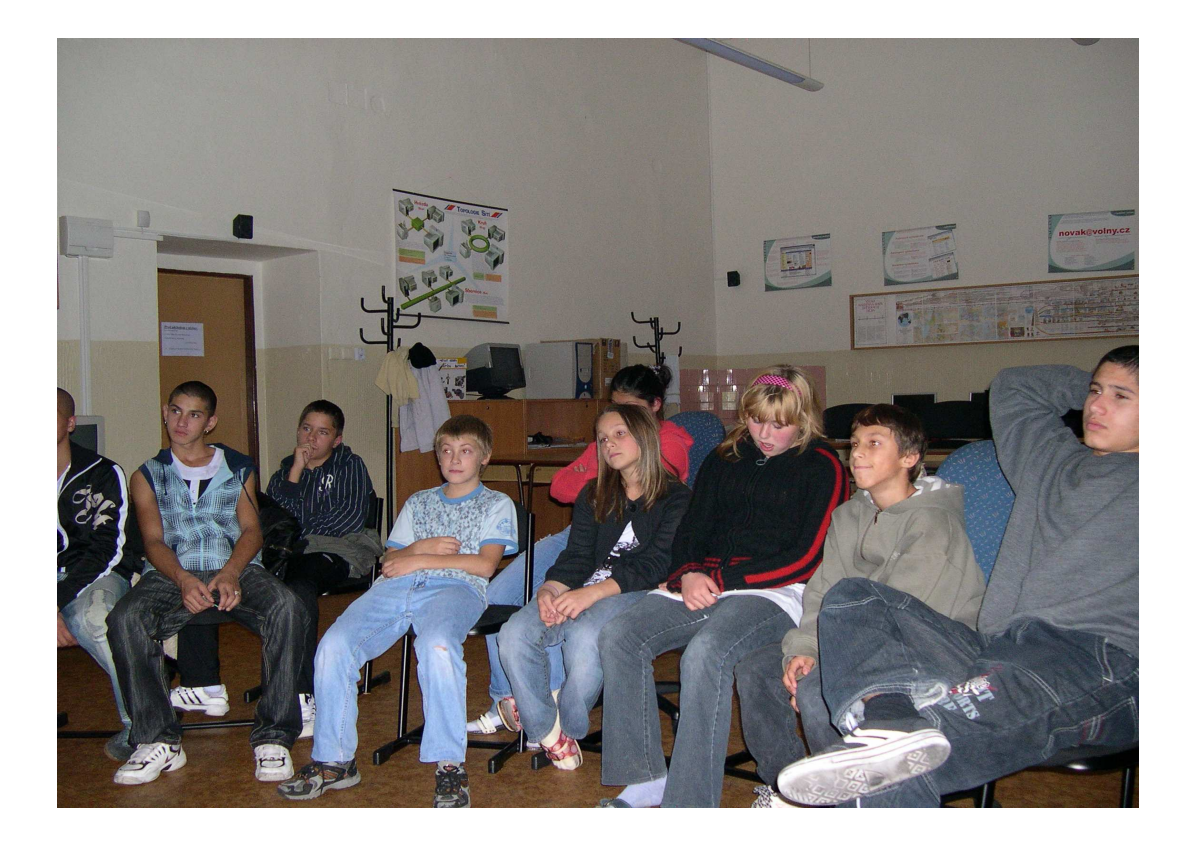

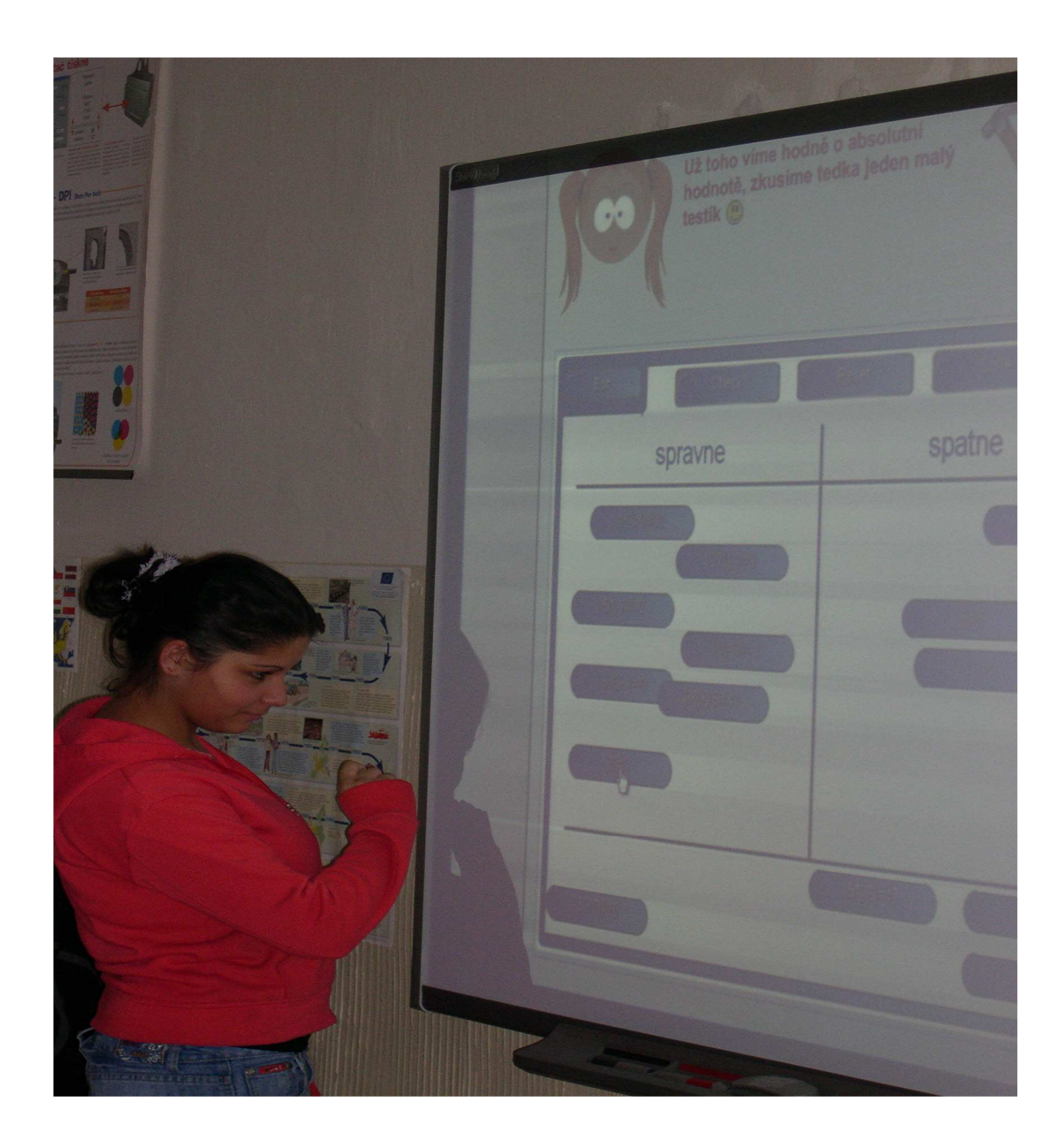